**Universidade de Aveiro 2015** Departamento de Comunicação e Arte

**Bruno André Figueira Silva**

# **IMPACTO DO SOFTWARE SMARTMUSIC NA CONSOLIDAÇÃO DE COMPETÊNCIAS PERFORMATIVAS EM PERCUSSÃO**

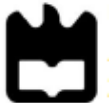

**Universidade de Aveiro 2015**

Departamento de Comunicação e Arte

# **Bruno André Figueira Silva**

# **IMPACTO DO SOFTWARE SMARTMUSIC NA CONSOLIDAÇÃO DE COMPETÊNCIAS PERFORMATIVAS EM PERCUSSÃO**

Dissertação apresentada à Universidade de Aveiro para cumprimento dos requisitos necessários à obtenção do grau de Mestre em Ensino de Música, realizado sob a orientação científica do Prof. Doutor Jorge Castro Ribeiro, Professor Auxiliar do Departamento de Comunicação e Arte da Universidade de Aveiro.

Dedico este trabalho à minha namorada, Estefânia Fernandes por me ter feito aprender a gostar de ser professor.

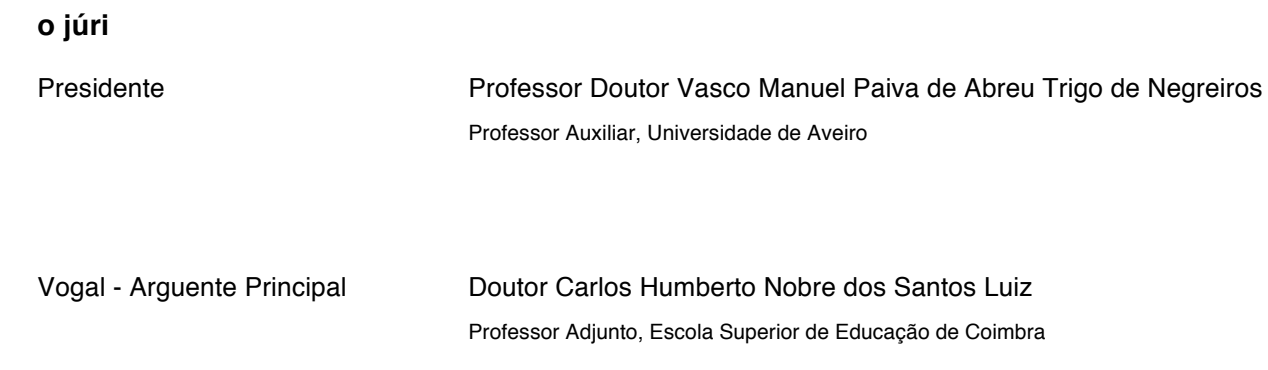

Vogal - Orientador Professor Doutor Jorge Manuel de Mansilha Castro Ribeiro Professor Auxiliar, Universidade de Aveiro

**Agradecimentos** Ao Professor Doutor Jorge Castro Ribeiro pela orientação na elaboração da dissertação, pela paciência e disponibilidade em todos os momentos do estudo e pela partilha de conhecimentos imprescindíveis para um trabalho de qualidade.

À direção do Conservatório de Música de Barcelos pela permissão e apoio na realização do estudo.

Aos alunos, encarregados de educação, professores e funcionários pela ajuda na realização deste estudo.

À minha namorada e seus pais por toda a incansável ajuda material e moral.

**palavras-chave** ensino de percussão, ferramentas de aprendizagem, monitorização do estudo, multimédia, SmartMusic.

**resumo** A aprendizagem de um instrumento musical envolve processos cognitivos elaborados, diversas competências musicais e outros aspetos de grande complexidade. Tendo em conta o tempo cada vez mais reduzido das aulas de instrumento e a complexidade apresentada na aprendizagem do mesmo, a eficácia no processo revela-se fundamental para o sucesso dos alunos. Desta forma, e com o objetivo de melhorar a performance dos alunos, o presente trabalho incide na monitorização do estudo do aluno através do programa SmartMusic e procura perceber qual o impacto do mesmo na consolidação de competências performativas dos alunos de percussão.

> Trata-se de um estudo comparativo do estudo individual dos alunos com e sem o apoio do programa SmartMusic.

> A avaliação é realizada por mim e, numa segunda fase, por um júri, baseada em critérios fundamentais e estipulados pelas escolas de ensino artístico para os alunos do 1º grau. Os resultados apresentam que a utilização do programa SmartMusic pode constituir uma ferramenta eficaz no estudo dos alunos e, por isso, contribuir para uma consolidação de competências e alcance dos objetivos programáticos.

**keywords percussion teaching, learning tools, study monitoring, multimédia, SmartMusic.** 

**abstract** Learning a musical instrument involves elaborate cognitive processes, diverse musical skills and other aspects of great complexity. Given the increasingly lack of time in instrument classes and complexity presented on learning it, the efficiency of the process is fundamental to the success of students. Thus, and in order to improve the performance of students, this work focuses on monitoring student's study through the SmartMusic and seeks to understand what the impact of that program on consolidating the performing skills of percussion students. It is a comparative study of individual study of students with and without the support of SmartMusic program.

> The evaluation is performed by me and in the second phase, by a jury, based on fundamental criteria stipulated by art schools for students of 1st grade. The results show that the use of SmartMusic program can be an effective tool for studying and, therefore, contribute to the consolidation of skills and scope of program goals.

# ÍNDICE

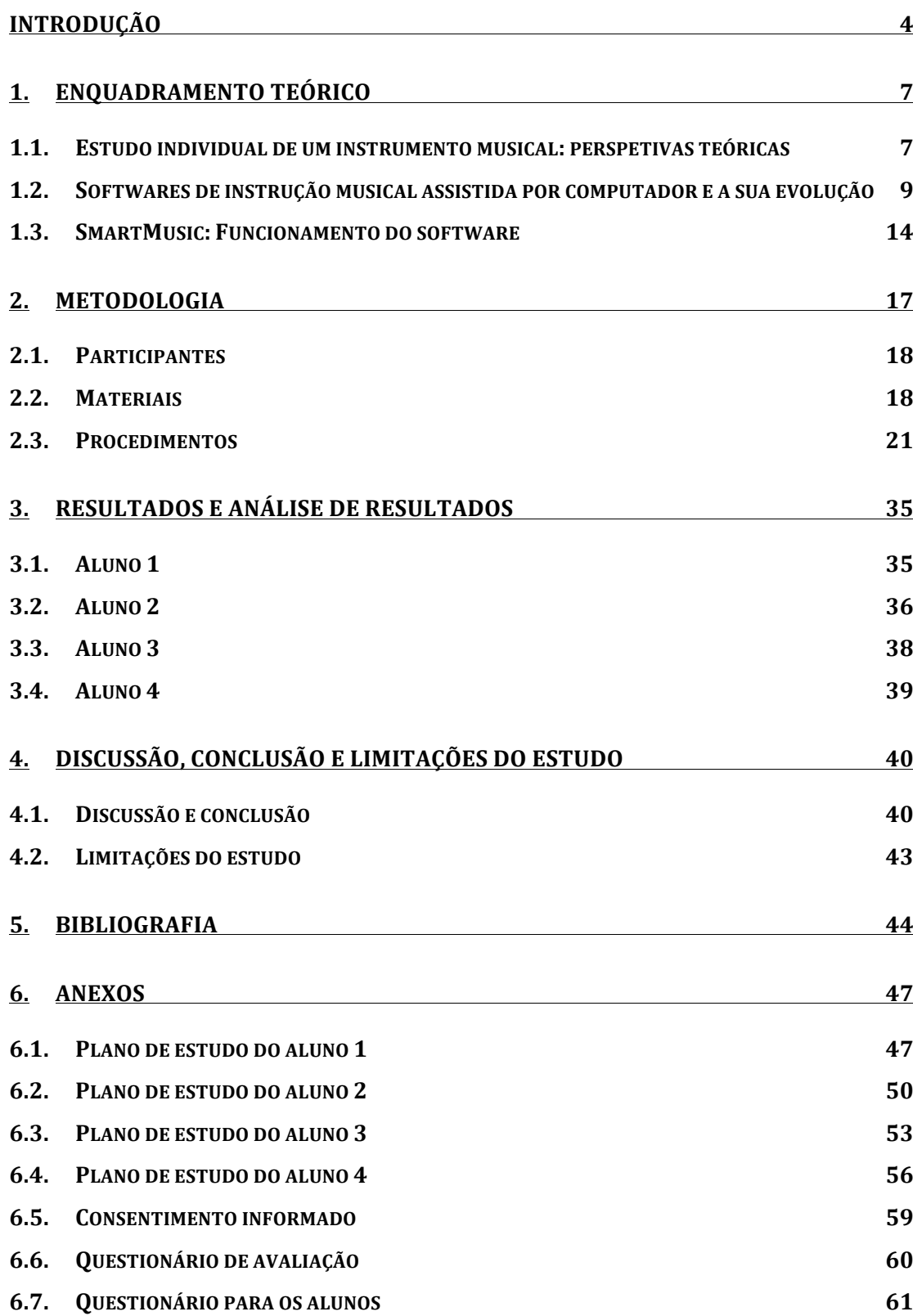

# Índice de figuras

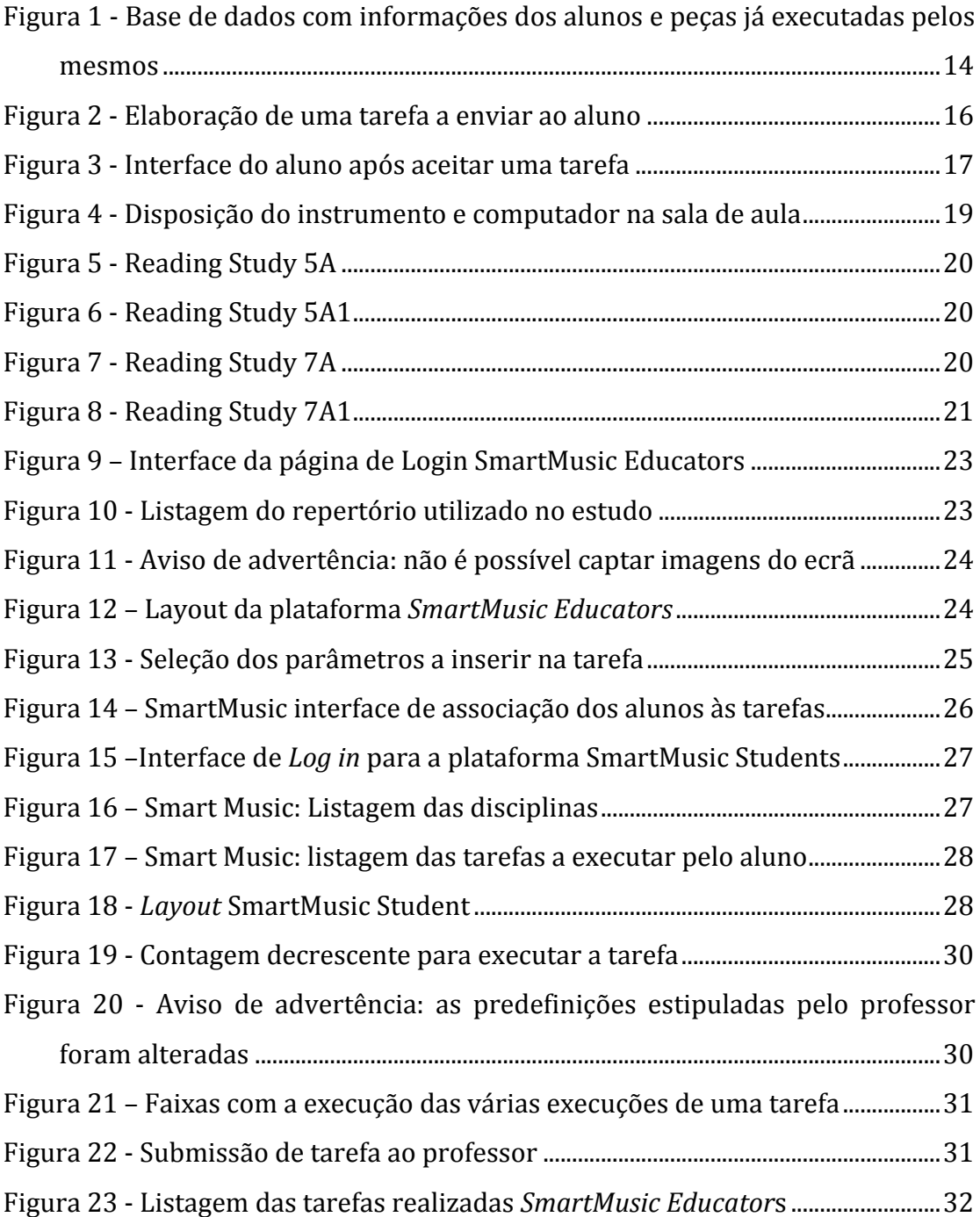

# Índice de tabelas

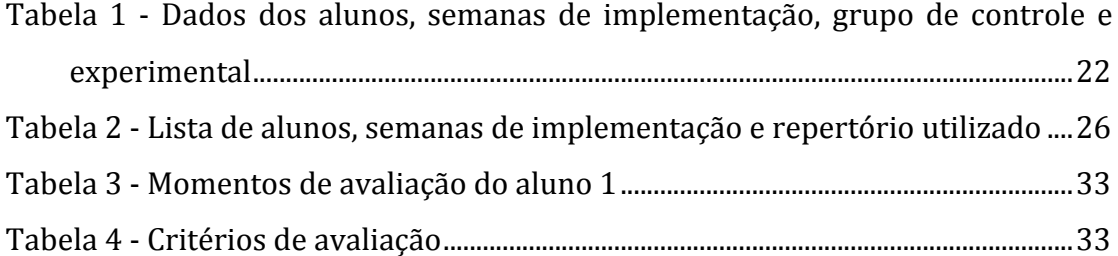

#### **Introdução**

A presente investigação pretende avaliar o impacto da utilização do software *SmartMusic*, produzido pela empresa norte-americana MakeMusic, Inc., na consolidação de competências performativas de alunos que iniciam a aprendizagem da percussão e insere-se na unidade curricular de Projeto Educativo, integrada no Mestrado em Ensino de Música da Universidade de Aveiro.

A combinação entre o meu gosto pela informática e o início da minha carreira de docente da disciplina de Percussão fizeram com que, desde há três anos, me interessasse pela introdução das Tecnologias de Informação e Comunicação (TIC) como auxílio nas práticas pedagógicas. Desde então tenho procurado algumas ferramentas informáticas que me apoiem como professor na sala de aula e que auxiliem os alunos no seu estudo individual.

Ao contrário do que, geralmente, acontece nas outras disciplinas tanto práticas como teóricas que permitem aos alunos desenvolver o seu estudo em casa, na disciplina de percussão esse trabalho é feito, maioritariamente, na própria escola de música onde têm aulas. Isso deve-se ao facto de o custo do conjunto-base de instrumentos necessários ser muito elevado e os alunos não terem possibilidades de os adquirir numa fase inicial da sua aprendizagem. O conjunto-base de instrumentos necessários para o estudo semanal é constituído por uma marimba, um vibrafone, um jogo de tímpanos e uma caixa de concerto. Outro facto prende-se com a impossibilidade de a maioria dos alunos não ter espaço em suas casas para colocar tais instrumentos.

Sendo o estudo feito no local de ensino, torna-se difícil ou impossível um acompanhamento por parte dos encarregados de educação, facto esse que poderá impedir uma maior persistência e empenho no estudo individual. Acresce ainda o facto de os alunos estarem a iniciar o estudo de música e a percussão, tal como os outros instrumentos musicais, constitui um processo complexo.

Ao longo da minha carreira como docente tenho procurado colmatar estes problemas através da elaboração de horários e planos de estudo, mas ainda existem alguns alunos para os quais o tempo de estudo não é mais do que estar meramente presente, em determinadas horas e num determinado espaço, que pode ser entediante.

Depois de três anos de docência a lidar com estas especificidades do ensino da disciplina de percussão, a minha motivação e interesse em encontrar uma solução informática dinâmica que pudesse acompanhar os alunos durante o seu estudo individual, tornou-se cada vez maior.

Tendo em conta o cariz dinâmico que pretendi aplicar nesta investigação e o interesse no uso das Tecnologias de Informação e Comunicação, surgiu a ideia de explorar alguns programas de edição tais como o *Sibelius*, produzido pela Avid, o *Finale* produzido pela MakeMusic, Inc. ou o *Encore*, produzido pela Passport Music. Porém estes não se mostravam adequados pela excessiva semelhança às partituras convencionais e por serem softwares mais direcionados para edição musical do que para o acompanhamento de estudo. Foram ainda pesquisadas outros programas existentes, tais como o *EarMaster* da Miditec e o *MuseScore* de Werner Schweer, no entanto estes estavam mais focados na formação musical e auditiva. Pretendia utilizar um software que permitisse, diariamente, acompanhar o estudo de forma a atingir uma melhor capacidade de leitura, quer rítmica quer melódica e que favorecesse uma progressão técnica para a execução das peças de forma contínua, sem interrupções. Foi então, numa pesquisa pela Internet, que descobri o software *SmartMusic*. Adquiri a plataforma para professores (*SmartMusic Educators*) e pesquisei todas as valências deste software. De entre todas as funcionalidades, procurei aquelas que pudessem ir ao encontro das competências que pretendia focar: leitura rítmica, leitura melódica e execução contínua.

A implementação de algumas funcionalidades, como por exemplo possibilitar um acompanhamento metronómico na partitura, dar aos alunos a possibilidade de poder ouvir o que tocam e, posteriormente, enviar essa gravação ao professor, poderia trazer alguma dinâmica e motivação ao estudo individual dos alunos de percussão. Através desses recursos, sentia que o grau de persistência e empenho no estudo poderiam ser mais elevados. Imaginei então uma utilização deste software numa perspectiva experimental com alguns dos meus alunos de percussão, durante um determinado período de tempo, que me ajudasse a conhecer e a avaliar as potencialidades do software nestas circunstâncias.

Assim, defini como problema central da minha pesquisa a seguinte questão: qual o impacto da utilização do software *SmartMusic* no apoio ao estudo de percussão - neste caso de vibrafone - na perspectiva da resolução de dificuldades de leitura melódica e rítmica bem como na execução contínua que os alunos de percussão apresentam?

Este problema cruza-se com outras questões que já foram afloradas, nomeadamente as limitações que os alunos têm de acesso aos instrumentos para estudar, mas também com a sua motivação relacionada com o uso de novas tecnologias. Por outro lado, a minha perspectiva enquanto docente e as bases pedagógicas para o ensino podem, assim, também ser testadas e interrogadas.

A minha motivação durante o trabalho foi grande, mas devido à falta de pagamento de salários na academia onde pretendia implementar o Projeto Educativo e consequente suspensão das minhas funções na mesma, fez com que tivesse que aplicá-lo noutra escola e reduzir o tempo de implementação para 6 semanas, ao longo dos meses de março, abril e maio de 2015.

O presente trabalho de Projecto Educativo em que se apresenta entre outras a dimensão experimental do mesmo, organiza-se em 4 capítulos principais. No primeiro capítulo é feito um enquadramento teórico que abarca as perspetivas teóricas do estudo individual de um instrumento musical seguindose uma abordagem à evolução dos softwares de instrução musical auxiliada por computadores, terminando na explicação específica do programa *SmartMusic*.

No segundo capítulo é descrita a metodologia empregue no estudo experimental realizado e são apresentados os materiais, participantes e procedimentos adotados. O terceiro capítulo informa dos resultados obtidos ao longo da investigação sob a forma de gráficos e inclui a respetiva análise descritiva. No quarto capítulo expõe-se a discussão dos resultados obtidos no capítulo anterior e apresentam-se as principais conclusões bem como as limitações do estudo.

### **1. Enquadramento teórico**

#### **1.1.Estudo individual de um instrumento musical: perspetivas teóricas**

O estudo individual do aluno integra um fator relevante na aprendizagem de um instrumento musical. A prática de uma matéria com o fim de adquirir novas competências, sobretudo, sem a presença do professor, constitui um desafio no processo de ensino-aprendizagem.

A aprendizagem de um instrumento musical envolve processos cognitivos elaborados, competências musicais, reflexão mental entre outros aspetos complexos. Refira-se que o processamento musical se interrelaciona com quase todas as partes do cérebro humano, que processa, codifica, armazena e produz música. Altenmuller e Gruhn (2002) afirmam que uma das tarefas humanas que implica um maior trabalho do sistema nervoso é a *performance*  musical (Altenmuller & Gruhn, 2002). Altenmüller, citado por Viegas (Viegas, 2014) explica ainda que "(...) tocar um instrumento a um nível profissional é talvez uma das mais complexas atividades humanas. No contexto da música clássica ocidental, os músicos têm de reproduzir gestos e movimentos altamente controlados, quase perfeitos. Perante tal complexidade torna-se fundamental perceber como e de que forma podemos aperfeiçoar o processo de ensinoaprendizagem de um instrumento musical dado que, para um estudante que está no inicio da aprendizagem nem sempre é óbvio que ele tenha a noção se executa corretamente as tarefas técnicas musicais. Assim, o trabalho de estudo realizado pelo aluno fora da aula tem sido alvo de inúmeras investigações e integra, tal como referido anteriormente, um fator importante na aprendizagem de um instrumento musical, tendo por isso aumentado o número de autores que se debrucam nesta matéria.

De forma genérica, diversos estudos académicos apontam para que o estudo individual do aluno é benéfico se for planificado e estruturado com eficácia. Autores como Cooper (Cooper, 2001), Falkenberg e Barbetter (Falkenberg & Barbetta, 2013), afirmam que o trabalho de casa para além de poder ser benéfico possibilita o desenvolvimento de algumas competências como: hábitos de estudo, trabalho de forma independente, promoção da autoestima, gestão do tempo e autodisciplina.

Falar do estudo individual em música implica considerar o contexto do processo de ensino-aprendizagem que se foi consolidando ao longo da segunda metade do século XX até ao presente. As mudanças contemporâneas provocadas pelas novas tecnologias levaram à passagem da sociedade Industrial para a sociedade da Informação, assinalando esta nova Era, onde predominam os meios de comunicação (Nóvoa, 2010). Tal como consideram Blanco e Silva, (...) o *impulso tecnológico do séc. XX marca as instituições sociais e interfere em todos os* sectores da actividade humana. Os seus efeitos ultrapassaram em muito as simples *mudanças do modo de fazer determinadas coisas, pois manifestaram-se em transformações progressivas das formas de vida* (Blanco & Silva, 1993)

Posteriormente à década de 90 é notório o interesse em melhorar o ensino-aprendizagem de um instrumento musical, baseado numa aprendizagem com significação para o aluno. Segundo Gohn (Gohn, 2003), autores como Susan Hallam, Orman, Sloboda, Bastien, Madsen, Krüger (2003) são referidos no seu livro Auto-aprendizagem Musical: Alternativas Tecnológicas" como investigadores que se dedicam a este tema e procuram aperfeiçoar o ensino da educação musical nos dias de hoje, principalmente do instrumento musical.

Ainda Gordon (Gordon, 2000) e Haston (Haston, 2007) defendem que as pessoas aprendem naturalmente por imitação do modelo e que um estudante, ao fazê-lo, cria mentalmente o conceito e o seu resultado até se sentir identificado com o modelo (Viegas, 2014). Gordon ressalta ainda a importância da audiação<sup>1</sup>, interiorização musical de cada sujeito, na aquisição de competências do instrumentista referindo que, apesar da imitação, técnica, memorização e outras competências relacionadas, estas não devem ser finalidades únicas na educação. Assim, a instrução musical assistida por computador como ferramenta de ensino-aprendizagem procura, também, auxiliar o aluno a escutar, a ouvir e ser capaz de idealizar o seu pensamento sonoro e musical para a realização prática do seu instrumento (Caspurro, 2007).

<sup>&</sup>lt;sup>1</sup> Segundo Gordon, é a capacidade de perceber a música e ouvi-la, formada quando o som não está fisicamente presente (Cruz, 1995).

# **1.2.Softwares de instrução musical assistida por computador e a sua evolução**

Fazendo uma retrospectiva ao papel do computador no ensino e aprendizagem da música, Peters categorizou e delineou a história do desenvolvimento da instrução musical assistida por computador e o uso dos mesmos na sala de aula de música (Peters, 1992). Segundo o autor, os primeiros desenvolvimentos surgem a partir do final da década de 1960, essencialmente, a partir de investigações elaboradas pelo corpo docente das Universidades de Stanford, Pennsylvania, Illinois e Florida. Esta primeira geração de software circunscrevia-se aos campus universitários devido ao facto de estes já possuírem os computadores. Do trabalho desenvolvido nesses campus resultaram os softwares *CLEF Music Fundamentals Project* de Earle Hultberg (Universidade de Potsdam), *Elements of Music* de John Eddins e Robert Weiss, e GUIDO: Ear-*Training Series* de Fred Hofsterter. Todos eles forneciam exercícios de identificação de notas, compassos e reconhecimento auditivo.

Em 1975 surge ainda a ATMI (Association for Technology in Music Instruction) com o intuito de "melhorar o ensino da música e da aprendizagem através da integração de tecnologias atuais e emergentes para o ambiente de aprendizagem de música" (ATMI, 2006, p. 1).

A segunda geração do desenvolvimento da instrução musical assistida por computador surgiu no final da década de 70 com a proliferação dos computadores pessoais. Com esta multiplicação de dispositivos, aumentou também a quantidade de softwares. Entre eles podíamos encontrar o *Harmonious Dictator* produzido por Timothy Kolosick, software que ensinava os alunos a ouvir progressões de acordes e a escrevê-los na partitura, e o *Aural Skills* Trainer produzido por Vincent Oddo que criava exercícios para identificação de intervalos e acordes.

Ainda nos finais da década de 70, a Universidade de Illinois foi pioneira através da criação do *PLATO V* (*Programmed Logic for Automatic Teaching Operations*), um conjunto de terminais interligados para fins didáticos. O computador do professor permitia-lhe criar materiais didáticos e lançá-los nos terminais dos alunos. Entre esses materiais poderíamos encontrar exercícios com ditados de música, exercícios para formação auditiva, exercícios para composição e teoria musical. Outra vantagem destes terminais seria a obtenção de um resultado imediato (Gooch, 1978).

Peters define a terceira geração como ocorrendo com o desenvolvimento do protocolo MIDI (Musical Instrument Digital Interface). Este protocolo permitia, pela primeira vez, transformar uma linguagem musical em forma digital (binária) compatível com todos os fabricantes de teclados e, assim, promover a criação de software musical. Foi natural a predominância de produção de softwares para teclados. *Keyboard Blues* de David Peters, *Keyboard Jazz Harmonies* de *Joseph Brownlee e Keyboard Jazz Improvisation* de Thomas Rudolph e Roger Morgan foram alguns dos softwares destinados à aprendizagem do piano (Peters, 1992, p. 22).

O mesmo autor refere que a quarta geração se distingue pela possibilidade de aceder simultaneamente a vários softwares para uma aprendizagem musical. A possibilidade de estar a usar um software para a composição contrapontística, ao mesmo tempo que é consultado um software com regras de composição e outro que emite exemplos auditivos, tornou-se possível. Os softwares *Mozart's The Magic Flute* da Warner New Media e o *Beethoven's Ninth Symphony* da Voyager possibilitavam ao utilizador numerosas ferramentas de audição musical e identificação de notas. Simultaneamente eram criados feedbacks imediatos das prestações do utilizador.

Outra perspectiva histórica dos softwares é enunciada por Webster (P Webster, 2002) que refere 3 importantes referências de instrução musical assistida por computador: em primeiro lugar o *Practica Musica* da empresa Ars Nova é definido como o primeiro software de aprendizagem de teoria musical e de treino auditivo que possibilita adaptar os exercícios às necessidades de cada aluno. Em segundo, descreve o *Music Ace* da empresa Harmonic Vision, tal como o Practica Musica como um software de aprendizagem de teoria musical e de treino auditivo mas num ambiente interativo e com animações. Finalmente descreve o *SmartMusic* da MakeMusic e *Intonation Trainer* da Coda como ferramentas de acompanhamento, ou seja, softwares que possibilitam aos instrumentistas e cantores ouvir o acompanhamento, quer seja de um instrumento ou de um agrupamento, das peças que executam.

Williams e Webster (2005) elaboram uma divisão tendo em conta as valências dos programas. Em primeiro lugar categorizaram os programas *Drilland-Practice* como sendo aqueles que insistem no reforço de conceitos musicais ensinados na sala de aula. É dado com exemplo, o *Music Ace*, já referido anteriormente. Outra das categorias é *Flexible Practice* que é definida como aquela que engloba os programas que atribuem um feedback do desempenho obtido pelo utilizador, como é o caso do *SmartMusic* que, para além de fornecer acompanhamento de um ou mais instrumentos, possibilita um feedback à performance do utilizador. A terceira valência contém os programas de simulação, que podem ser tidos como os programas de edição, tais como o *Finale* ou o *Sibelius*, que permitem a notação de ideias musicais e para posterior reprodução. Finalmente, a valência dos programas *Multimedia* que fazem uso dos seus estímulos visuais, auditivos e interativos para melhorar a experiência de aprendizagem dos utilizadores (Wiliams & Webster, 2005).

Alguns autores abordam o papel do computador no ensino e aprendizagem da música ao longo do século XX e XXI. Webster, para além de fazer uma retrospectiva dos anos 2000-2005, refere que os alunos têm atitudes positivas para com o ensino baseado na internet e que sentem que isso melhora os cursos que frequentam (Webster, 2002). O mesmo autor alerta que uma das maiores preocupações do século XXI é o uso inteligente da tecnologia no ensino e aprendizagem da música (Webster, 2002, p. 416). Rudolph descreve grande parte da tecnologia existente à data da publicação e associa uma ou mais estratégias de ensino a cada uma delas. Para o autor, a tecnologia não é a solução para todos os remédios mas tem um enorme potencial (Rudolph, 2004). Uma das preocupações para com este potencial reside na aprendizagem das novas tecnologias, não por parte dos alunos, mas do professor. É necessário que este aprenda a lidar com os recursos tecnológicos para poder usá-los no processo de ensino da música (Leme & Bellochio, 2007).

A tecnologia na sala de aula pode assumir muitas funções diferentes mas torna-se importante determinar o seu efeito. Norman (1998) realizou um estudo comparando o desempenho de jovens instrumentistas ensinados através de métodos tradicionais e através de apresentações multimédia interativas. O autor referiu que os estudantes que aprenderam pelas apresentações multimédia obtiveram melhores níveis de desempenho. Observou também que a motivação dos alunos para utilizar o computador possa ter sido uma possível razão para tais níveis. Outros investigadores, tais como Willett e Netusil (1989) ou Smith e Adviser-Reese (2002) desenvolveram estudos onde compararam o método tradicional com a instrução por computador e com estes comprovaram uma evolução na aprendizagem do estudante. Agnew avaliou a integração das novas tecnologias na sala de aula de música de 180 professores e os efeitos de ensino e aprendizagem com tecnologia, nos resultados comportamentais, afectivos e cognitivos. A autora refere que "existem evidências de que, através de um apoio adequado, o aumento da implementação da tecnologia pode ocorrer na sala de aula de música, o que trará vantagens para a aprendizagem do aluno". (Agnew, 2009).

Sendo o propósito da minha pesquisa conhecer o efeito do programa *SmartMusic* na consolidação de competências performativas em alunos que iniciam o estudo da percussão, interessa dar a conhecer o histórico e funcionamento deste software.

O atual programa *SmartMusic* provém de um produto criado em 1994 pela empresa norte-americana Vivace Inc., denominado *Vivace*. O produto consistia numa conexão entre uma consola (*Vivace Personal Accompanist*), onde eram inseridos cartuchos, e um computador, para o qual eram enviados os dados e onde estava instalado o programa *Vivace* (Kuzmich Jr., 1995). Os controlos do interface que surgia no ecrã do computador permitiam que o utilizador pudesse começar de qualquer compasso da peça, repetir determinado número de compassos e até omitir instrumentos da gravação, tornando a instrumentação mais personalizada. Por exemplo, um clarinetista e um trompetista que pretendessem tocar juntos uma música para Orquestra de Sopros, poderiam desligar as suas partes e o *Vivace* só iria tocar os outros instrumentos. Era ainda possível alterar a pulsação e tonalidade da peça contida no cartucho. Todo o equipamento (sem o computador) custava 2295 dólares americanos e cada cartucho rondava os 30 dólares americanos. Durante a segunda metade da década de 1990, a Vivace, Inc. foi adquirida pela MakeMusic, detentora do programa de edição de música, *Finale*. Esta transação fez com que os programas Vivace e Finale acabassem por se complementar: enquanto o *Finale* tinha como

função primordial a notação e edição musical, o *Vivace* acabaria por possibilitar ao utilizador a gestão desses dados quer fosse na omissão de instrumentos, controlo do tempo, delimitação dos compassos a executar ou até mesmo a transposição para outra tonalidade. Em 1998, a empresa MakeMusic optou por criar um programa (este era instalado integralmente no computador) que englobava todo o produto, deixando então de fazer sentido o uso da consola. A partir desta data o programa passou a chamar-se *SmartMusic*. Finalmente em 2002, a mesma empresa acabaria por tornar todo o programa num produto de subscrição on-line, ou seja, a instalação integral do programa deixava de ser necessária dado que toda a informação necessária estaria acessível via Web. Este facto implicou que, a partir desse momento, o acesso ao programa *SmartMusic* só é possível se houver ligação de computadores à Internet. Entre 2005 e 2006 o programa foi dividido em 2 plataformas interligadas; *SmartMusic Students* e *SmartMusic Educators*. A interligação permitia por exemplo que um subscritor da *SmartMusic Educators*, ou seja, um professor lançasse uma tarefa associada a uma determinada peça musical presente no repertório existente no programa. Permitiu também que um subscritor da *SmartMusic Students*, ou seja, um aluno enviasse a gravação da tarefa anteriormente lançada pelo professor.

As primeiras pesquisas feitas ao software encontradas datam de 1996, aquando de uma dissertação que tinha como tema o impacto do programa *Vivace* (antiga designação do *SmartMusic*) no estudo de flauta (Tseng, 1996). Posteriormente, surgiram outros investigadores que abordaram a influência dos acompanhamentos existentes neste software nos estudantes de música do ensino básico (Ouren, 1997), e o seu uso e eficácia no programa musical do ensino secundário (K-12) dos EUA (Snapp, 1997). Ouren refere que "as áreas que revelaram uma melhoria mais consistente foram o ritmo e interpretação / musicalidade. A interação com o programa parece ter sensibilizado os alunos para a musicalidade durante a sua execução. Todos os alunos, de diferentes graus de aprendizagem, sentiram uma sensação de realização e sucesso na sua preparação e desempenho."

Outro estudo analisou alunos que frequentaram o ensino superior de música e preparam o recital final (Sheldon, Reese, & Grashel, 1999). Os participantes tiveram 6 semanas para preparar uma peça com acompanhamento e foram divididos em três grupos : sem acompanhamento, acompanhamento ao vivo ou acompanhamento digital inteligente (*SmartMusic*). Os autores revelam que "é provável que, esta forma de ensino da música baseada na tecnologia, venha a tornar-se um complemento favorável à forma tradicional de ensino música tradicional (...) pois quase todos os instrumentistas afirmaram que, comparativamente ao estudo sem acompanhamento e acompanhamento ao vivo, o estudo individual com acompanhamento digital inteligente, foi feito com mais prazer." Finalmente Buck refere que o programa tem os seus limites mas que não deve ser abandonado pois é uma potencial ferramenta complementar aos métodos tradicionais (Buck, 2008).

#### **1.3.SmartMusic: Funcionamento do software**

*SmartMusic*, é um software criado pela empresa Coda Music (posteriormente adquirido pela MakeMusic). Este software faz a gestão de 2 plataformas, via Internet: a do professor (*SmartMusic Educators*) e a do aluno (*SmartMusic Students*). 

A plataforma *SmartMusic Educators* tem como principal ferramenta a atribuição de tarefas à plataforma estudante e permite a gestão dos recursos, anteriormente descritos. Para isso é necessário iniciar o *SmartMusic* e efetuar *login*. De seguida, é criada uma base de dados com todos os alunos aos quais serão atribuídas tarefas. Neste estudo comparativo foram definidas 2 tarefas associadas a um determinado trecho ou toda a peça; uma para avaliar o solfejo do trecho e outra para avaliar a execução do trecho no instrumento.

|                                                              |                      | My Home > String Orchestra > Gradebook    |         |                            |                     |                             |    |              |                             |                   |                              |       |                    |                            |                      | My account I Give us feedback I Log off     |  |
|--------------------------------------------------------------|----------------------|-------------------------------------------|---------|----------------------------|---------------------|-----------------------------|----|--------------|-----------------------------|-------------------|------------------------------|-------|--------------------|----------------------------|----------------------|---------------------------------------------|--|
| Academic<br>Year                                             | $2011 - 2012$ $\vee$ | Class String Orchestra                    |         |                            |                     |                             |    |              | $\checkmark$                | Grading<br>Period |                              |       | Quarter $4 \times$ |                            | Legend               | Remove Assignments   Hide<br>Print / Export |  |
| <b>Assessment</b><br>$A$ ssigned<br>Assessment not available |                      | <b>Recording</b><br>Assigned<br>Submitted |         | <b>Response assignment</b> |                     |                             |    |              |                             |                   |                              |       |                    |                            |                      |                                             |  |
|                                                              |                      |                                           |         | Assigned                   |                     |                             |    |              | Practice report assigned    |                   |                              |       |                    |                            | Gradebook entry      |                                             |  |
|                                                              |                      |                                           |         | Submitted                  |                     |                             |    |              | Practice report in progress |                   |                              |       |                    |                            | Submitted late       |                                             |  |
|                                                              |                      | <sup>ID</sup> Late                        |         | Ø<br>Late                  |                     |                             |    |              | $+$ Assign to student       |                   |                              |       |                    |                            | Past submission date |                                             |  |
| This class has 4 students and 13 assignments                 |                      |                                           |         |                            | <b>Idd</b> 3/7/2012 |                             |    |              |                             |                   |                              | today |                    | $next \blacktriangleright$ |                      | 6/30/2012 <b>INN</b>                        |  |
| <b>Student Name</b>                                          | $\Delta$             | <b>Instrument</b>                         | Grade   | E Melodic<br>Minor         |                     | Simple<br>Symphony<br>04/30 |    | time         | Practice B Melodic<br>Minor |                   | F# Melodic<br>Minor<br>05/25 |       |                    |                            |                      |                                             |  |
|                                                              |                      |                                           |         | 04/27<br>15<br>10          |                     | 25<br>35                    |    | 05/07<br>100 | 05/18<br>10<br>15           |                   | 10                           | 15    |                    |                            |                      |                                             |  |
| <b>Baker</b> , Eric                                          |                      | Viola                                     | 29% F   | 10                         | 15                  |                             |    | B            | ۵                           | ID)               | ь.                           | 10    |                    |                            |                      |                                             |  |
| Johnson, Kerry                                               |                      | Celo                                      | 100% A+ | 10                         | 15                  | 25                          | 35 | $\bullet$    | ٨                           | <b>ID</b>         | J.                           | ю     |                    |                            |                      |                                             |  |
| Peterson, Jason                                              |                      | String Bass                               | N/A     | ō                          | $\mathbf 0$         |                             |    | 4t)          | $+$                         | $^{+}$            | ь                            | 10    |                    |                            |                      |                                             |  |
|                                                              |                      |                                           |         |                            |                     |                             |    |              |                             |                   |                              |       |                    |                            |                      |                                             |  |

**Figura 1 - Base de dados com informações dos alunos e peças já executadas pelos mesmos**

Posteriormente, escolhemos a peça a ser estudada pelo aluno e são preenchidos os seguintes campos a ter em conta (ver imagem abaixo):

- *Assignment name*: neste campo é atribuído um nome à tarefa (por exemplo: Solfejo do compasso 1 até 4)
- *Instructions to students*: aqui poderão ser colocadas algumas instruções que, na plataforma do aluno, surgem antes de começar a tarefa;
- *Points*: neste campo é colocada a nota máxima a ser atribuída pelo professor, após execução da tarefa
	- o *SmartMusic Assessment* (avaliação feita pelo software) não foi usada durante o trabalho experimental;
	- o a nota máxima a dar à *Recording evaluation* (avaliação da gravação) era de 100;
- *Assignment Details*:
	- o *Tempo*: neste campo existem 2 opções; *At Least* indica que a tarefa deve ser executada pelo aluno, no mínimo, no tempo indicado no campo seguinte, enquanto que a opção *Exactly* indica que a tarefa deve ser executada exatamente no tempo indicado no campo seguinte.
	- o *Click*: este campo é colocada a opção de fazer a tarefa com ou sem metrónomo;
	- o *My part*: este campo é colocada a opção de, ao mesmo tempo que o aluno executa a tarefa (por exemplo: solfejo compasso 1 até 4), o programa emita, através das colunas, o que está escrito na partitura (emite o som do compasso 1 até 4).
	- o *Cursor*: este campo é colocada a opção de colocar um cursor a acompanhar a peça, tempo a tempo, ao longo dos compassos propostos;
	- o *Music on Screen*: este campo é colocada a opção de, durante a execução da tarefa, aparecer ou não no ecrã;
	- o Assign to students on: este campo indica a partir de que data a tarefa surgirá na plataforma do aluno selecionado;
- $\circ$  *Send email reminder*: este campo permite enviar um email ao aluno a comunicar a data da tarefa;
- o *Due date*: este campo indica qual a data limite para execução da tarefa.

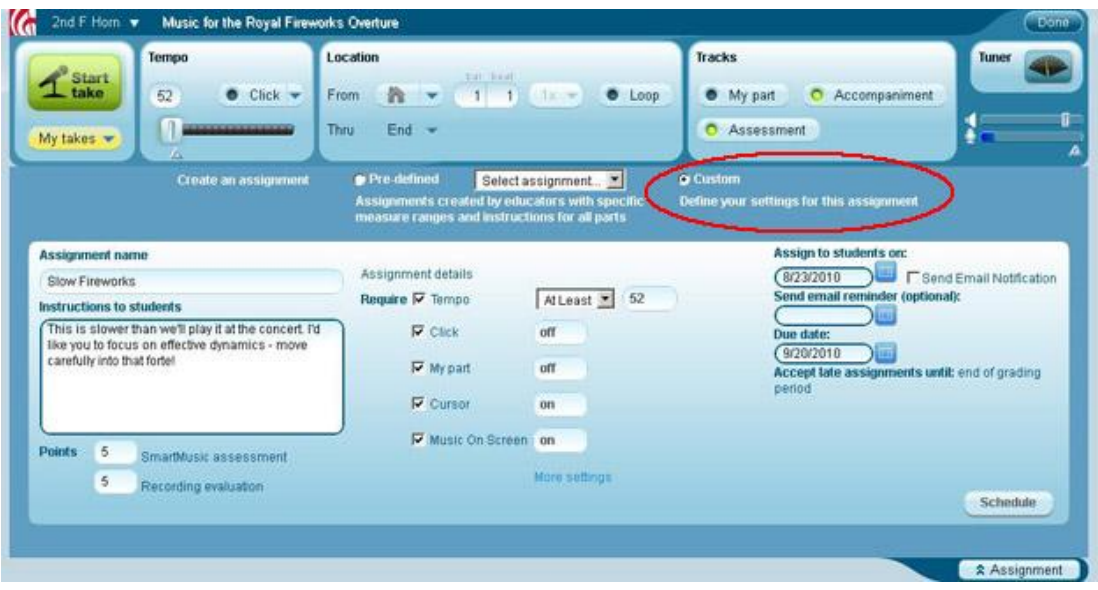

**Figura 2 - Elaboração de uma tarefa a enviar ao aluno**

Por outro lado na plataforma estudante (*SmartMusic Students*) é permitido ao aluno visualizar, através do ecrã do computador, peças musicais, tal como se estivesse a observar uma partitura convencional em papel. No ecrã irá encontrar diversos recursos que poderá ativar antes da execução ao mesmo tempo que executa a peça musical; pode acionar e alterar a medida metronómica, pode adicionar um acompanhamento (piano ou banda) à sua peça, pode escolher quais os compassos a executar, pode acionar um afinador, pode gravar a sua execução, pode obter uma avaliação da execução e, finalmente, pode selecionar uma tarefa atribuída pelo professor. Será esta última o recurso utilizado neste trabalho.

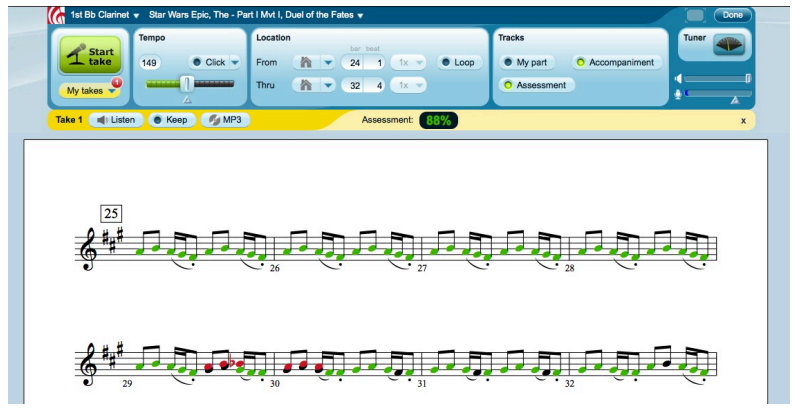

**Figura 3 - Interface do aluno após aceitar uma tarefa**

Quando o aluno acede a uma tarefa marcada pelo professor, os parâmetros que foram determinados previamente (por exemplo: pulsação, no mínimo a 52 bpm) não poderão ser alterados.

### **2. Metodologia**

Após a apresentação do enquadramento teórico, o presente capítulo expõe os processos metodológicos que delinearam este trabalho experimental. Este estudo consiste numa análise do desempenho dos alunos ao longo das peças musicais, com o apoio do programa *SmartMusic* e sem o apoio do programa. Por razões metodológicas e experimentais que visam responder ao problema central deste estudo foram realizados recortes em relação ao funcionamento normal ou convencional do ensino de percussão. Assim foi definido um recorte temporal para a experiência, um recorte dos participantes e das tarefas que lhes foram atribuídas, e também das competências a observar e avaliar.

Sobre a técnica de recolha de dados, foi feita sob a observação direta, por parte do professor e pelo avaliador externo, dos mesmos. Posteriormente foi elaborado um questionário (ver anexo 6.7) a preencher pelos alunos. Neste ponto são ainda explanados os participantes e a instituição de ensino onde foi aplicado experimentalmente o software. Enunciam-se, ainda, os materiais didáticos, as funções do programa *SmartMusic* e, de forma mais pormenorizada, os processos utilizados.

#### **2.1.Participantes**

Os participantes na experiência foram alunos do Conservatório de Música de Barcelos, no qual leciono atualmente a disciplina de Percussão. A investigação foi aplicada em 4 alunos da classe de percussão que frequentam o primeiro grau no ensino vocacional da música em regime integrado. Os alunos têm idades compreendidas entre os 10 e 11 anos e são todos do sexo masculino. Exceto o aluno 2, todos eles tiveram o primeiro contacto com os instrumentos de percussão no início deste ano letivo.

Apesar do enorme leque de instrumentos presentes neste naipe, este trabalho experimental foi implementado especificamente no estudo individual do vibrafone a ser feito exclusivamente na sala de Percussão do Conservatório de Música de Barcelos.

Os encarregados de educação destes alunos tiveram conhecimento e informação sobre este projeto, através de um pedido de consentimento informado, e autorizaram a sua participação. (ver anexo 6.5)

#### **2.2.Materiais**

Durante a experiência o software SmartMusic estava instalado num computador presente na sala de Percussão do Conservatório de Música de Barcelos. O computador usado era da marca **Asus** e o modelo o **All-in-One PC ET1620IUTT** com ecrã de 15,6 polegadas, resolução de 1366 x 768 pixels, com microfone e colunas incorporadas. Este computador possuía um rato e uma pen 4G de acesso à internet móvel (MEO).

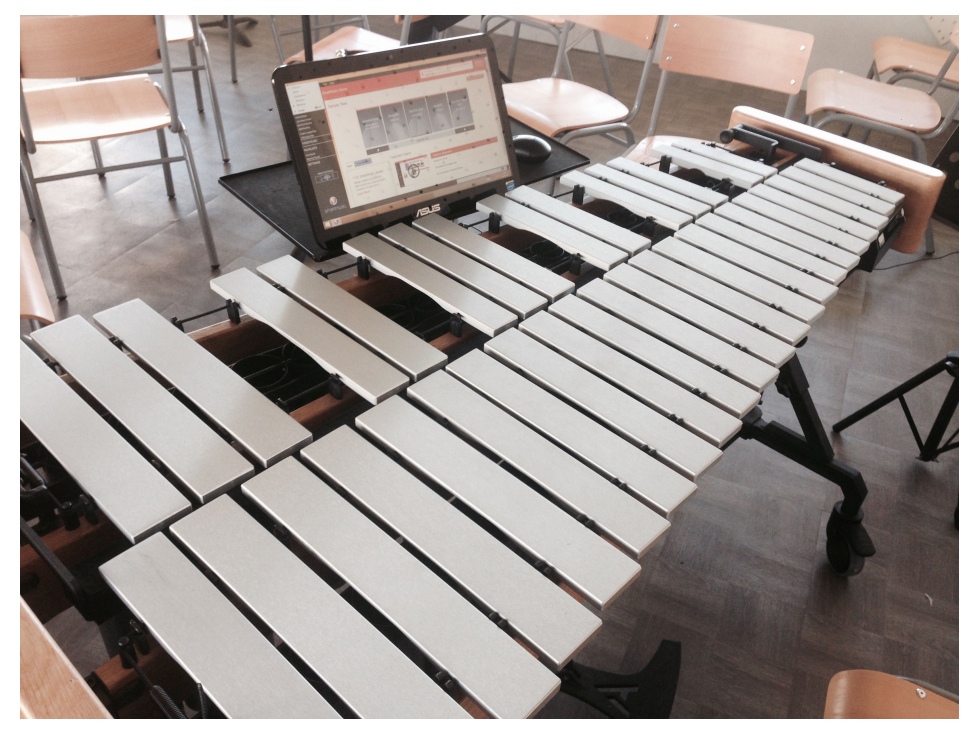

**Figura 4 - Disposição do instrumento e computador na sala de aula**

Cada um dos elementos participantes no trabalho experimental tinha um *log* in pessoal para aceder ao software. A cada conta estava associado um atributo que foi determinado na compra das licenças do software. Eu, como professor, tinha o atributo de "Educator" o qual me conferia a possibilidade de enviar tarefas aos alunos via Internet. Cada uma das contas dos alunos tinha o atributo de "Student" que lhes possibilitava abrir tarefas lançadas pelo professor através da Internet.

O *Reading Study 5A e Reading Study 7A*  selecionados para este trabalho constam no livro *Primary Handbook of Mallets*, de Garwood Whaley (Whaley, 2002), uma vez que estes livros integram o programa estipulado pelo Conservatório de Música de Barcelos para o curso de percussão. O *Reading Study 5A1* e Reading *Study 7A1* foram compostos por mim procurando seguir as características existentes nos *Reading Studies* 5A e 7A:

Os padrões rítmicos, os intervalos melódicos, a tonalidade e número de compassos utilizados no *Reading Study* 5A e Reading Study 5A1 são semelhantes;

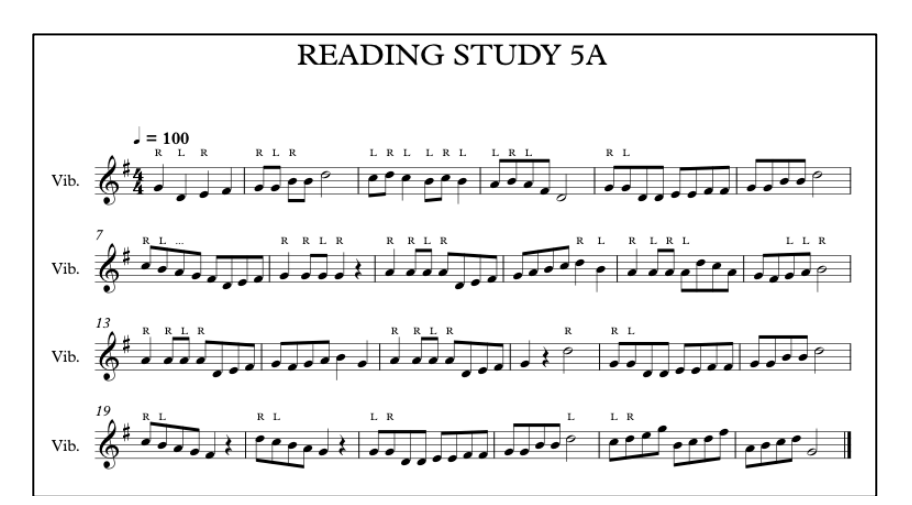

**Figura 5 - Reading Study 5A**

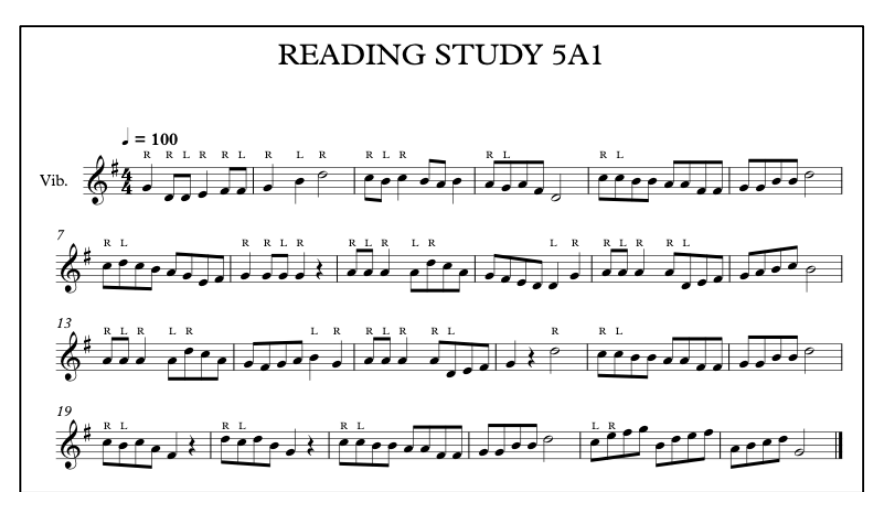

**Figura 6 - Reading Study 5A1**

• Os padrões rítmicos, os intervalos melódicos, a tonalidade e número de compassos utilizados no *Reading Study 7A e Reading Study 7A1* são semelhantes; 

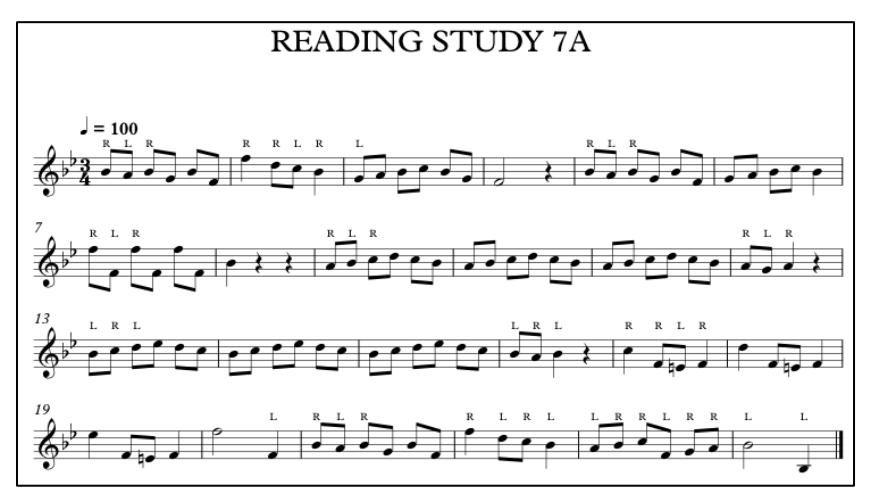

**Figura 7 - Reading Study 7A**

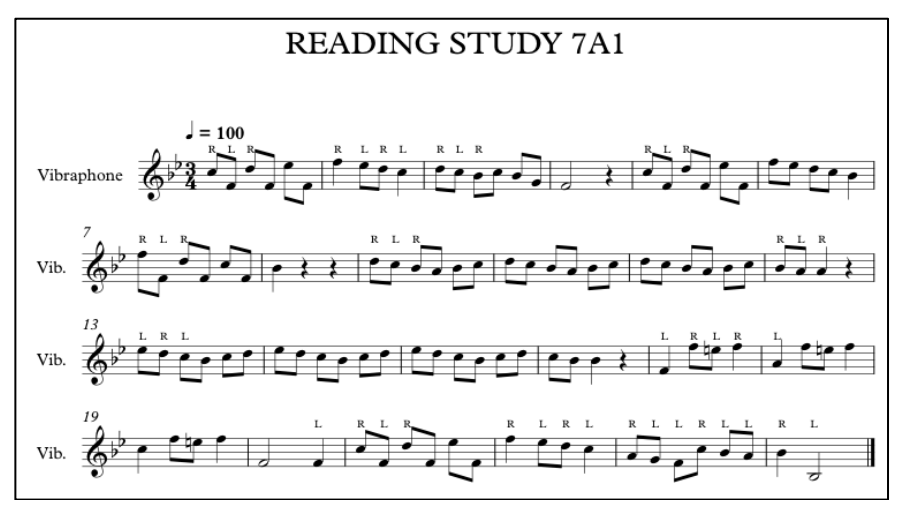

**Figura 8 - Reading Study 7A1**

A exigência deste repertório estava ao alcance das capacidades dos alunos.

O instrumento usado neste projeto foi o vibrafone que foi escolhido pelo seu tamanho e mobilidade. Visto que a sala é partilhada por outros colegas do Conservatório, optei por um instrumento fácil de manusear e facilmente deslocável para junto do computador com o software *SmartMusic*.

#### **2.3.Procedimentos**

Inicialmente adquiri um computador com ecrã de dimensões mais ou menos semelhantes às de uma estante usada em aulas de percussão. Procedi à instalação do software no computador e à introdução das partituras no software, de forma a poderem ser acedidas pelos alunos durante o período de implementação do modelo. De forma a evitar o uso do computador para outros fins, bloqueei todas as outras funcionalidades e programas também presentes no disco rígido. Após alguns testes no equipamento o computador foi colocado na sala de aula (local do estudo individual dos alunos), ligada a pen 4G e testada a rede de Internet no local. O sinal de Internet era suficiente para o carregamento (download) das tarefas e para o envio das tarefas do professor.

Posteriormente, foi explicado e testado durante uma semana o funcionamento deste software na perspetiva do aluno. Esta etapa serviu para explicar aos alunos como abrir o software, aceder às tarefas atribuídas pelo professor e alterar alguns parâmetros previamente definidos (metrónomo, escolha de compassos a serem executados e *loop*). Nas semanas de implementação do *SmartMusic* no estudo individual, as partituras dos estudos *Reading Study 5A, 5A1, 7A e 7A1* foram acedidos pelos alunos através da conta de cada um deles. Ao aluno a que foram lançadas tarefas para o *Reading Study 5A*, foi entregue impresso em papel a partitura do *Reading Study 5A1*. Já ao aluno a que foram lançadas tarefas para o *Reading Study 5A1*, foi entregue em versão impressa em papel o *Reading Study 5A*. O mesmo aconteceu com o *Reading Study 7A e 7A1*. Os dados recolhidos das tarefas em versão impressa / partitura funcionaram como grupo de controle enquanto que os dados recolhidos das tarefas em versão SmartMusic constituíram o grupo experimental.

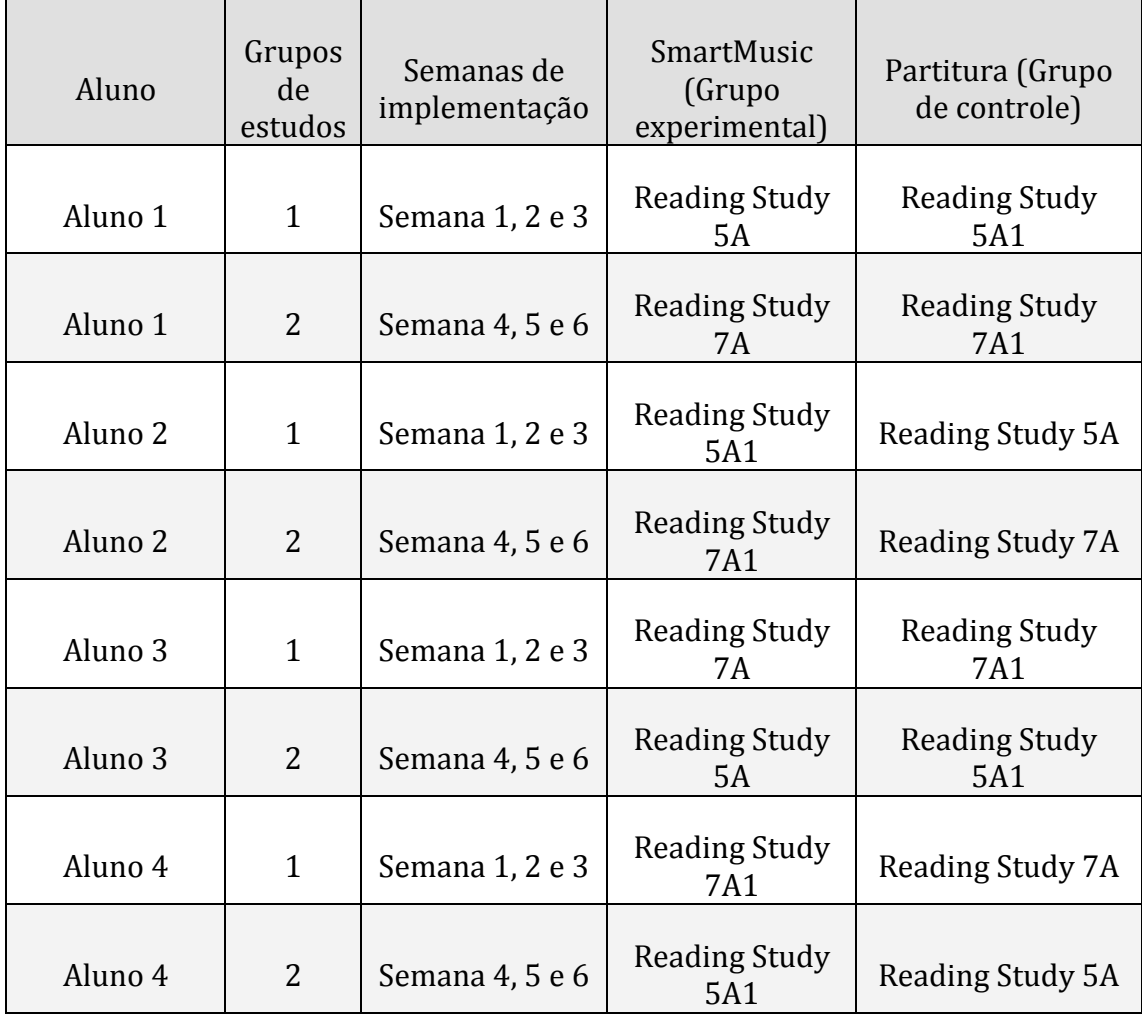

**Tabela 1 - Dados dos alunos, semanas de implementação, grupo de controle e experimental**
Para elaboração de uma tarefa é necessário, antes de mais, clicar no ícone do software e fazer o *log in* com os dados de cada um dos utilizadores (este procedimento é o mesmo, quer seja para aceder a uma conta com atributos de professor ou de aluno).

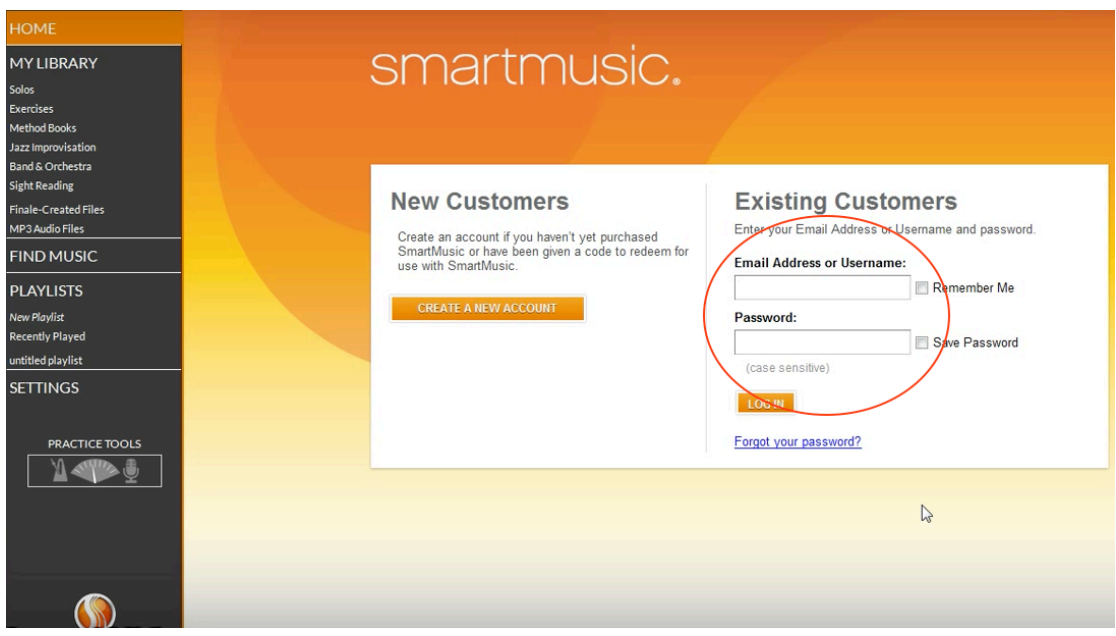

**Figura 9 – Interface da página de Login SmartMusic Educators**

Com o software já aberto, é necessário abrir um dos estudos para poder associar tarefas ao mesmo. Esses estudos inseridos no software situam-se no menu à esquerda, no campo "Finale\_Created Files".

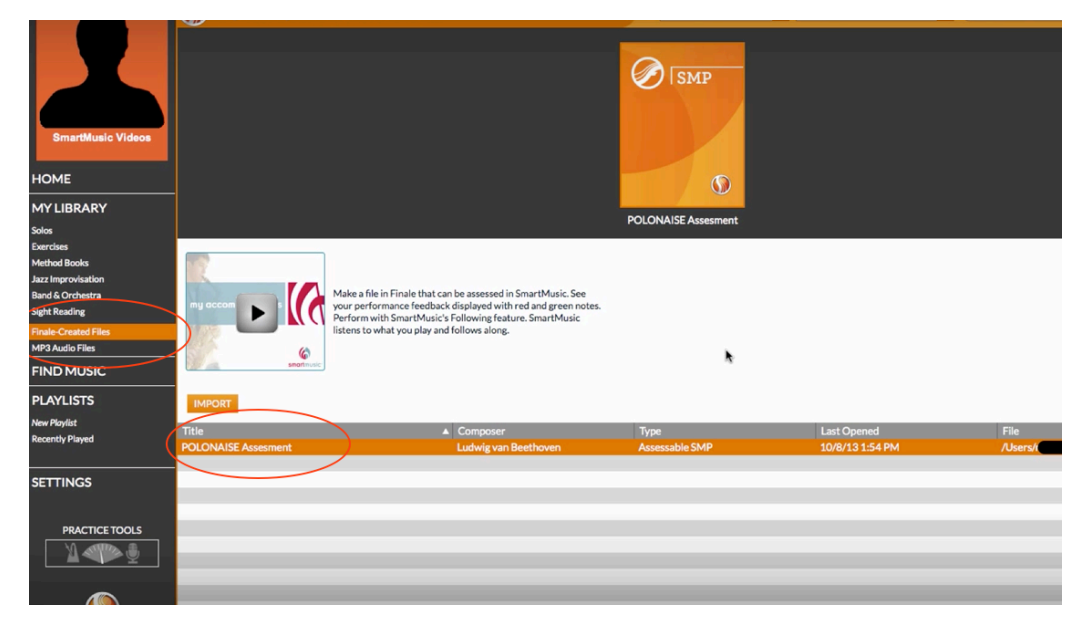

**Figura 10 - Listagem do repertório utilizado no estudo**

As imagens que são seguidamente apresentadas não são retiradas das contas do professor, nem dos alunos devido ao facto de que quando o software SmartMusic se encontra aberto, este impede que sejam feitos *printscreens* ao ecrã. 

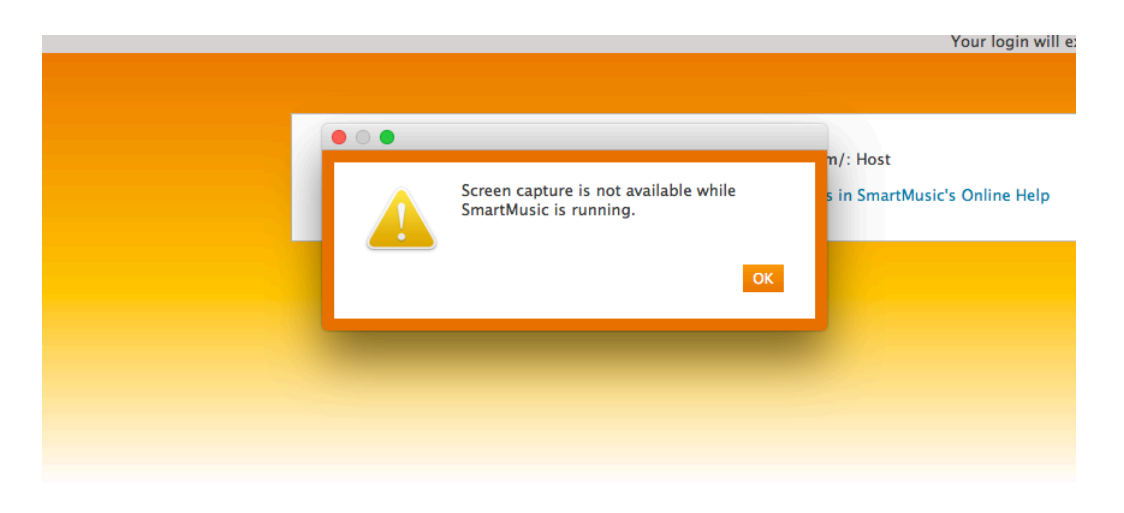

**Figura 11 - Aviso de advertência: não é possível captar imagens do ecrã**

Ao clicar no estudo pretendido, é aberta uma janela onde se encontram o estudo e todas as ferramentas presentes nesta secção do *SmartMusic*.

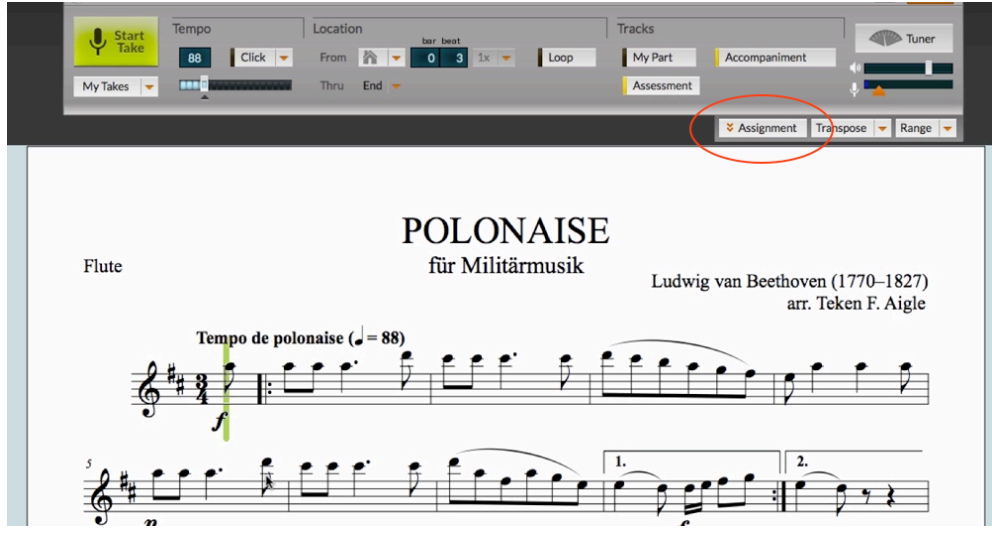

**Figura 12 – Layout da plataforma** *SmartMusic Educators*

Dentro da ferramenta "*Assignment*", estipulam-se as regras da tarefa a atribuir. Por entre os diversos campos existentes, são usados apenas os seguintes: 

- •"Location": este campo delimita quais os compassos a serem executados. Associado a esta funcionalidade existe o "Loop" que permite repetir aqueles compassos, sem que seja necessário carregar em qualquer botão;
- "*Tempo*": este campo define qual a pulsação a que os compassos delimitados são tocados. Complementar a este campo, existem 2 opções. A primeira opção "Exactly" define que, a pulsação a executar é exatamente 64, por exemplo. A segunda opção "At least", e aquela que implemento em todo o estudo, define que a pulsação a executar é, pelo menos 64, usando o exemplo anterior. Esta opção está sempre selecionada;
- •"*Click*": este campo define se o estudo é feito com um sinal sonoro a cada unidade de tempo. Neste estudo, esta opção esteve sempre selecionada;
- •"*My part*": este campo define se associado à pulsação estaria a reprodução do estudo através das colunas do computador. Esta opção foi só selecionada quando a tarefa era relacionada com solfejar;
- •"Cursor": este campo define se um pequeno cursor acompanha, tempo após tempo, todos os compassos definidos como tarefa. Esta opção esteve presente em todas as tarefas;
- •"*Points*": este campo destina-se a colocar uma pontuação máxima para a tarefa. Em todas elas usei o valor 100 como nota máxima.

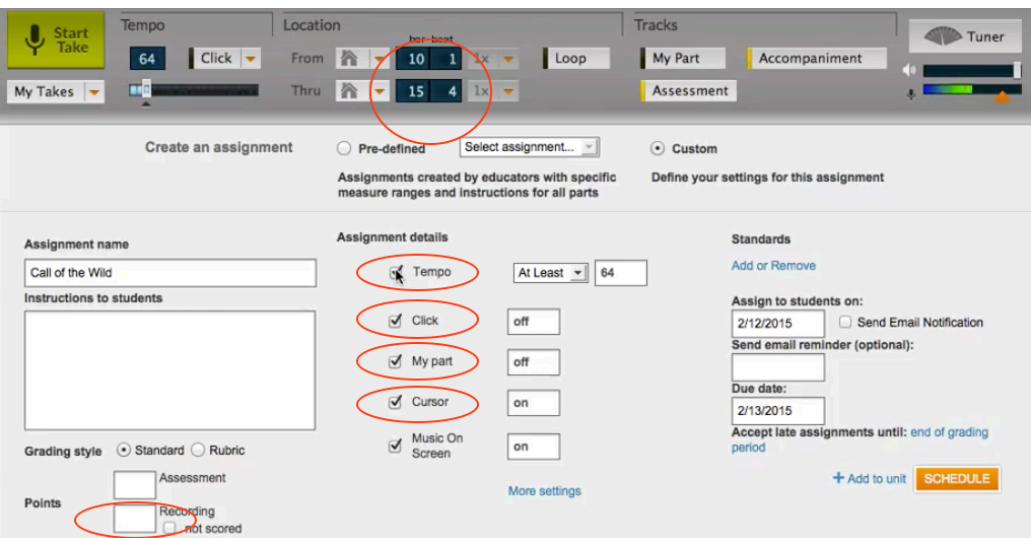

**Figura 13 - Seleção dos parâmetros a inserir na tarefa**

Após definir a data para execução da tarefa, clicando no botão "Schedule", surge uma lista onde constam os alunos, lista essa previamente criada e ligada a cada uma das contas dos alunos presentes neste estudo.

| Tempo<br><b>Start</b><br><b>Take</b><br>66<br>œ<br>$My$ Takes $\rightarrow$ | Location<br>$Click$ $\rightarrow$<br>From<br>Ι'n<br>Thru                  | bar beat<br>Loop<br>10<br>$\mathbf{1}$<br>1x<br>$\wedge$ $\cdot$<br>$15$ 4 $1x$ $\bullet$                                                                      | <b>Tracks</b><br>My Part<br>Assessment                                           | Accompaniment                                                                                                    | Tuner                                         |
|-----------------------------------------------------------------------------|---------------------------------------------------------------------------|----------------------------------------------------------------------------------------------------|----------------------------------------------------------------------------------|----------------------------------------------------------------------------------------------------|-----------------------------------------------|
| Assignment name                                                             | Create an assignment<br>$\bigcap$<br><b>Select Classes/Students</b>       | Select assignment<br>Pre-defined<br>Assignments created by educators with specific                                                                             | $\odot$<br>Custom                                                                | Define your settings for this assignment                                                                                                    |                                               |
| Call of the Wild<br>Instructions to students<br>Be sure to count your       | <b>Classes</b><br>3rd Period Band<br>7th Period Band<br>Jazz Band 2014-15 | <b>Students</b><br>Quirinale, Eric<br>Agostino, Emma<br>Bandarupalli, Sripravallika<br>Raccaro, Emma<br>Sankar, Ananya<br>m<br>Silai, Vidva<br>I ombardo Haley | Euphonium BC<br>Flute<br>Flute<br><b>Flute</b><br>Flute<br>Flute<br><b>Flute</b> | Select / Clear All<br>3rd Period Band<br>3rd Period Band<br>ß<br>3rd Period Band<br>3rd Period Band<br>3rd Period Band<br>3rd Period Band<br>3rd Period Rand | and Email Notification<br>stional):           |
| $\odot$ Stan<br><b>Grading style</b><br>100<br><b>Points</b>                | Also assign to students who enroll later<br>$\mathbf{z}$                  |                                                                                                    | <b>CANCEL</b>                                                                    | <b>DONE</b>                                                                                                    | suntil: end of grading<br>SCHEDULE<br>to unit |
|                                                                             |                                                                           |                                                                                                    |                                                                                  |                                                                                                    | <b>☆ Assignment</b>                           |

**Figura 14 – SmartMusic interface de associação dos alunos às tarefas**

Ao clicar no botão "Done", a tarefa é enviada para a conta do aluno, na data estipulada anteriormente pelo professor.

Ao longo das 6 semanas do estudo experimental, lancei as tarefas aos 4 alunos (ver anexos 6.1, 6.2, 6.3 e 6.4). Na tabela seguinte, enumero as semanas e o repertório atribuídos a cada um dos alunos:

|              | <b>Semanas</b> | <b>SmartMusic</b>       | Partitura              | <b>Semana</b> | <b>SmartMusic</b>               | Partitura              |
|--------------|----------------|-------------------------|------------------------|---------------|---------------------------------|------------------------|
| <b>Aluno</b> |                | (Grupo<br>experimental) | (Grupo de<br>controle) | S             | <b>(Grupo)</b><br>experimental) | (Grupo de<br>controle) |
|              |                |                         |                        |               |                                 |                        |
| Aluno        | 1, 2 e 3       | Reading                 | Reading                | 4, 5 e 6      | Reading                         | Reading                |
| $\mathbf{1}$ |                | Study 5A                | Study 5A1              |               | <b>Study 7A</b>                 | Study 7A1              |
| Aluno        |                | Reading                 | Reading                |               | Reading                         | Reading                |
| 2            | 1, 2 e 3       | Study 5A1               | Study 5A               | 4,5e6         | <b>Study 7A1</b>                | Study 7A               |
| Aluno        | 1, 2 e 3       | Reading                 | Reading                | 4, 5 e 6      | Reading                         | Reading                |
| 3            |                | <b>Study 7A</b>         | Study 7A1              |               | <b>Study 5A</b>                 | Study 5A1              |
| Aluno        | 1, 2 e 3       | Reading                 | Reading                | 4, 5 e 6      | Reading                         | Reading                |
| 4            |                | <b>Study 7A1</b>        | Study 7A               |               | <b>Study 5A1</b>                | Study 5A               |

**Tabela 2 - Lista de alunos, semanas de implementação e repertório utilizado**

Na plataforma do aluno, SmartMusic Students, tal como na do professor, é necessário clicar no ícone do software e fazer o log in com os dados previamente fornecidos.

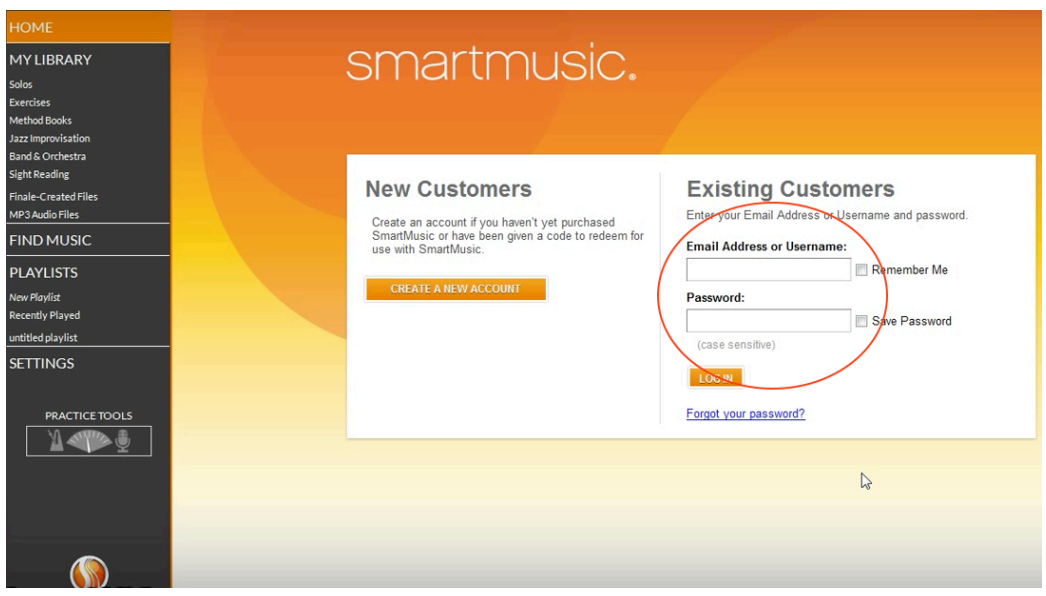

**Figura 15 –Interface de** *Log in* **para a plataforma SmartMusic Students**

De seguida, surgem no ecrã vários campos, incluindo um, intitulado "Classes", que contém os conteúdos da classe de Percussão. Para aceder à sua tarefa o aluno tinha de a selecionar.

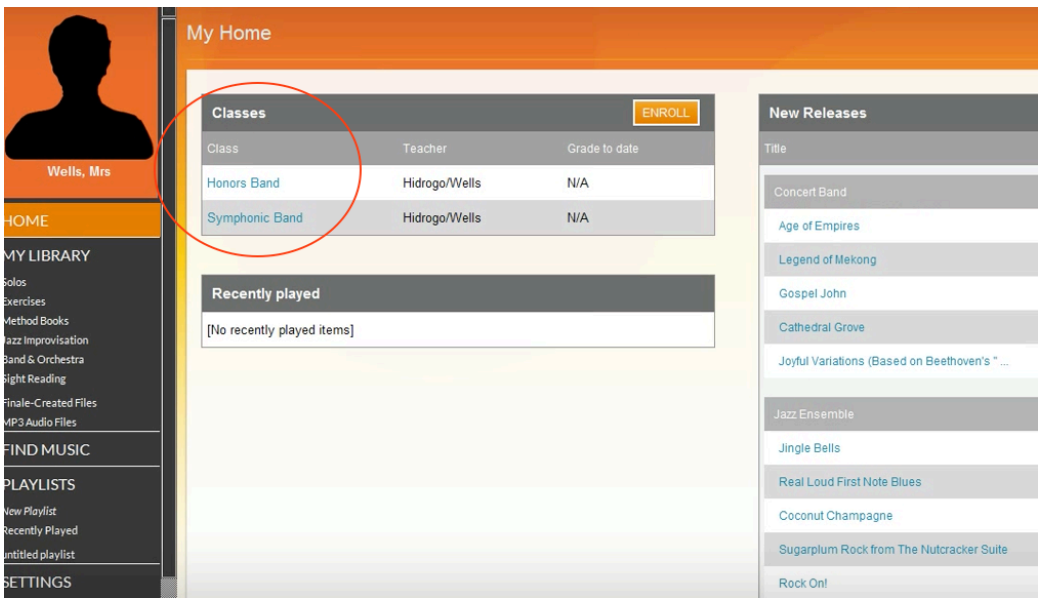

**Figura 16 – Smart Music: Listagem das disciplinas**

Assim que a classe fosse aberta, surgiam com o título de "*Assignments"*, todas as tarefas atribuídas até então pelo professor. As tarefas apareciam pela ordem com que foram atribuídas sendo que no fundo da lista estavam as tarefas atribuídas mais recentemente.

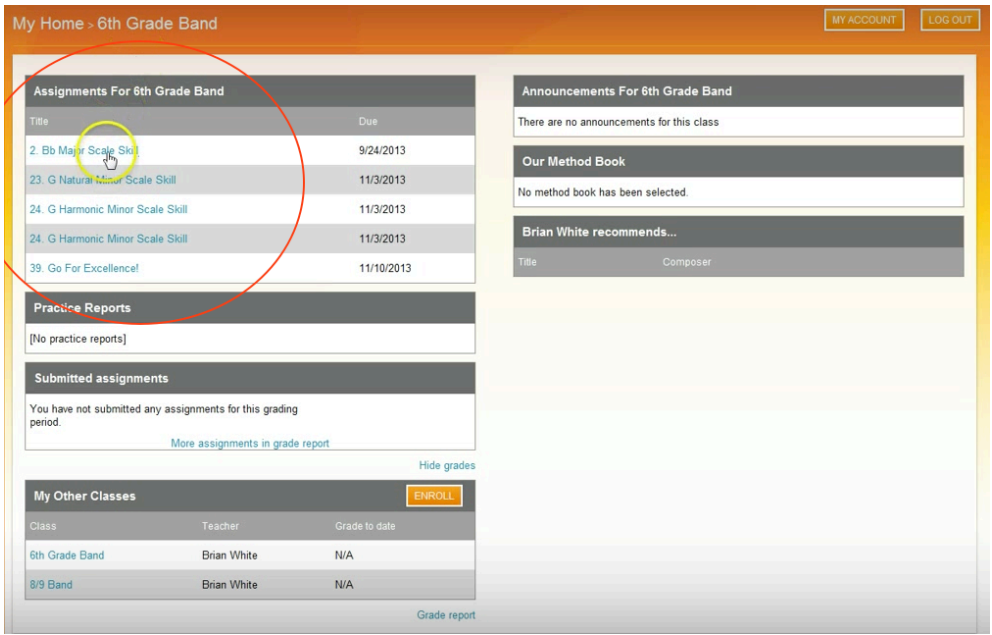

**Figura 17 – Smart Music: listagem das tarefas a executar pelo aluno**

Quando selecionada a tarefa, surgia um *layout* com a pauta e as diversas funcionalidades.

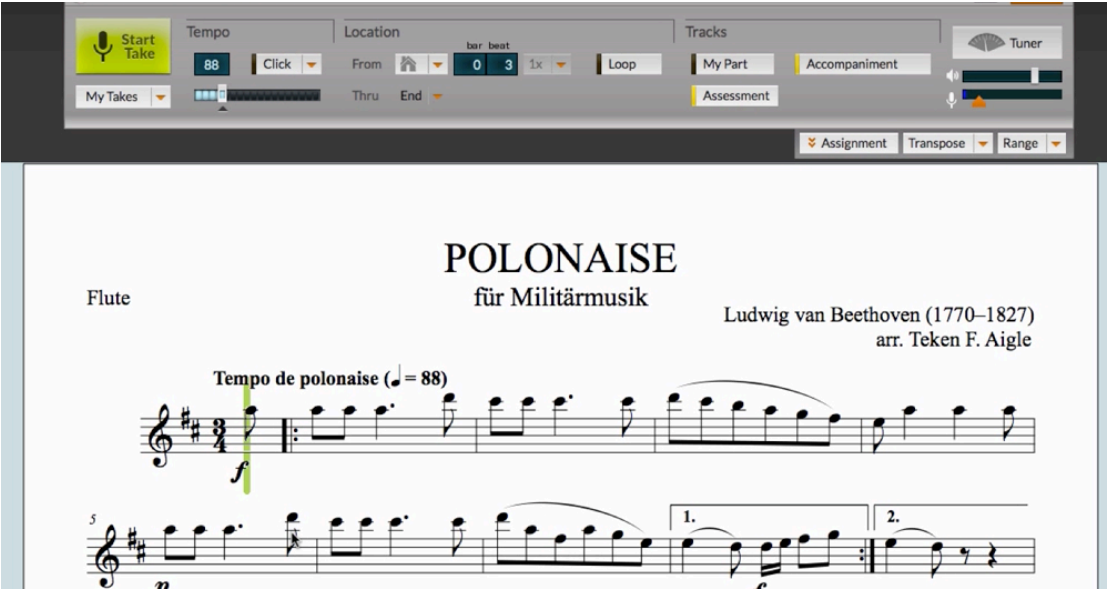

**Figura 18 -** *Layout* **SmartMusic Student**

Se a tarefa contivesse no seu título a palavra "Solf." significava que o conteúdo que aparecesse no layout teria de ser solfejado, isto é, dizer o nome das notas com acompanhamento do click do programa. Já se no título constasse a palavra "Exec.", o conteúdo que aparecesse no layout teria de ser executado no vibrafone. Todas as tarefas de execução eram precedidas por uma tarefa de solfejo com o mesmo conteúdo. Assim sendo, as opções que se mantinham em ambas as tarefas eram:

- •"*Location*" (compassos): para cada tarefa de solfejo foi atribuído um número de compassos. Na tarefa posterior (execução), os compassos a executar seriam exatamente os mesmos;
- •"*Tempo*" (pulsação): para cada tarefa de solfejo era atribuída uma pulsação mínima. Na tarefa posterior (execução), a pulsação mínima a executar seria exatamente a mesma:
- "*Click*": esta opção esteve sempre selecionada em todas as tarefas;
- "Cursor": esta opção esteve sempre selecionada em todas as tarefas;
- •"*Points*": a avaliação da tarefa foi sempre feita de 0 a 100.

O principal factor que diferia entre as tarefas de solfejo e execução era a opção "My part" (reprodução da música). Todas as tarefas de solfejo foram acompanhadas pela reprodução do computador, de forma a criar uma referência auditiva para a tarefa seguinte, a de execução no instrumento. Já as tarefas de execução eram apenas acompanhadas pelo "*Click*". A opção do "*Click*" manteve-se em todas as tarefas para que houvesse uma referência auditiva que auxiliasse os alunos a executar a tarefa dentro do tempo limite da gravação da tarefa a enviar posteriormente ao professor.

Para iniciar a tarefa, o aluno deveria clicar no botão "Start take" ( $\sqrt{\frac{1}{\kappa_{\text{fake}}}}$ ). Ao clicar, iniciava-se uma contagem  $\left(\begin{array}{ccc} 0 & 0 & 0 \\ 0 & 0 & 0 \end{array}\right)$  com o número de tempos do compasso do estudo e, de seguida, o cursor  $\left( \frac{1}{2} \right)$  acompanhava todos os compassos atribuídos à tarefa. A este cursor estava associado o sinal auditivo do metrónomo. 

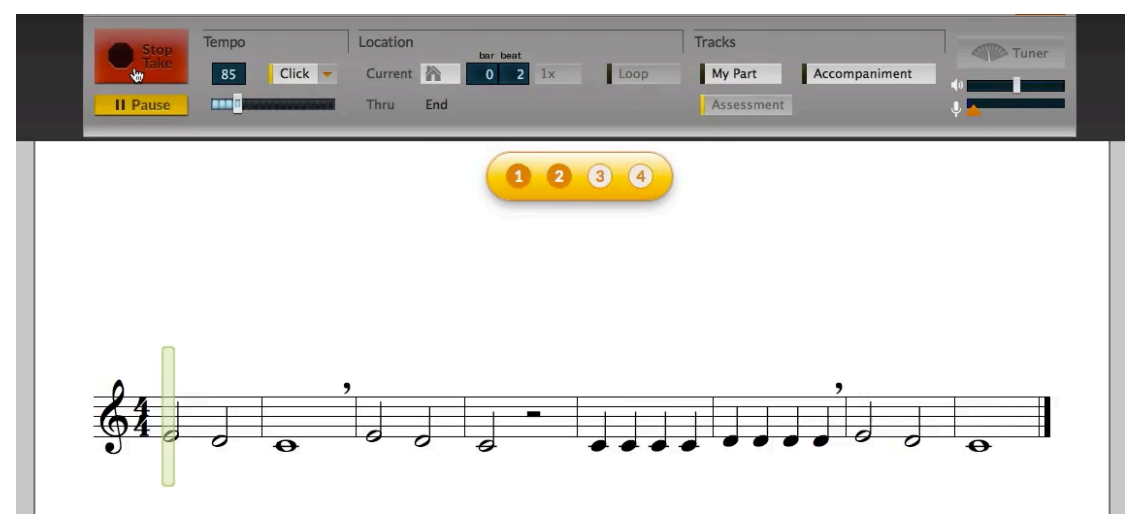

**Figura 19 · Contagem decrescente para executar a tarefa** 

Apesar de nada impedir que o aluno alterasse alguma das opções presentes no *layout*, sempre que isso acontecia, o software alertava automaticamente para o facto de que as regras estipuladas pelo professor tinham sido alteradas e que, desta forma, não podia ser validada. Para voltar às regras estipuladas, o software sugeria que carregasse no botão "Reset" (**RESET**).

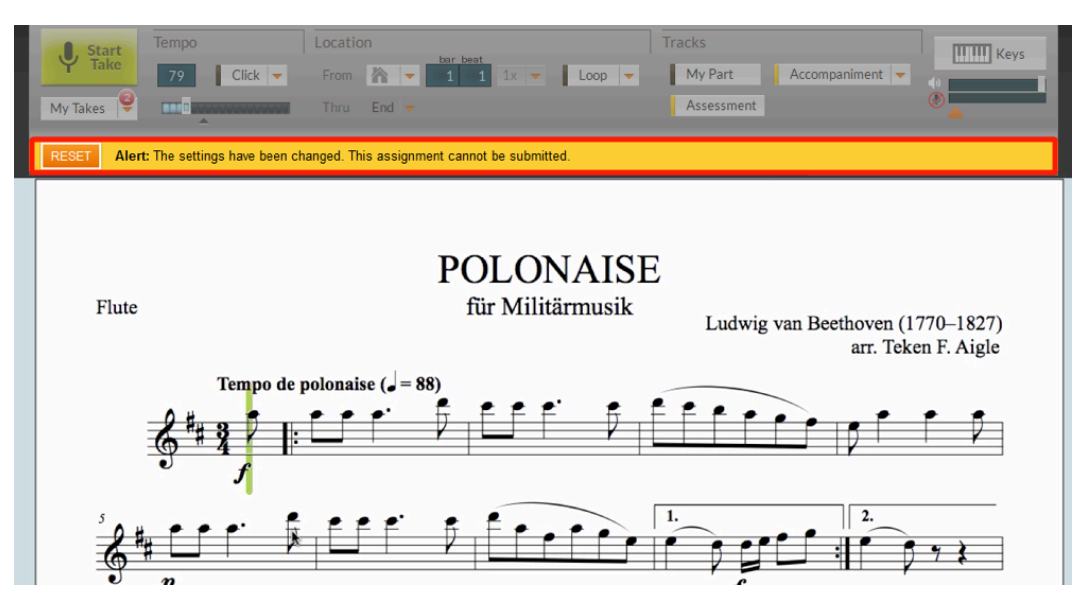

Figura 20 - Aviso de advertência: as predefinições estipuladas pelo professor foram alteradas

Após a execução da tarefa segundo as regras estipuladas, o cursor e click paravam e era criada automaticamente uma faixa com a gravação da tarefa executada, disponível no botão "My takes" ( $\frac{M_y \text{ Takes}}{V}$ ). Neste botão, o aluno poderia consultar o número da faixa das gravações/tarefas já executadas (Take ), o tempo no qual tinha sido feita ( $\overline{\text{Tempo}}$ ), a avaliação feita pelo software (  $\frac{1}{2}$ )

e um botão Keep (Keep) (a avaliação e botão "Keep" não foram ferramentas utilizadas neste estudo comparativo).

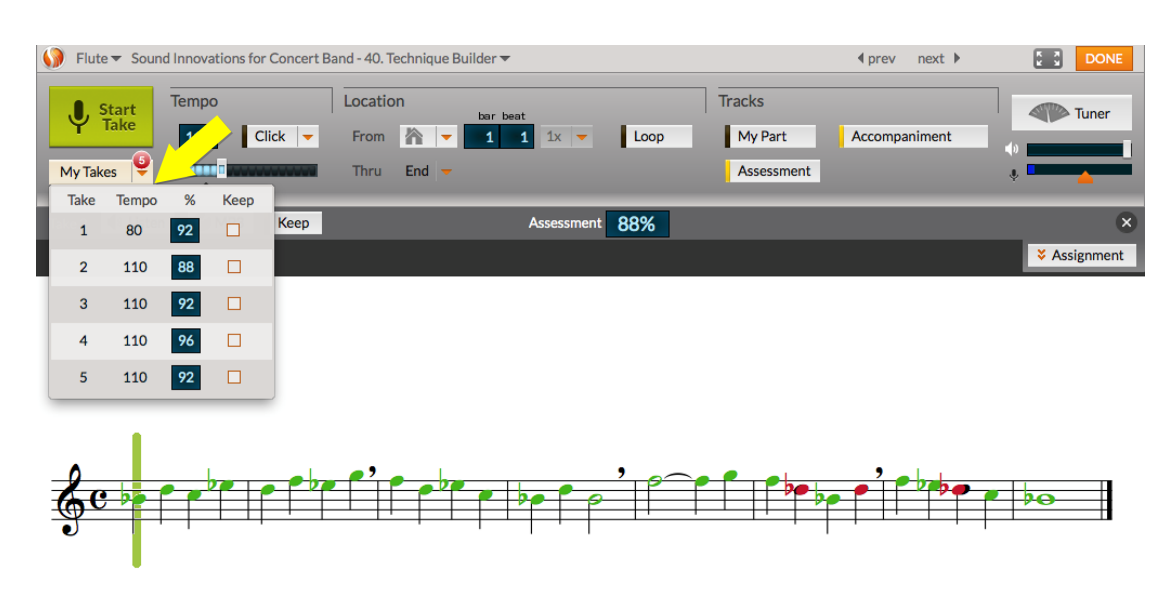

**Figura 21 – Faixas com a execução das várias execuções de uma tarefa**

Após consultar as várias faixas, o aluno escolhia a melhor faixa e submetia na plataforma para ser enviada ao professor (SUBMITO).

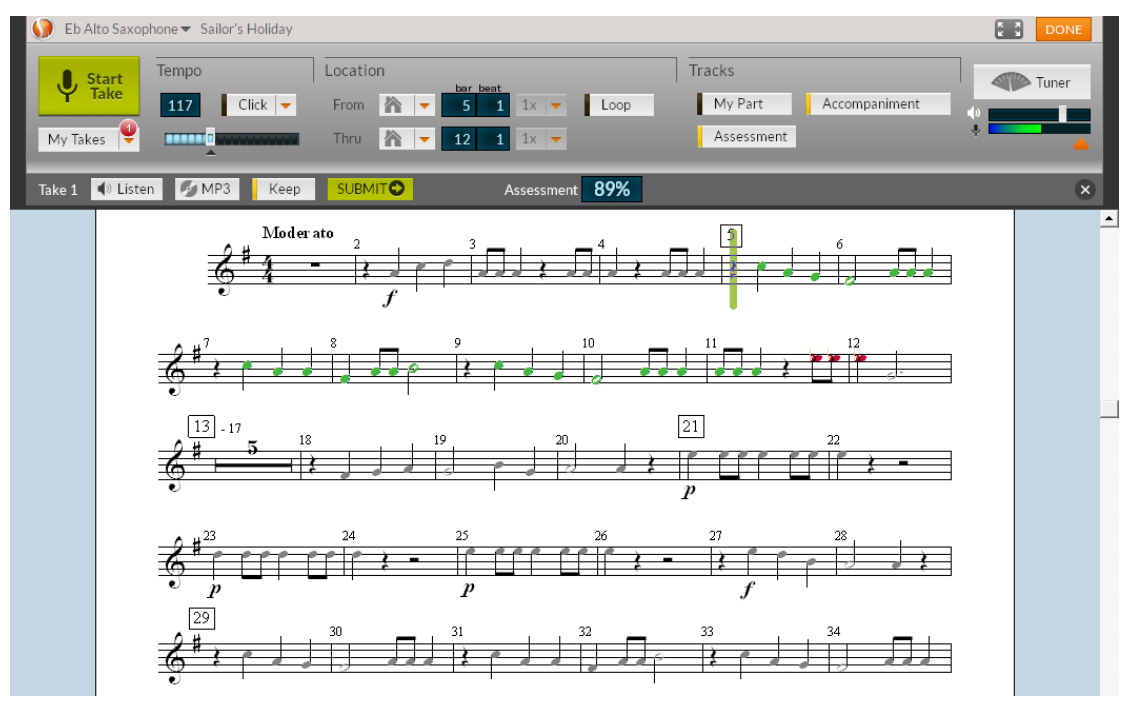

**Figura 22 - Submissão de tarefa ao professor**

Ao submeter a faixa, surgiam na plataforma do professor *SmartMusic Educators* todas as tarefas executadas pelos alunos:

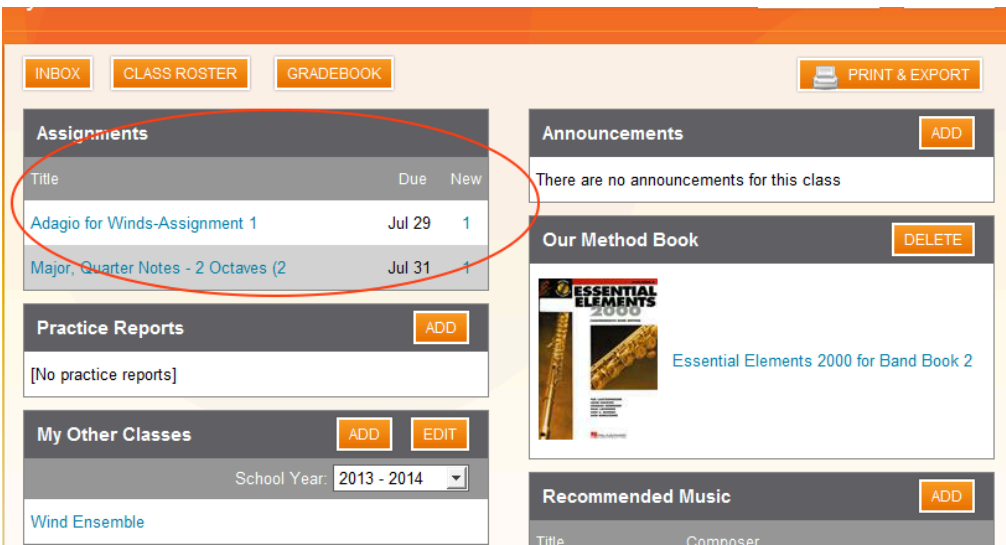

**Figura 23 - Listagem das tarefas realizadas** *SmartMusic Educator***s**

No início de cada aula, e após uma semana de estudo individual, era feita a avaliação, por parte do professor, da tarefa lançada na plataforma do aluno *SmartMusic Students* (Grupo Experimental) e da tarefa escrita na partitura (Grupo de Controle), onde eram avaliados os seguintes critérios: capacidade de leitura tanto rítmica como melódica, e execução do repertório de forma contínua, sem interrupções. Através da seguinte tabela, é possível visualizar os momentos de avaliação do aluno 1:

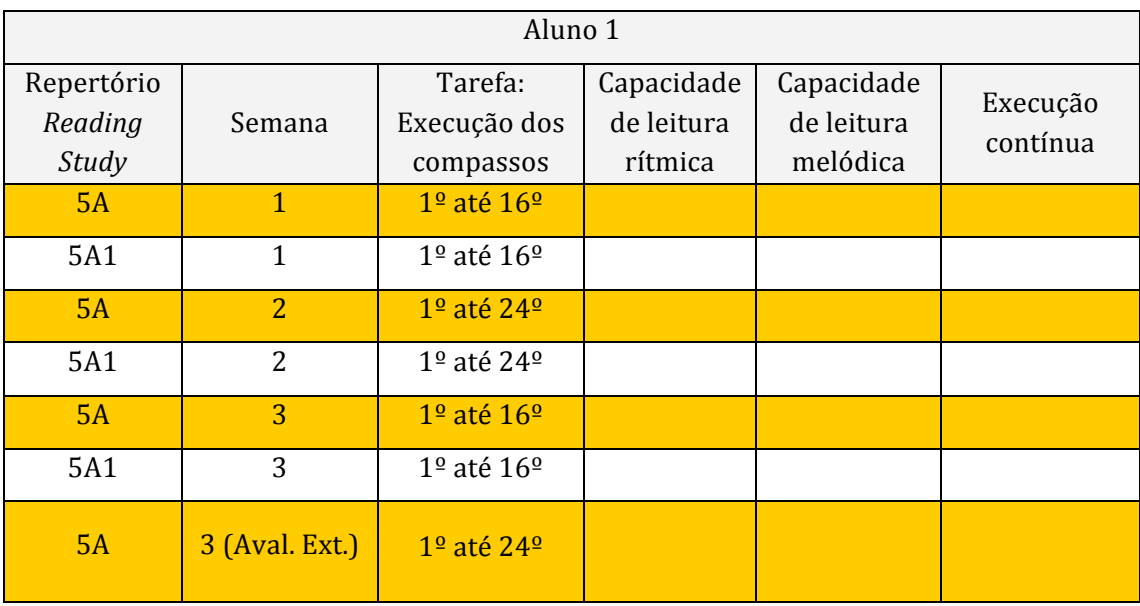

| <b>5A1</b> | 3 (Aval. Ext.)   | $1^{\circ}$ até $24^{\circ}$       |  |  |
|------------|------------------|------------------------------------|--|--|
| <b>7A</b>  | $\overline{4}$   | $1°$ até $16°$                     |  |  |
| <b>7A1</b> | $\overline{4}$   | $1^{\circ}$ até $16^{\circ}$       |  |  |
| <b>7A</b>  | $\overline{5}$   | 1 <sup>o</sup> até 24 <sup>o</sup> |  |  |
| <b>7A1</b> | 5                | $1^{\circ}$ até $24^{\circ}$       |  |  |
| <b>7A</b>  | $\overline{6}$   | $1°$ até $16°$                     |  |  |
| <b>7A1</b> | 6                | $1^{\text{o}}$ até $16^{\text{o}}$ |  |  |
| <b>7A</b>  | 6 (Aval. Ext.)   | $1°$ até 24 <sup>°</sup>           |  |  |
| <b>7A1</b> | $6$ (Aval. Ext.) | $1^{\circ}$ até $24^{\circ}$       |  |  |

**Tabela 3 - Momentos de avaliação do aluno 1**

A cada critério era atribuída uma percentagem de entre as listadas na tabela abaixo:

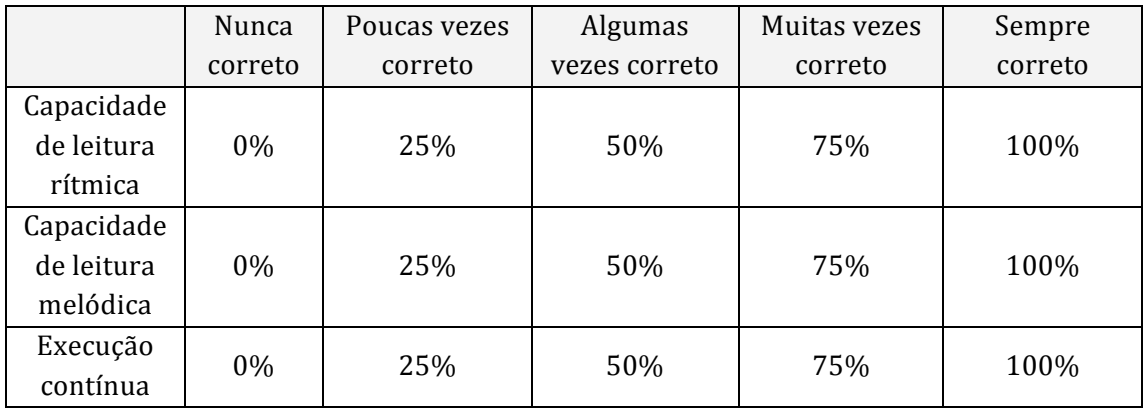

#### **Tabela 4 - Critérios de avaliação**

Foi pedido a um avaliador externo, um professor do Conservatório de Música de Barcelos que teve acesso às partituras, que fizesse uma avaliação da prestação dos alunos, com o objetivo de comparar a avaliação realizada pelo

professor para minimizar a subjectividade da avaliação e acrescentar valor ao estudo. O momento da avaliação era realizado no início da aula, ao fim de cada 3 semanas, na presença do aluno, do avaliador e do professor, a que subjazem os 3 critérios na tabela anterior.

Durante as avaliações, avaliador e professor tinham acesso às partituras do repertório a executar pelo aluno e ao questionário (ver anexo 6.6). Os resultados das respostas a este questionário estão representados em gráficos no capítulo seguinte.

No sentido de perceber a opinião dos alunos sobre a utilização do programa *SmartMusic*, foi-lhes também ministrado um questionário. (ver anexo 6.7) 

## **3. Resultados e Análise de Resultados**

Neste capítulo são apresentados e analisados os resultados provenientes da recolha e tratamento de dados obtidos através dos questionários. Estes serão apresentados em forma de gráfico.

Após a recolha de dados deste trabalho, procedi a uma análise sobre as performances de cada aluno.

### **3.1.** Aluno 1

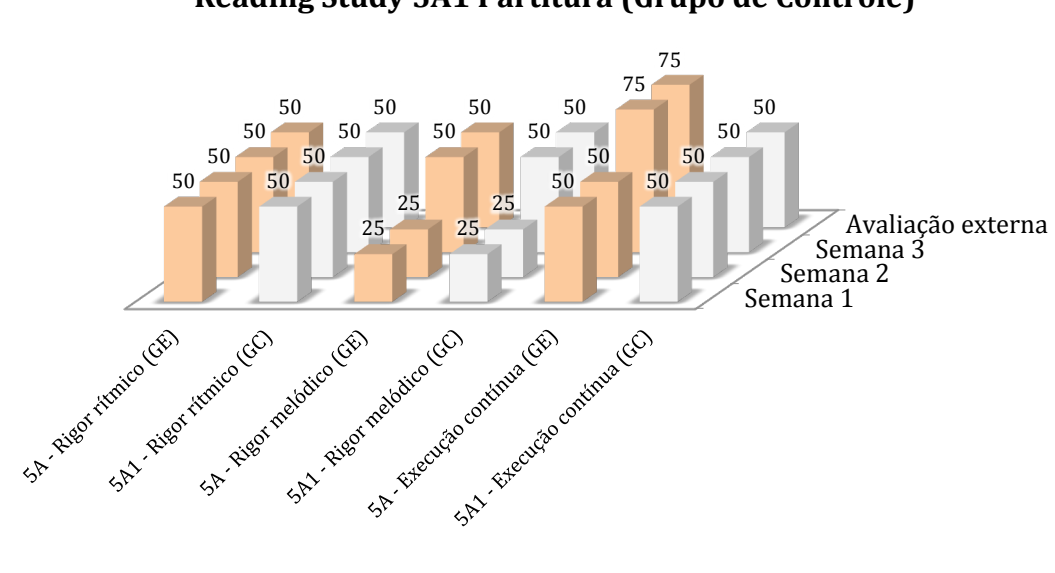

**Reading Study 5A SmartMusic (Grupo Experimental) e Reading Study 5A1 Partitura (Grupo de Controle)** 

**Reading Study 7A SmartMusic (Grupo Experimental) e Reading Study 7A1 Partitura (Grupo de Controle)** 

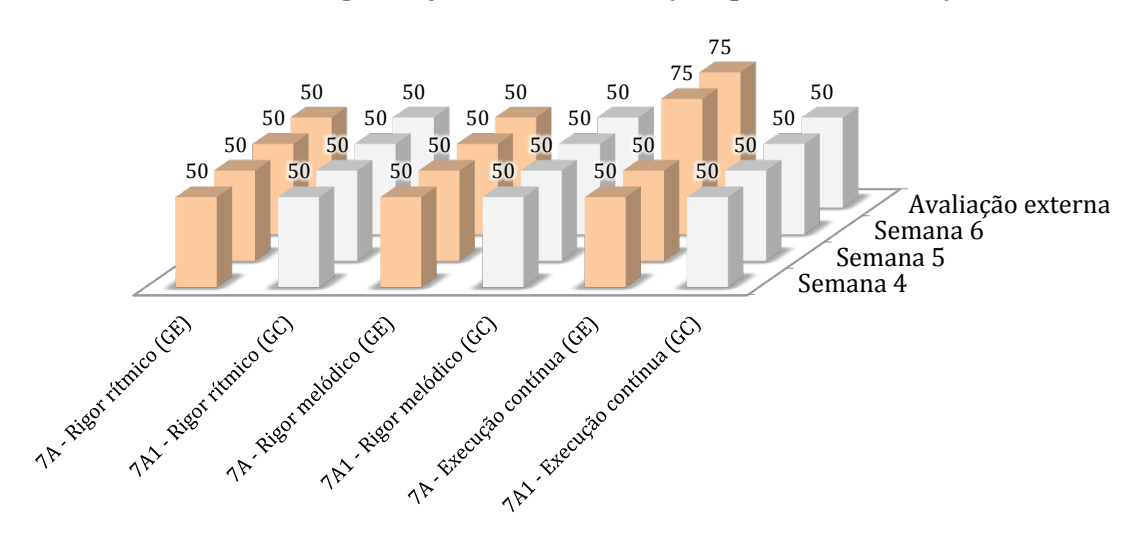

Os dados revelados nestes gráficos demonstram que o uso do SmartMusic, por parte do aluno 1, teve mais impacto na execução do repertório de uma forma contínua e na capacidade de leitura melódica. As melhorias na execução contínua ocorreram da 2ª para a 3ª semana do repertório do *SmartMusic* (grupo experimental) *Reading Study 5A* e 7A. Com a partitura (grupo de controle), apesar de não ter acontecido qualquer retrocesso, o desempenho foi muito semelhante, não revelando melhorias.

Na capacidade de leitura melódica, as melhorias ocorreram da  $2<sup>a</sup>$  para a  $3<sup>a</sup>$  semana, tanto no repertório com SmartMusic (grupo experimental) *Reading Study* 5A, como no repertório com partitura (grupo de controle) *Reading Study 5A1.*

Quanto à capacidade de leitura rítmica, o desempenho foi muito semelhante ao longo das 6 semanas, não ultrapassando os 50%.

Através das perguntas do questionário para os alunos, as respostas do aluno 1 às perguntas 4. "Preferes estudar com o programa? Porquê?" e 8. "No próximo ano gostavas de voltar a usar este programa no estudo individual? Podes enumerar os motivos?" revelaram que o aluno prefere os livros (partitura) e "não gosta muito de computadores".

### **3.2.Aluno 2**

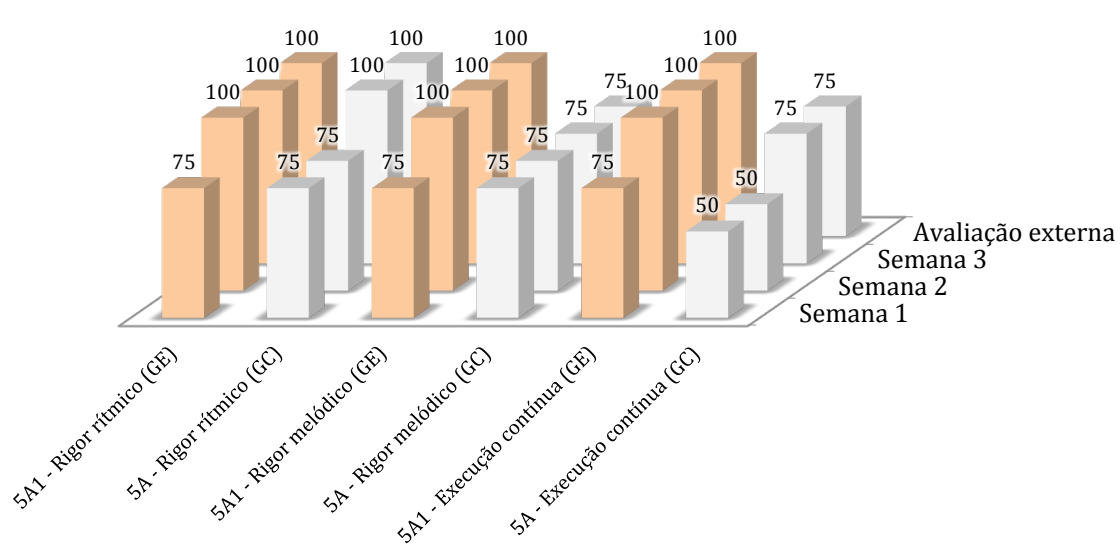

### **Reading Study 5A1 SmartMusic (Grupo Experimental) e Reading Study 5A Partitura (Grupo de Controle)**

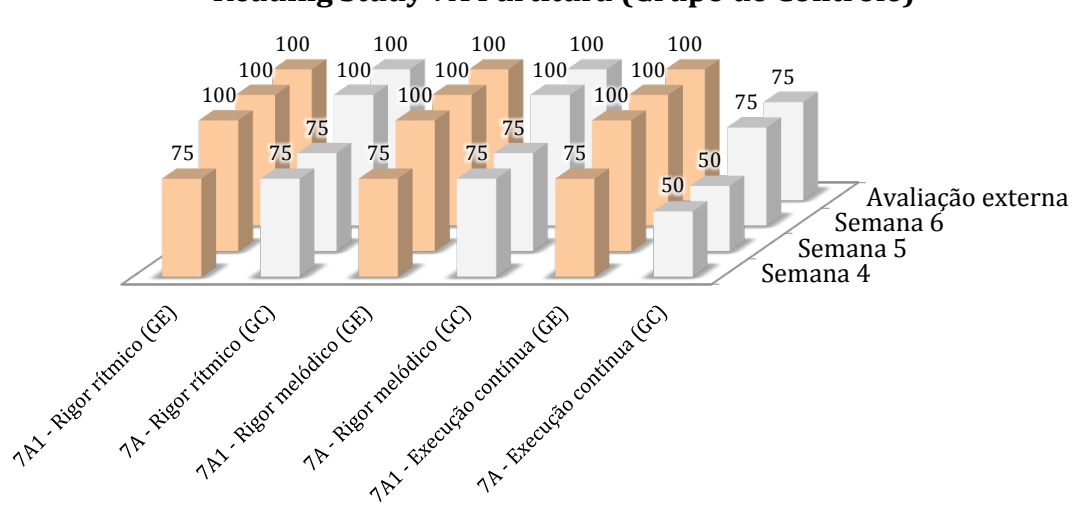

#### **Reading Study 7A1 SmartMusic (Grupo Experimental) e Reading Study 7A Partitura (Grupo de Controle)**

Os dados revelados nestes gráficos demonstram que o uso do *SmartMusic*, por parte do aluno 2, teve impacto em todos os critérios do trabalho. Com o uso do software, as melhorias ocorriam logo na  $2<sup>a</sup>$  semana após a entrega do repertório. Com a partitura (grupo de controle), as melhorias nesses critérios ocorreram a partir da 3<sup>ª</sup> semana.

Tanto no primeiro par de estudos (*Reading Study 5A1* e *5A*) como no segundo (*Reading Study 7A1* e *7A*), o repertório do grupo experimental atingiu, no final da  $2<sup>a</sup>$  semana, avaliações máximas em todos os critérios, enquanto o repertório do grupo de controle apresentou, no primeiro par de estudos (*Reading Study 5A1* e *5A*), avaliações máximas nos critérios de leitura rítmica e, no segundo (*Reading Study 7A1* e *7A*), os resultados máximos foram atingidos nos critérios de leitura rítmica e melódica.

Através das perguntas do questionário para os alunos, a resposta à pergunta 4 "Preferes estudar com o programa? Porquê?" define o aluno 2 como um entusiasta das novas tecnologias pois "gosta muito de computadores".

### **3.3.Aluno 3**

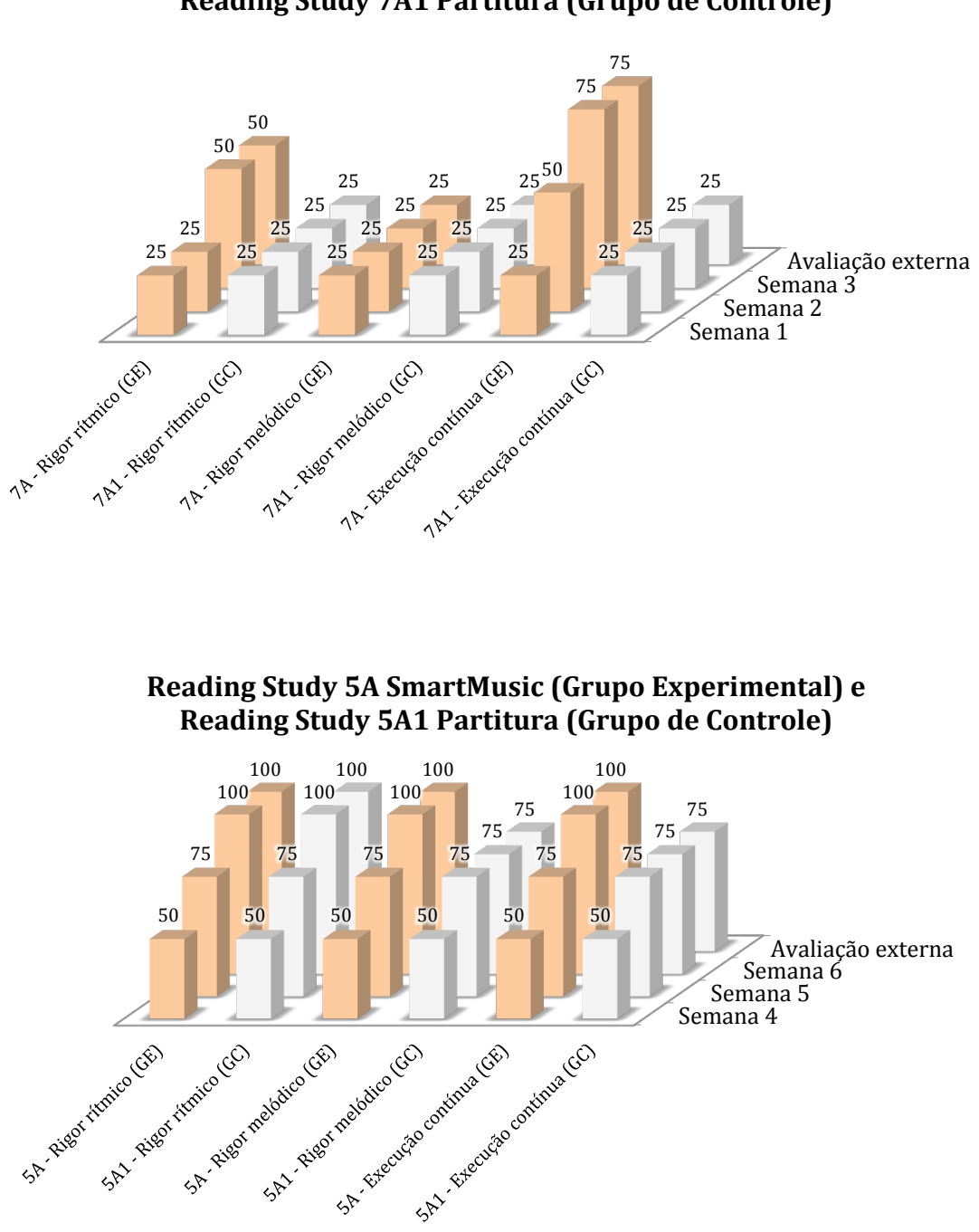

**Reading Study 7A SmartMusic (Grupo Experimental) e Reading Study 7A1 Partitura (Grupo de Controle)** 

Os dados revelados nestes gráficos demonstram que, nas primeiras 3 semanas, o uso do *SmartMusic* teve mais impacto na execução do repertório de uma forma contínua e na capacidade de leitura rítmica. Nesse mesmo período, a leitura rítmica, melódica e a execução contínua com o uso da partitura manteve os níveis de avaliação.

No segundo par de estudos, executado na  $4^a$ ,  $5^a$  e  $6^a$  semanas, as melhorias foram notórias, tanto no grupo experimental como no grupo de controle. No final da  $6<sup>a</sup>$  semana, todos os critérios do grupo experimental atingiram nota máxima, enquanto que no grupo de controle, apenas a leitura rítmica atingiu tal avaliação. No entanto, a leitura melódica e execução contínua atingiram avaliações muito superiores ao grupo de controle das  $1<sup>a</sup>$ ,  $2<sup>a</sup>$  e  $3<sup>a</sup>$ semana.

Quanto às perguntas do questionário para os alunos, as respostas do aluno 3 às perguntas 6. "O programa ajudou a tocares a música do início ao fim? Porquê" e 8. "No próximo ano gostavas de voltar a usar este programa no estudo individual? Podes enumerar os motivos?" revelaram que o software "ajudava a ouvir mais vezes a música" ajudando a tocar de forma contínua e "a tocar melhor as músicas".

### **3.4.Aluno 4**

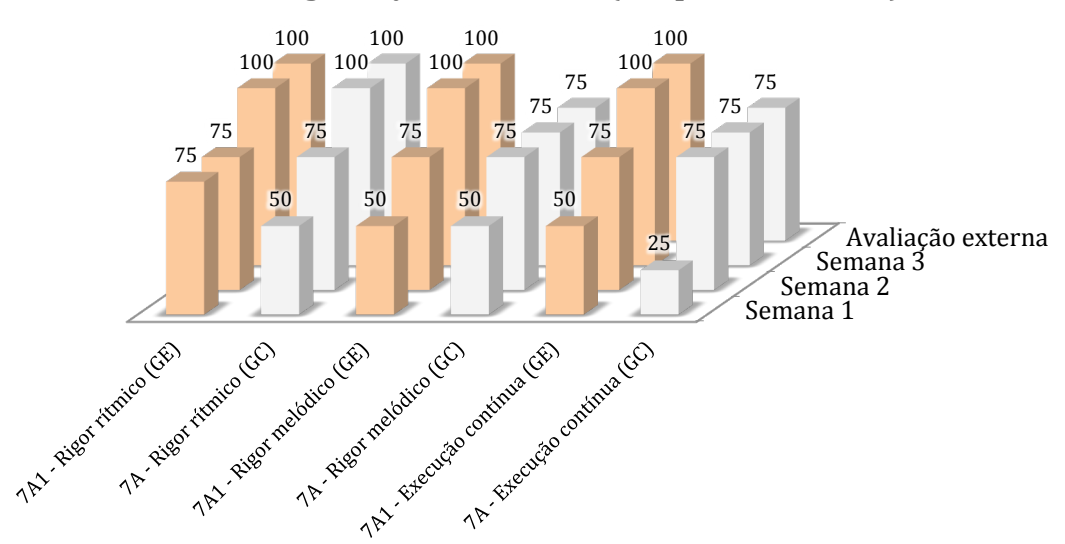

### **Reading Study 7A1 SmartMusic (Grupo Experimental) e Reading Study 7A Partitura (Grupo de Controle)**

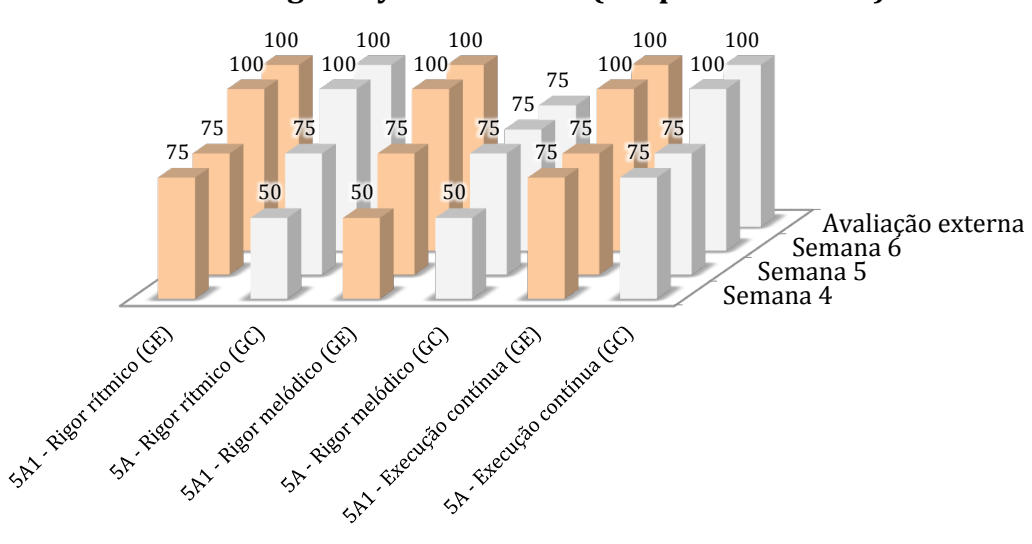

GF Reading Study 5A1 SmartMusic (Grupo Experimental) e **Reading Study 5A Partitura (Grupo de Controle)** 

Os dados revelados nestes gráficos demonstram que o uso do *SmartMusic* e da partitura tiveram resultados muito semelhantes. A diferença mais notória está no facto de, tanto no primeiro par de estudos (*Reading Study 7A1* e *7A*) como no segundo (*Reading Study 5A1* e *5A*), a evolução da 1<sup>ª</sup> para a 2<sup>ª</sup> semana ser mais evidente no repertório executado com partitura.

No final da  $3<sup>a</sup>$  e  $6<sup>a</sup>$  semana, todos os critérios do grupo experimental atingiram nota máxima, enquanto que no grupo de controle, apenas a leitura rítmica atingiu tal avaliação, em ambos os períodos.

## **4. Discussão, conclusão e limitações do estudo**

#### **4.1.Discussão e conclusão**

O projeto em análise teve como principal objetivo avaliar o impacto do software *SmartMusic* na consolidação de competências performativas em percussão.

Os resultados do trabalho experimental demonstraram que, de forma geral, os alunos obtiveram melhores resultados nas tarefas em que foi usado o programa, principalmente no critério de execução contínua.

Em primeiro lugar devo referir que, ao fim de cada período a estudar o repertório  $(3<sup>4</sup>$  ou  $6<sup>4</sup>$  semana), o grupo experimental obteve 72% das 50 avaliações máximas dadas pelo professor e pelo avaliador externo. Isto revela que o SmartMusic foi vantajoso para o aluno na obtenção de melhores resultados após as 3 semanas de estudo individual.

Outro facto tem a ver com a evolução ao longo do estudo. Nas avaliações intermédias  $(2^{\frac{a}{2}} \cdot e \cdot 5^{\frac{a}{2}} \cdot s$ emanas), o valor médio por avaliação do repertório com partitura situava-se nos 59,37%, enquanto que o repertório usado com o SmartMusic apresentava uma avaliação media de 68,75%. Calculando ainda a média de avaliação inicial  $(1^{\frac{a}{2}}e 3^{\frac{a}{2}}$  semanas), calculei um conjunto de valores que me permitiu obter uma inclinação média para a evolução dos grupos experimental e de controle. É visível no gráfico abaixo que, para além de avaliações médias superiores nos períodos 1 ( $1^a$  e  $4^a$  semanas), 2 ( $2^a$  e  $5^a$ semanas) e 3 (3<sup>ª</sup> e 6<sup>ª</sup> semanas), a inclinação da evolução com o *SmartMusic* é ligeiramente superior à partitura.

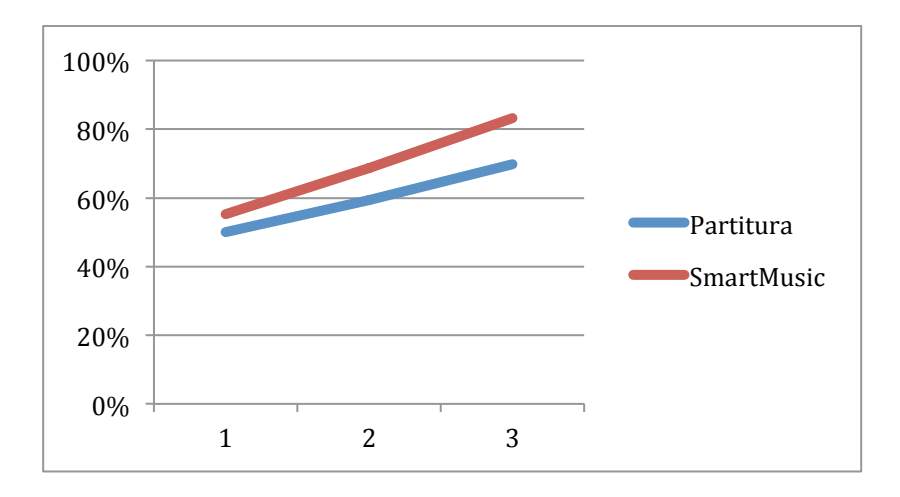

Remetendo às questões de investigação que orientaram este estudo, bem como ao exposto no enquadramento teórico, podemos afirmar que a utilização do software no apoio ao estudo dos alunos de percussão constituiu uma maisvalia já que os resultados que foi possível mensurar, como vimos, mostram genericamente melhor desempenho quando é usado o *SmartMusic*.

Outro aspeto a salientar foi o de, ao longo do estudo, sentir que os alunos estavam mais familiarizados com as peças musicais em que utilizavam o programa, reconhecendo mais facilmente os seus erros e corrigindo-os com mais frequência. Sob este ponto vista e tal como referem os estudos de Frewen e Madsen, citado por Viegas (2014), "os estudantes familiarizados com uma melodia a aprender têm mais capacidade para detetar erros, para resolver os problemas encontrados, e para saber o que está certo e do que está errado".

As evidências suprerreferidas confluem nos estudos relatados no capítulo do enquadramento teórico como, por exemplo, com Norman (1998), que afirma que os alunos que utilizaram meios multimedia têm melhores resultados devido à maior motivação do uso do computador.

Devo ainda concluir que a predisposição dos alunos e a disponibilidade do Conservatório de Música de Barcelos permitiram que este trabalho fosse possível. Apesar de as instruções e os interfaces do software estar escritas em inglês, senti que a explicação dada inicialmente foi eficaz pois, durante o trabalho, nunca surgiram dúvidas entre os alunos sobre os procedimentos a realizar. Em relação ao Conservatório, foram-me confiados instrumento, sala de aula e todos os recursos necessários para realizar um trabalho, sob consentimento dos alunos e pais, que elevasse os conhecimentos dos alunos.

Este projeto revelou resultados que vieram ao encontro das minhas ideias iniciais, constituindo, por isso um contributo positivo. Cconsidera-se, assim, uma estratégia importante a aplicar futuramente no estudo dos alunos de percussão, principalmente no início das aprendizagens no instrumento musical. Parece-me de grande importância a utilização da tecnologia como possibilidade de potencializar o processo de ensino e aprendizagem de forma complementar, dado que é possível a sua utilização na música, concebendo diversas perspetivas, novos métodos e reflexos sobre a aprendizagem de um instrumento musical. No entanto, devido ao baixo número de participantes e pouco tempo de aplicação do estudo (ver capítulo infra sobre as limitações do estudo), estas conclusões poderão ser mais aprofundadas em futuros estudos.

#### **4.2. Limitações do estudo**

O estudo realizado apresentou limitações importantes, sobretudo, no que respeita a metodologia e que são aqui apresentadas.

Focando as principais limitações do estudo, estas residem no número reduzido da amostra e no curto período (três meses) de aplicação do software aos participantes.

Acresce, ainda, o facto, neste trabalho de carácter exploratório as limitações estarem relacionadas, principalmente, com as atuais situações financeiras das escolas do ensino especializado da música - a falta de verbas. Desta situação, a escola que, inicialmente, tinha preparado o programa para este estudo teve períodos inconstantes, fechou e reabriu, tendo eu deixado de colaborar com a mesma. Posto isto, a experiência foi aplicada numa outra escola, onde também lecionava, mas tardiamente, fazendo a transferência de todo o processo de investigação deste estudo para a nova instituição.

Outras das grandes limitações do estudo esteve relacionado com a falta de disponibilidade de internet na sala de percussão desta nova escola onde apliquei o programa, assim como a falta de verba para adquirir o programa e colocar internet na sala de aula de percussão. Por estas razões, o estudo começou só no mês de marco.

Por parte dos alunos, devo apontar apenas o aluno 1 que afirmou no questionário não gostar de computadores e, esse fator, poderá ter limitado a sua prestação.

Considero pertinente, num futuro próximo, continuar a aprofundar temas desta índole, multimédia em educação, que monitorizem os alunos e possibilitem uma forma mais atual e constante de mediar as suas aprendizagens, dado que os alunos aumentaram a motivação no seu estudo individual ao longo da aplicação do programa.

## **5. Bibliografia**

- Agnew, S. (2009). *Factors influencing the implementation of technology in the music classroom*. University of Kansas.
- Altenmuller, E., & Gruhn, W. (2002). Brain Mechanisms. The Science and *Psychology of Music Performance*, 63–82.
- ATMI. (2006). Association for Technology in Music Instruction. ATMI Mission Statement. Disponível em http://atmionline.org/mission.htm
- Blanco, E., & Silva, B. (1993). Tecnologia educativa em Portugal: conceito, origens, evolução, áreas de intervenção e investigação. *Revista Portuguesa de Educação*, (38), 3.
- Buck, M. (2008). *The efficacy of SmartMusic assessment as a teaching and learning tool*. University of Southern Mississippi. Disponível em http://ucblibraries.colorado.edu/ebooks/Dissertation--3346520.pdf
- Caspurro, H. (2007). Audição e audiação. O contributo epistemológico de Edwin Gordon para a história da pedagogia da escuta. *APEM - Revista de Educação Musical*, (127), 16-27.
- Cooper, H. (2001). Leadership, Homework for all. *Education Leadership*, (58), 34– 38.
- Cruz, C. (1995). Conceito de educação musical de Zoltan Kodaly e teoria da aprendizagem musical de Edwin Gordon - uma abordagem comparativa. *APEM - Revista de Educação Musical*, (87), 4–9.
- Falkenberg, C., & Barbetta, P. (2013). The effects of a self-monitoring package on homework completion and accuraccy of students with disabilities in an inclusive general education in classroom. *Journal of Behavioral Education*, 190–210.
- Gohn, D. (2003). *Auto-aprendizagem musical: alternativas tecnológicas*. (A. Blume, Ed.) (1<sup>a</sup> edição.). São Paulo.
- Gooch, S. (1978). PLATO Music Systems. Disponível em http://eric.ed.gov/?id=ED161421
- Gordon, E. (2000). *A teoria da apredizagem musical: competências, conteúdos e padrões.* Lisboa: Fundação Calouste Gulbenkian.
- Haston, H. (2007). Teacher modeling as an effective teaching strategy. Music *Educators Journal*, (93), 26-30.
- Kuzmich Jr., J. (1995). Vivace Personal Accompanist: Smart Computer Accompanist Changes Tempo With A "Live" Musician. *Jazz Educators*

*Journal*, 49–52. Disponível em http://www.kuzmich.com/vivace.html Acedido a 22/10/2015

- Leme, G., & Bellochio, C. (2007). Professores de escolas de música: um estudo sobre a utilização de tecnologias. *Revista Da ABEM*, 17, 87-96.
- Nóvoa, A. (2010). Pedagogia: A terceira margem do rio. In *Que currículo para o* século XXI? São Paulo: Instituto de Estudos Avançados da Universidade de São Paulo.
- Ouren, R. (1997). The influence of the Vivace accompaniment technology on selected middle school instrumental students. Disponível em http://scholar.google.com/scholar?q=The+influence+of+the+VIVACE+acco mpaniment+technology+on+selected+middle+school+instrumental+studen ts&btnG=&hl=pt-PT&as\_sdt=0,5#0
- Peters, G. (1992). Music software and emerging technology. *Music Educators Journal*, *79*(3), 22–25+63. Disponível em http://www.jstor.org/stable/10.2307/3398478
- Rudolph, T. E. (2004). *Teaching Music with Technology*. Disponível em http://books.google.com/books?hl=pt-PT&lr=&id=OnPnMsWOkVAC&pgis=1
- Sheldon, D., Reese, S., & Grashel, J. (1999). The effects of live accompaniment, intelligent digital accompaniment, and no accompaniment on musicians' performance quality. *Journal of Research in Music* Disponível em http://jrm.sagepub.com/content/47/3/251.short
- Smith, K., & Adviser-Reese, S. (2002). The effectiveness of computer-assisted instruction on the development of rhythm reading skills among middle school instrumental students. Disponível em http://dl.acm.org/citation.cfm?id=936754
- Snapp, D. (1997). The uses and effectiveness of the vivace intelligent accompanist  $(c)$  system in  $k-12$  instrumental music programs. Disponível em http://dl.acm.org/citation.cfm?id=926647
- Tseng, S.-M. A.-P. G. D. (1996). Solo accompaniments in instrumental music education: the impact of the computer-controlled vivace on flute student practice. Disponível em http://dl.acm.org/citation.cfm?id=923147
- Viegas, R. (2014). *O vídeo como estratégia de estudo para alunos de iniciação ao piano.* Universidade de Aveiro.
- Webster, P. (2002). Computer-based technology and music teaching. In R. Colwell & C. Richardson (Eds.), *The New Handbook of Research on Music*

*Teaching and Learning: A Project of the Music Educators National Conference* (pp. 416-439). Oxford University Press.

- Webster, P. (2002). Historical Perspective on Technology and Music. Music *Educators Journal*, *89*(1), 38. Disponível em http://www.eric.ed.gov/ERICWebPortal/recordDetail?accno=EJ676765
- Webster, P. (2007). Computer-based technology and music teaching and learning: 2000–2005. *International Handbook of Research in Arts Education*. Disponível em http://link.springer.com/chapter/10.1007/978-1-4020- 3052-9\_90
- Whaley, G. (2002). *Primary Handbook for Mallets*. Hal Leonard.
- Wiliams, D., & Webster, P. (2005). *Experiencing Music Technology: Software, Data,* and *Hardware* (3<sup>a</sup> edição.). Nova Iorque: Schirmer Books.
- Willett, B., & Netusil, A. (1989). Music computer drill and learning styles at the fourth-grade level. *Journal of Research in Music Education*. Disponível em http://jrm.sagepub.com/content/37/3/219.short

# **6. Anexos**

## **6.1.Plano de estudo do aluno 1**

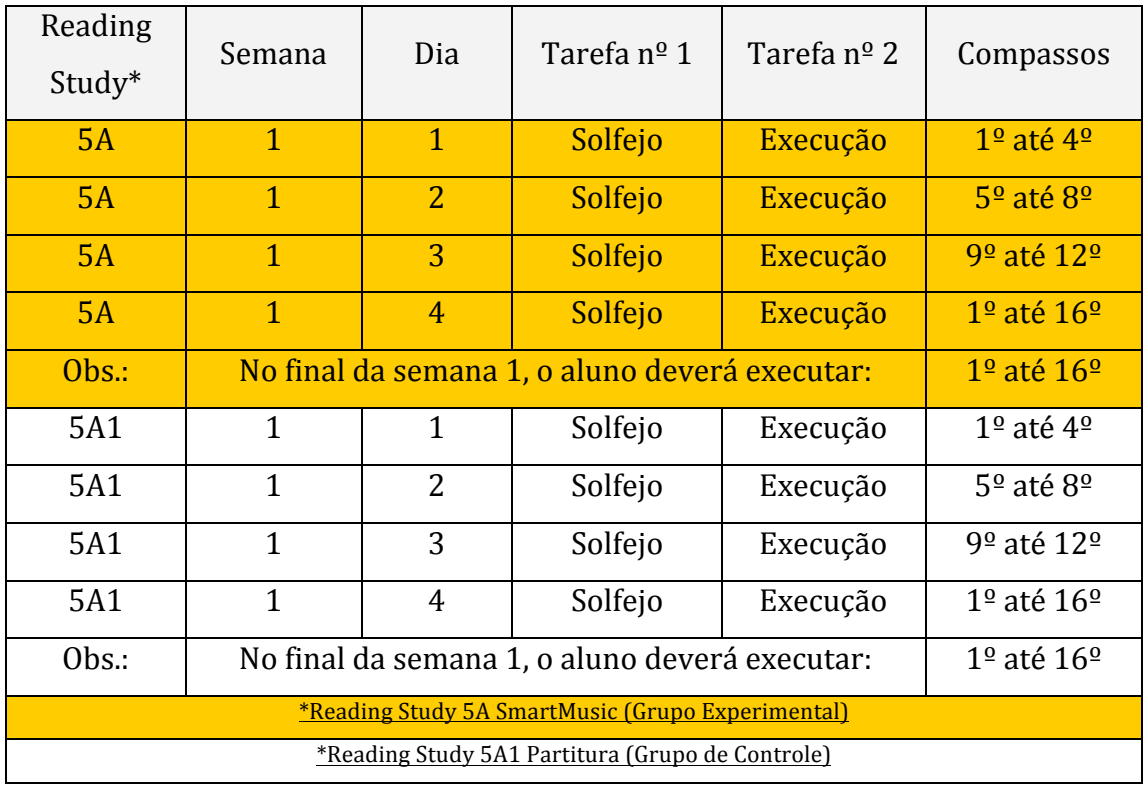

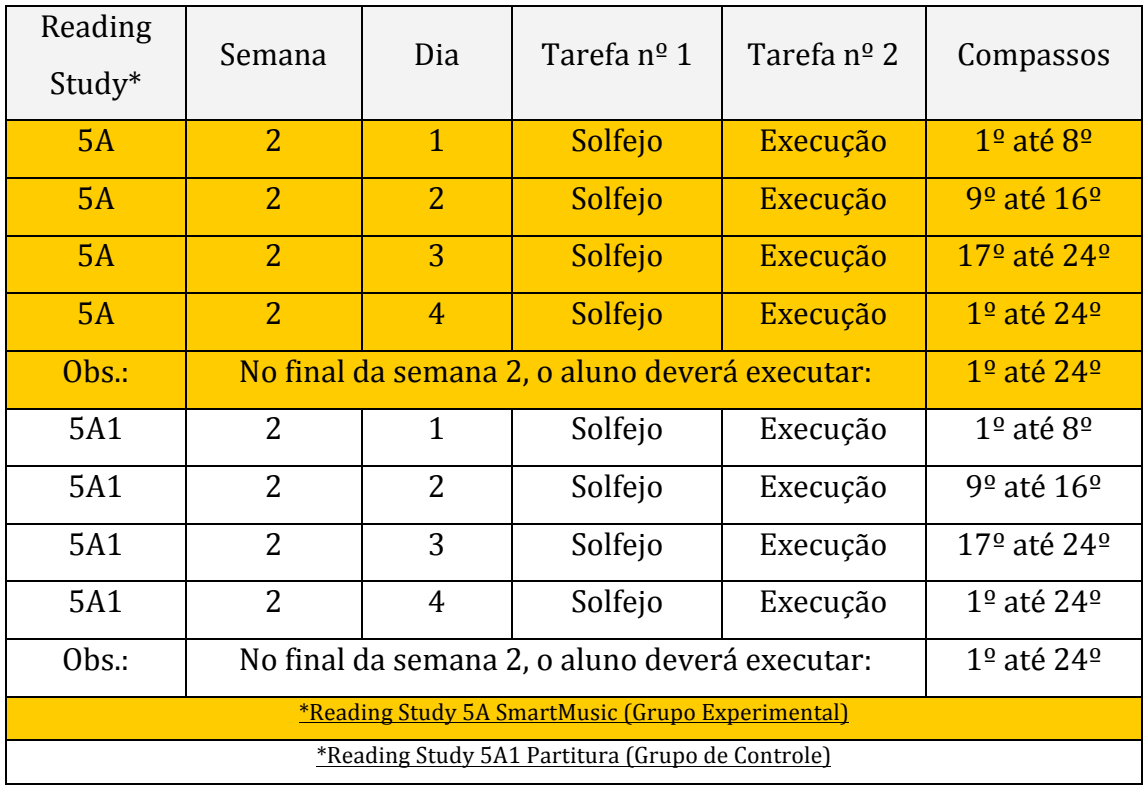

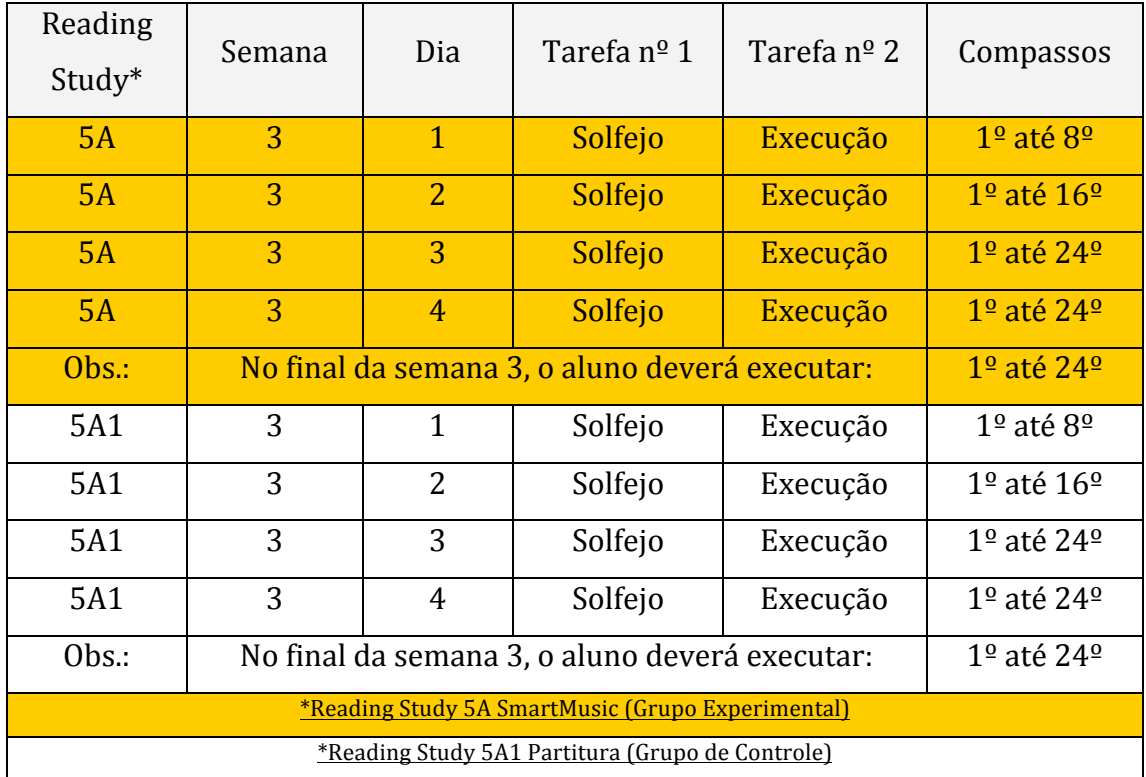

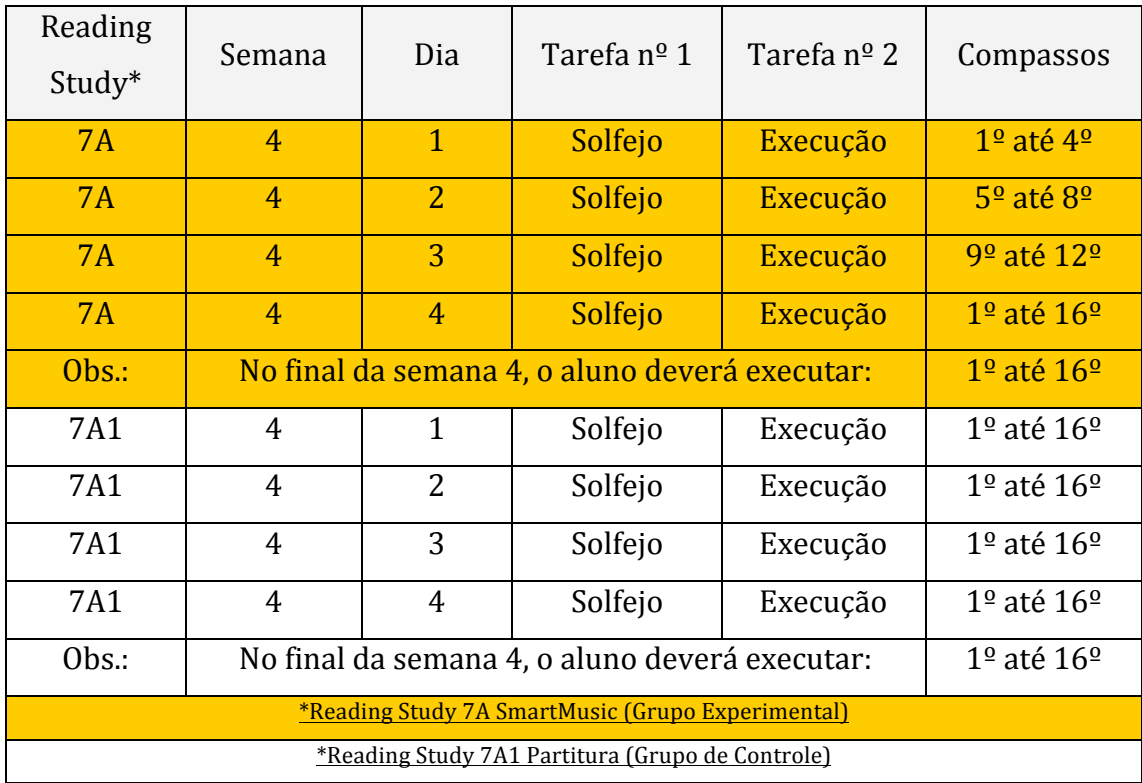

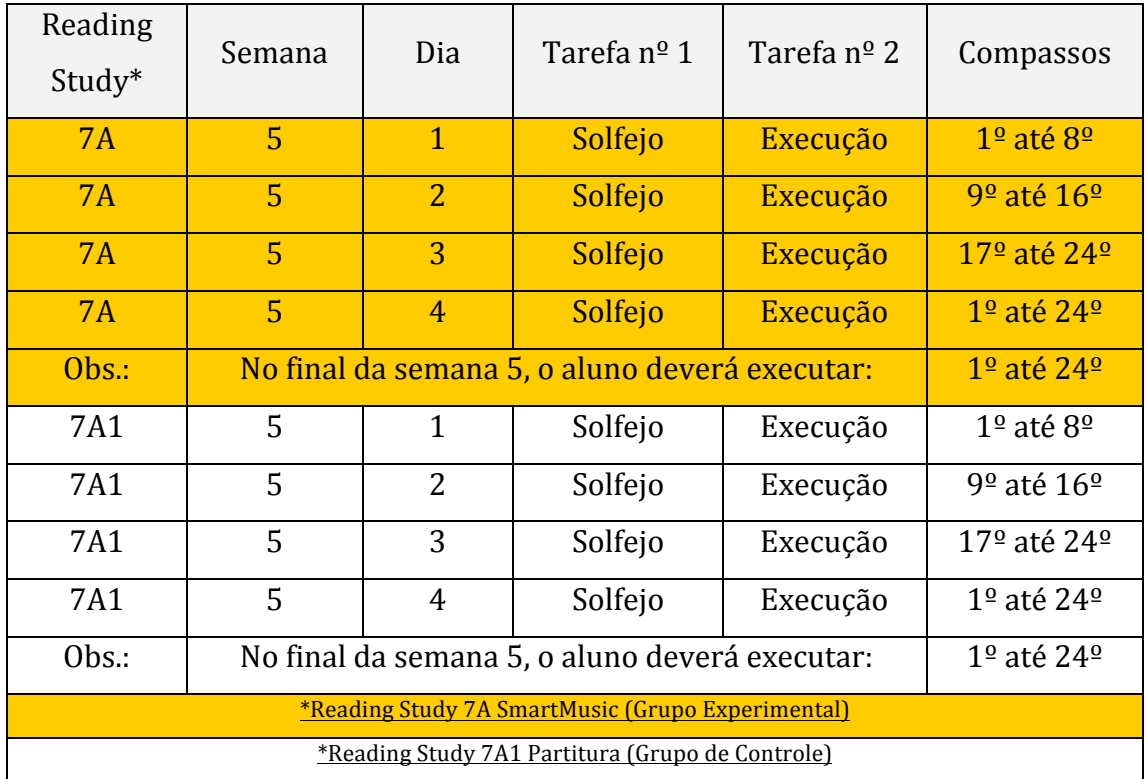

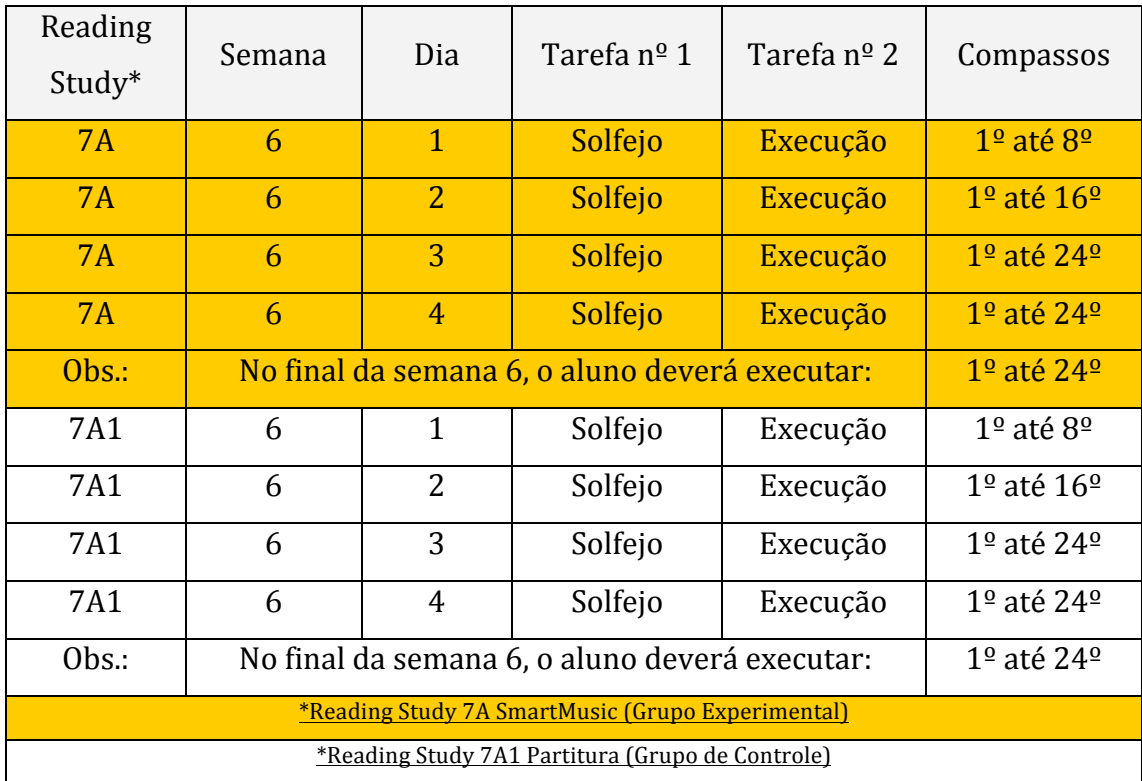

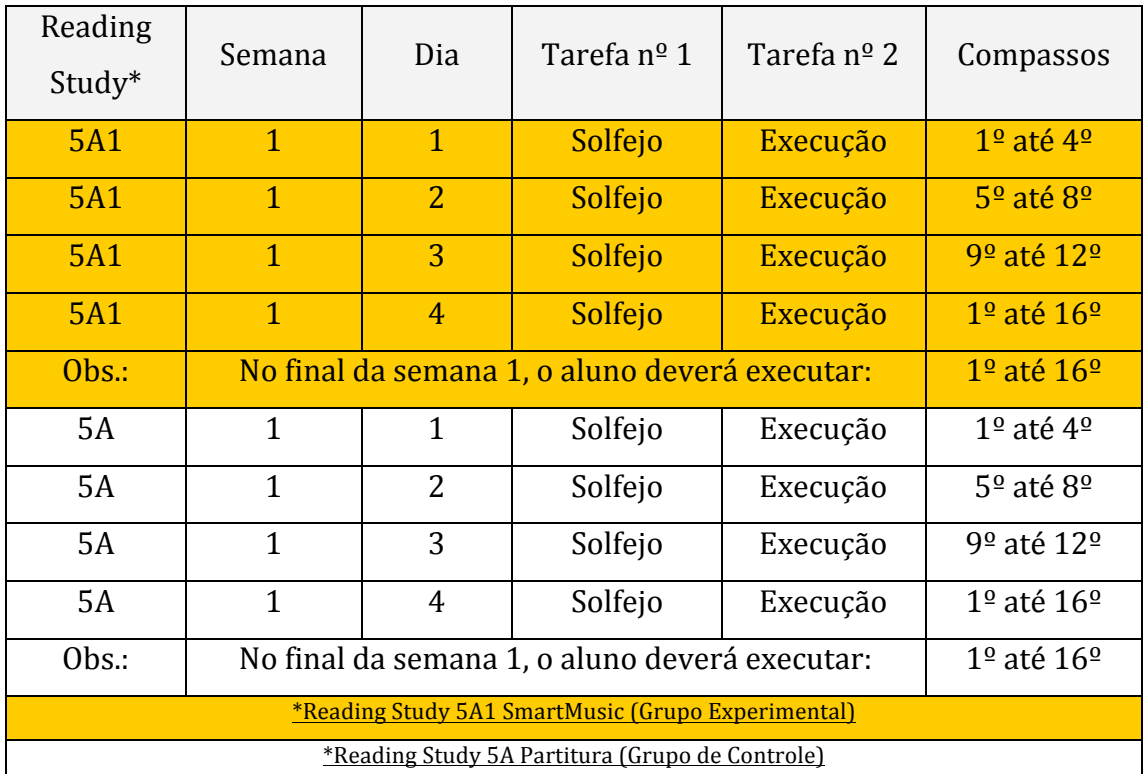

# **6.2.Plano de estudo do aluno 2**

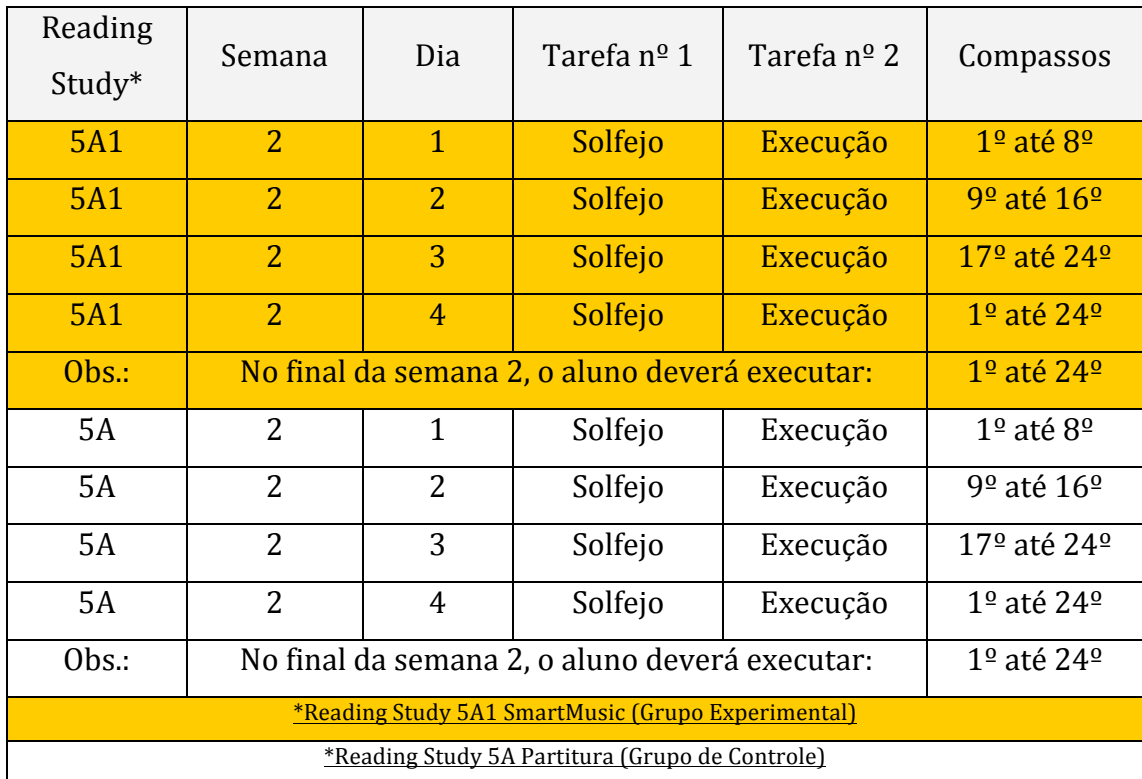

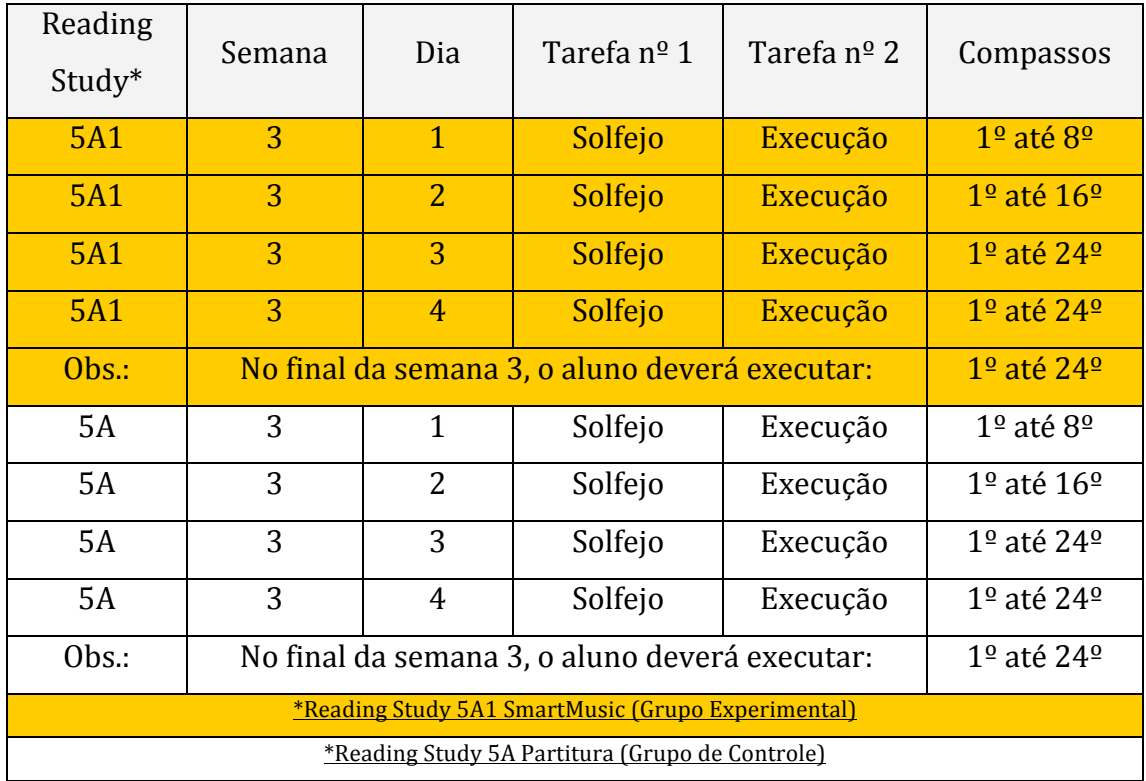

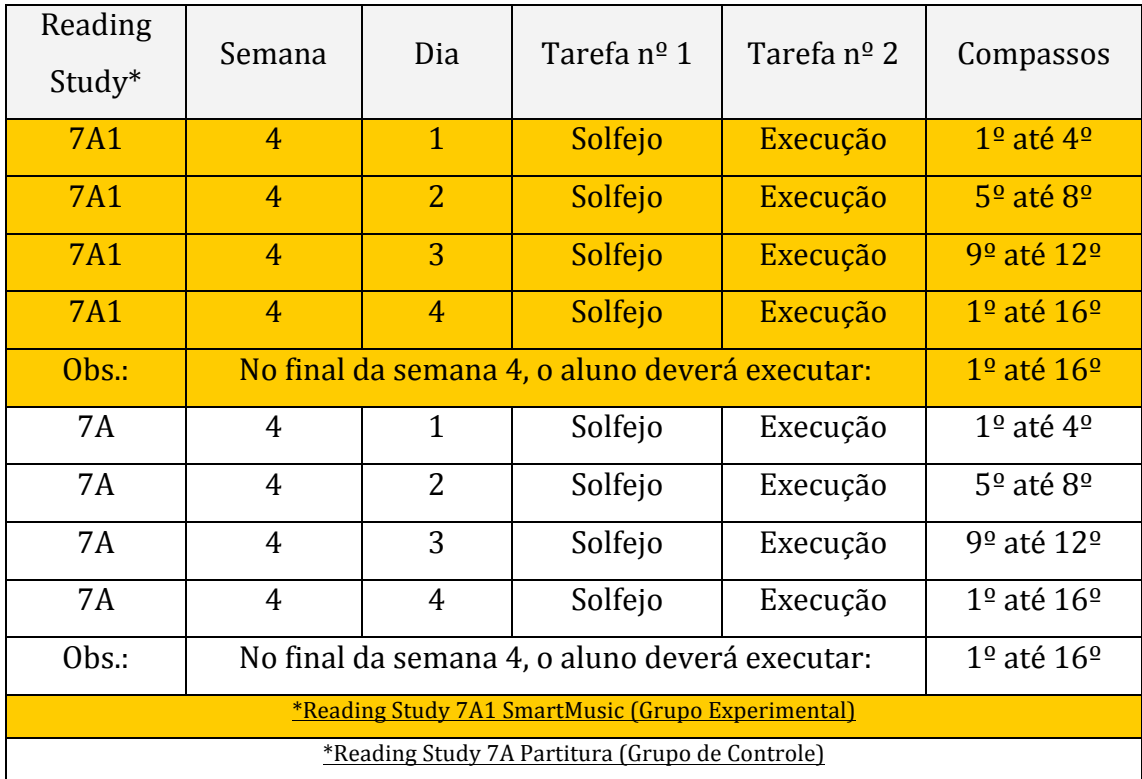

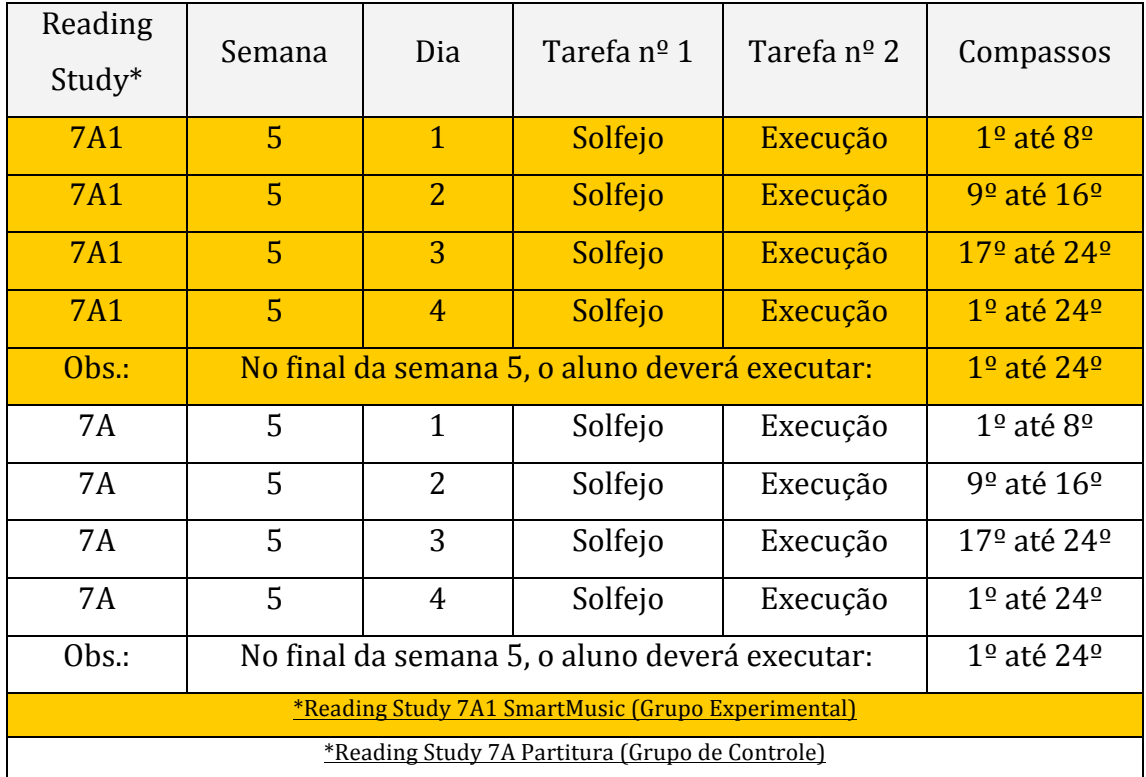

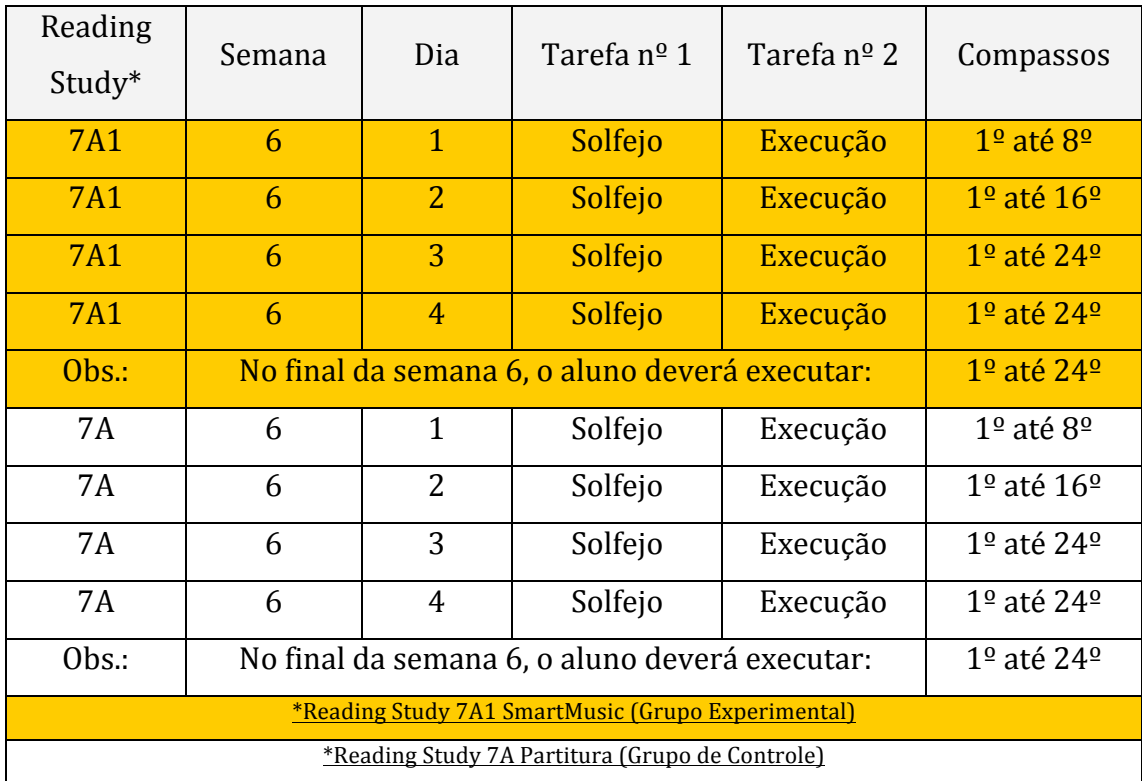

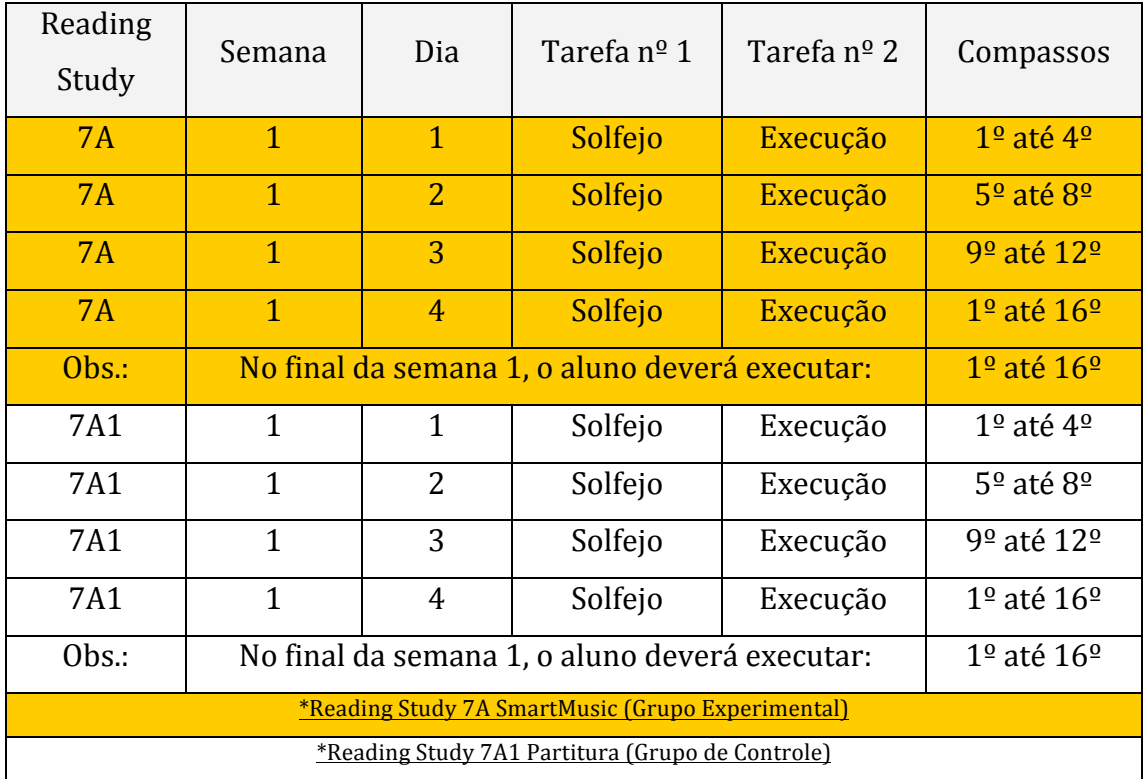

# **6.3.Plano de estudo do aluno 3**

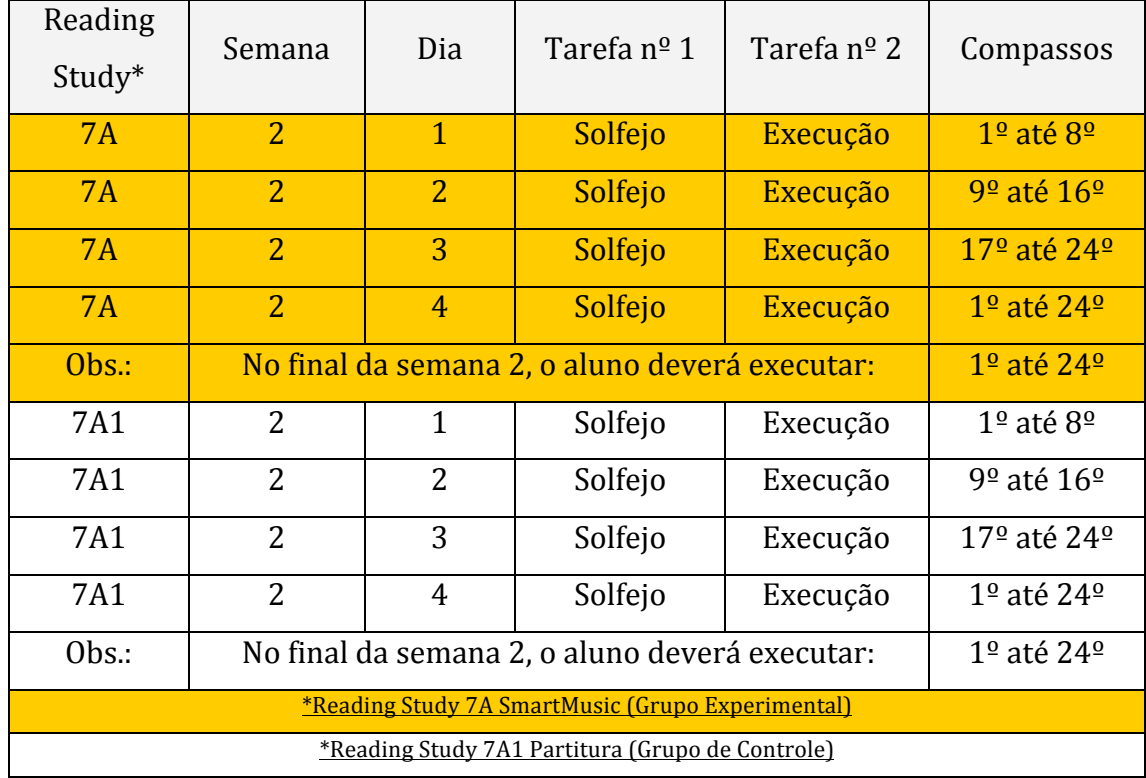

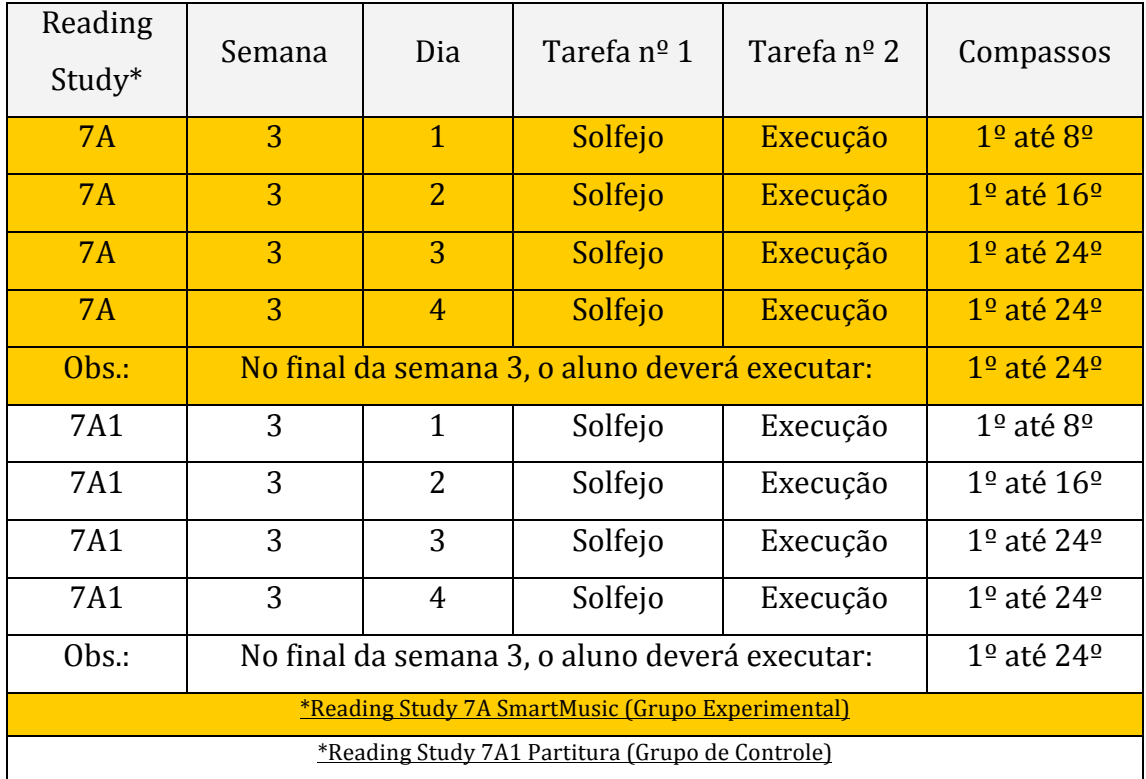

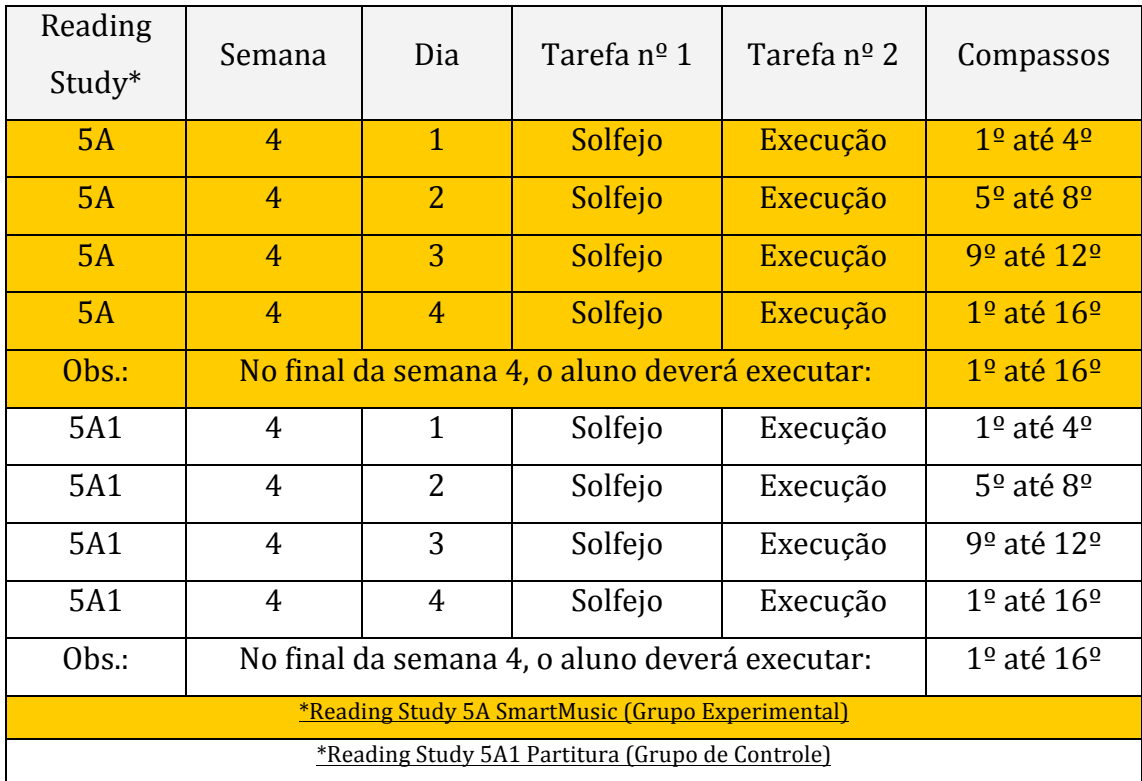

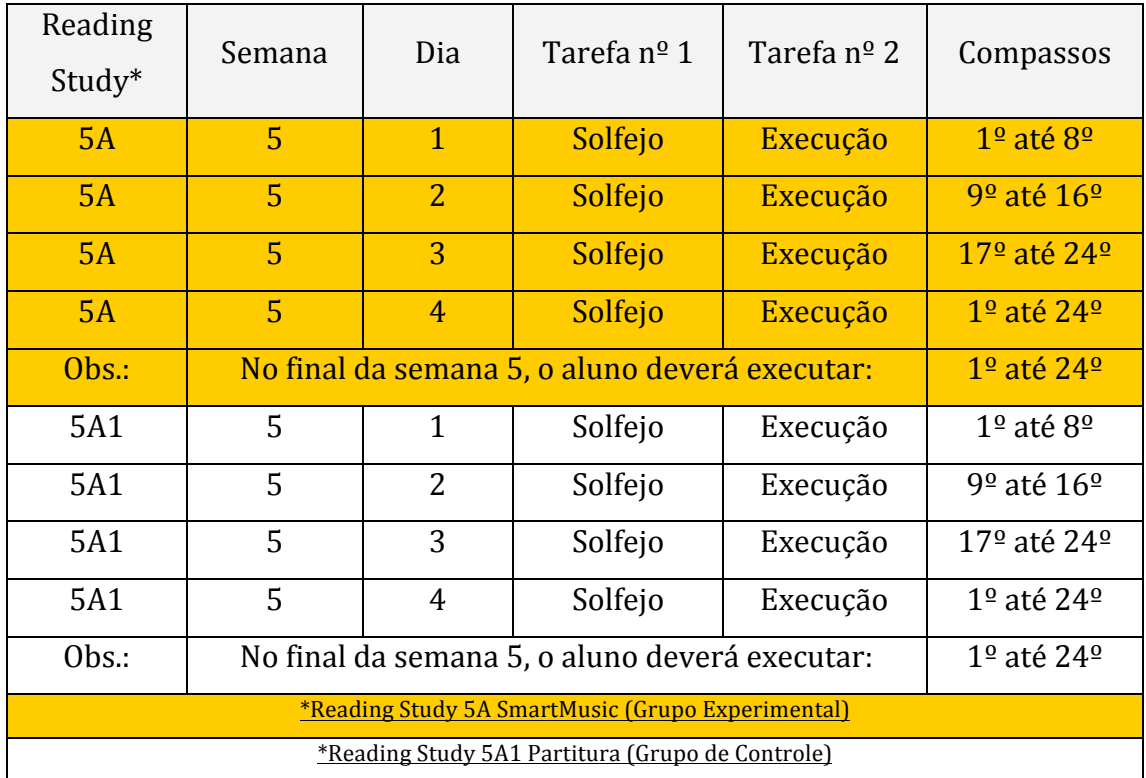

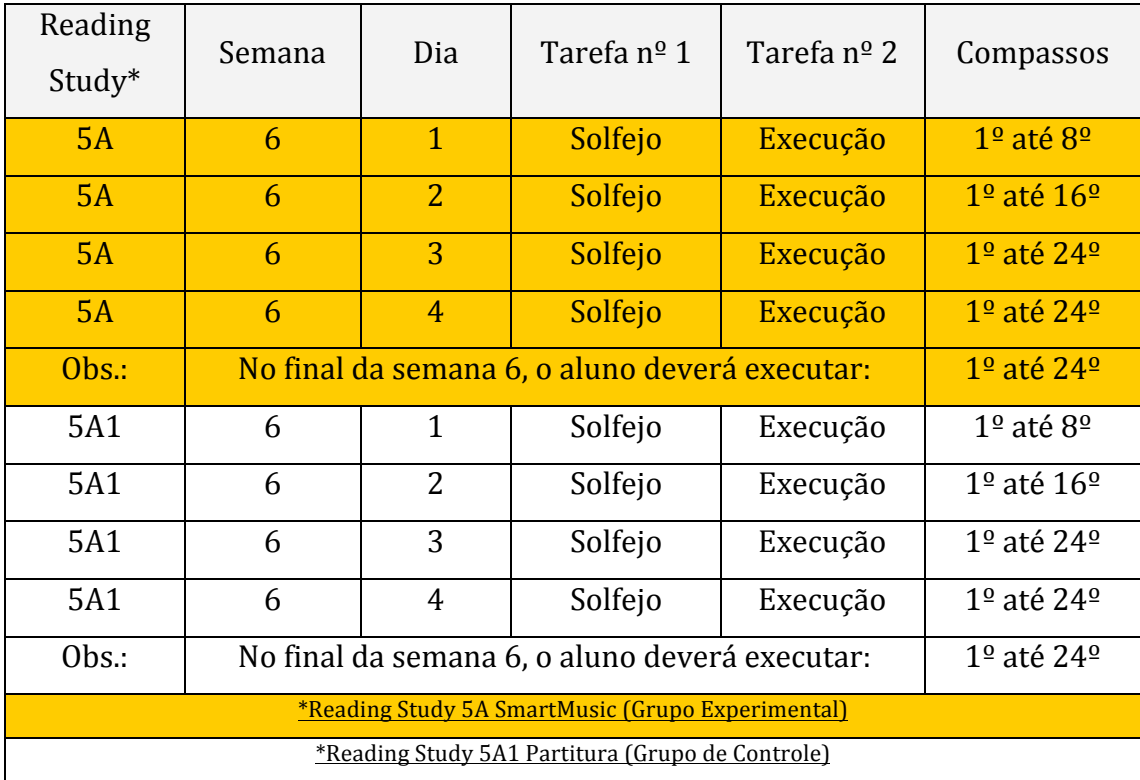

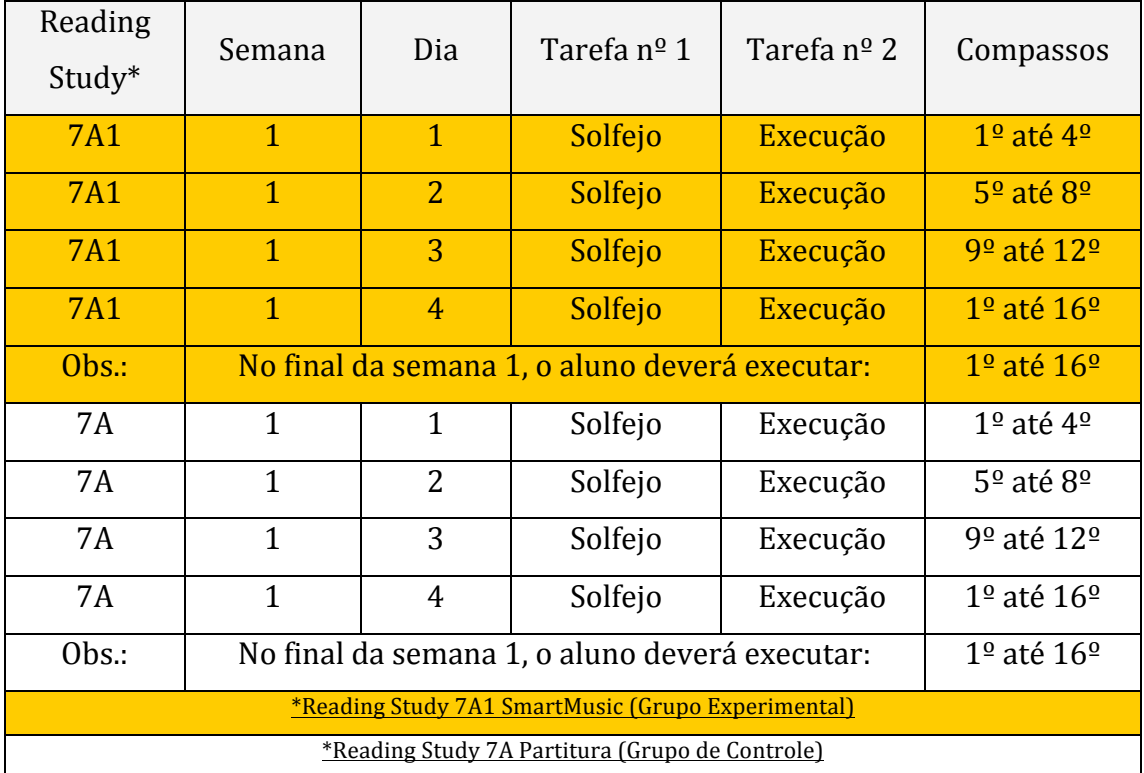

# **6.4.Plano de estudo do aluno 4**

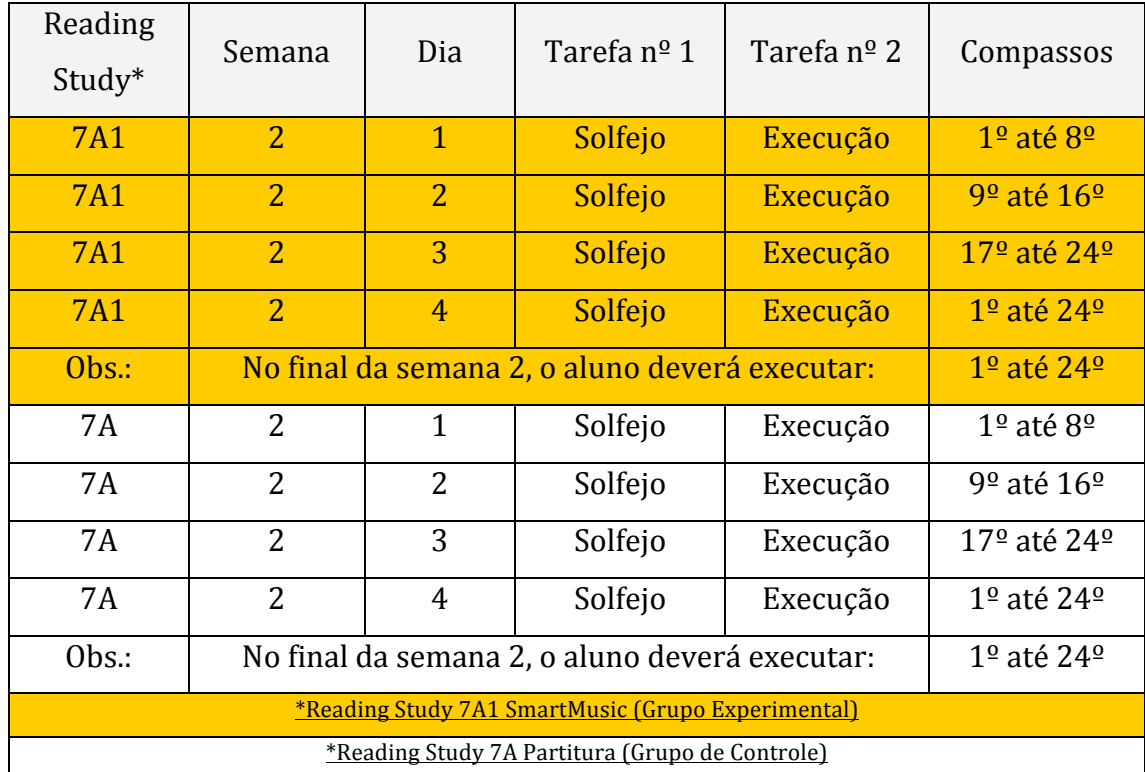

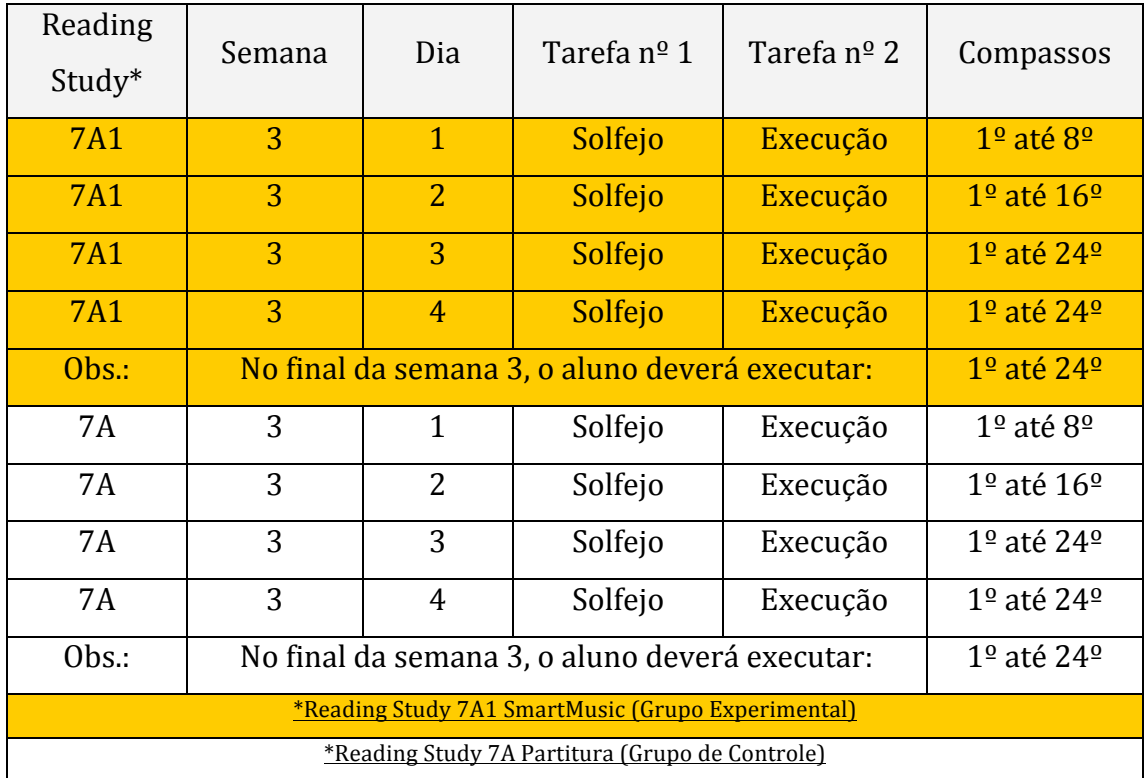

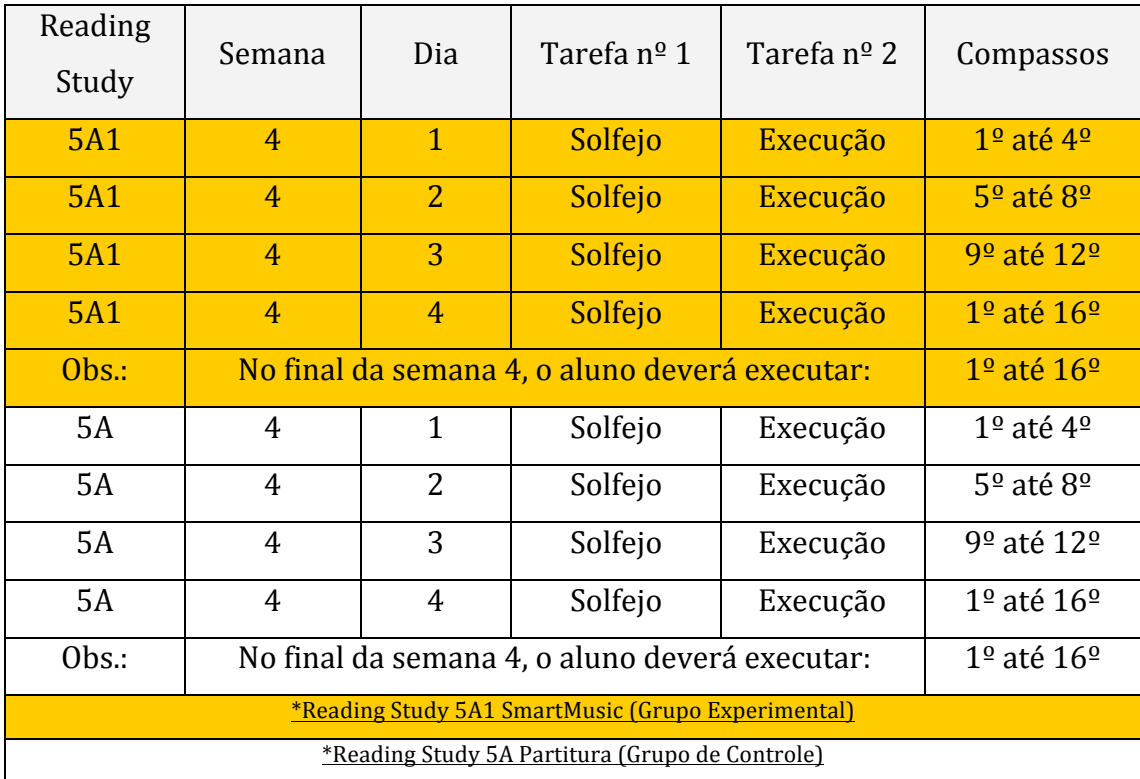

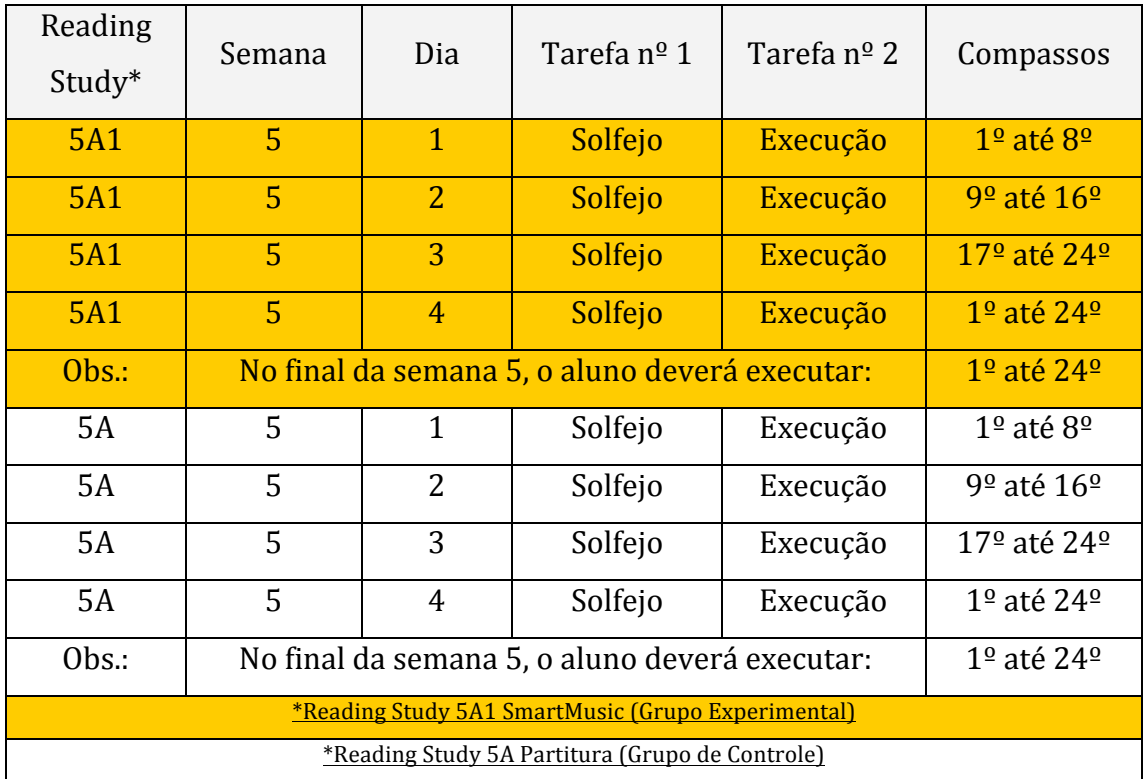

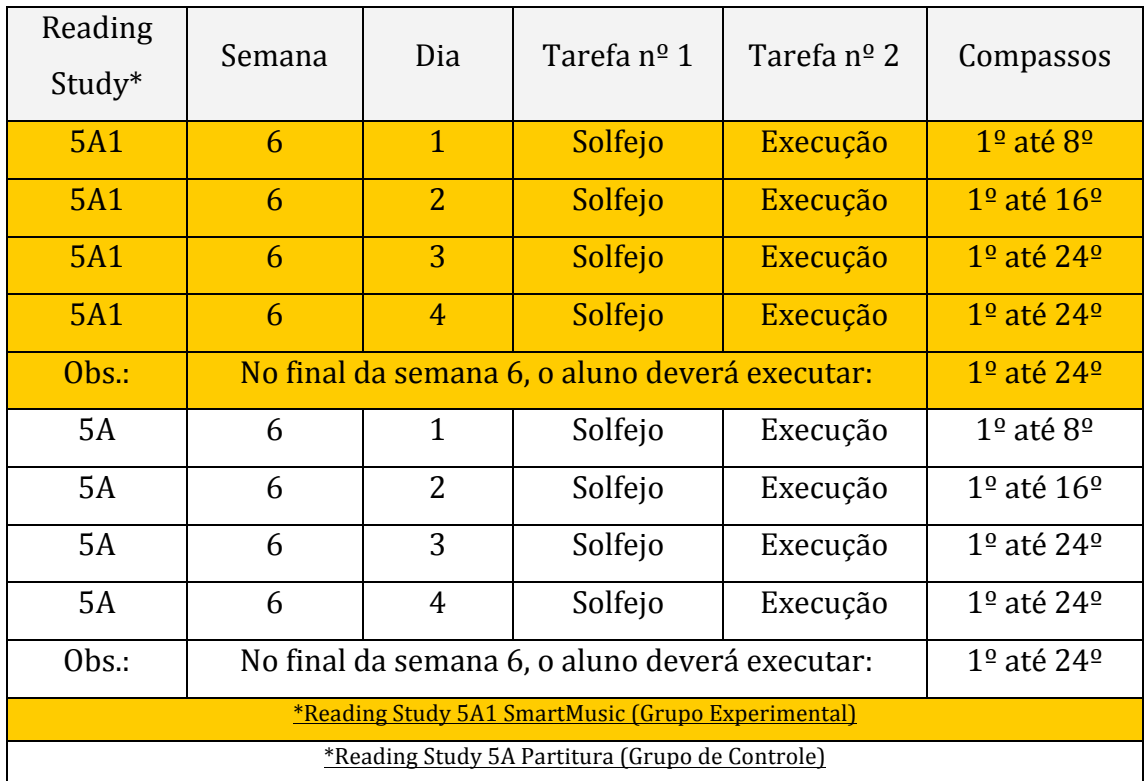
## **6.5.Consentimento informado**

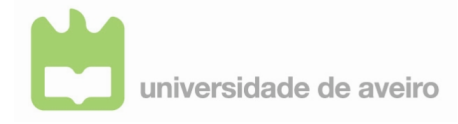

**DEPARTAMENTO DE COMUNICAÇÃO E ARTE** 

**MESTRADO EM ENSINO DA MÚSICA** 

# **Consentimento Informado**

*O"IMPACTO"DO"SOFTWARE"SMARTMUSIC"NA"CONSOLIDAÇÃO"DE" COMPETÊNCIAS"PERFORMATIVAS"EM"PERCUSSÃO*

**A lista em baixo deve ser preenchida pelo Enc. Educação colocando uma cruz na coluna mais apropriada.**

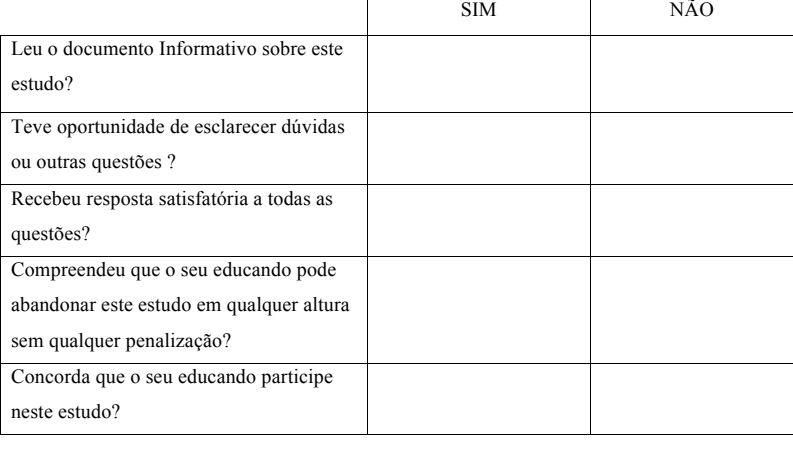

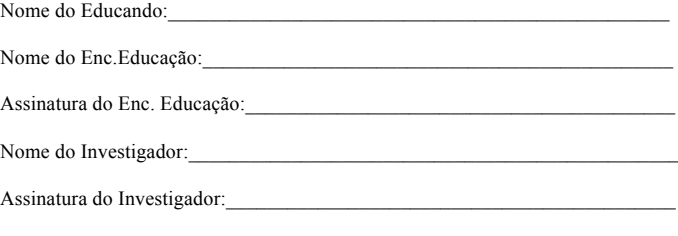

Data: $\frac{1}{\sqrt{2\pi}}$ 

## **6.6.Questionário de avaliação**

#### Questionário para avaliação

# Projeto de investigação - O IMPACTO DO SOFTWARE SMARTMUSIC NA **CONSOLIDAÇÃO'DE'COMPETÊNCIAS'PERFORMATIVAS'EM'PERCUSSÃO**

Este questionário tem como objetivo obter uma avaliação das performances dos alunos no projeto supra referido, de forma a validar os dados obtidos no mesmo. A avaliação incide nos seguintes critérios: capacidade de leitura rítmica, capcidade de leitura melódica e execução contínua.

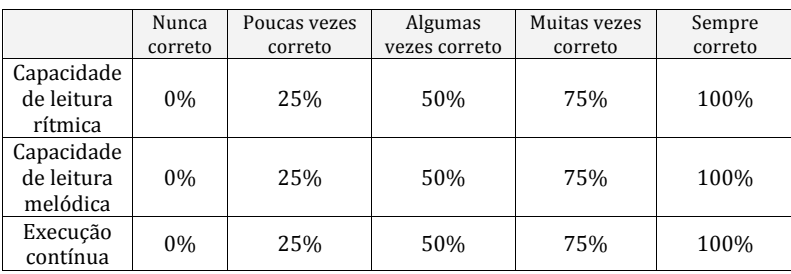

Após a performance do aluno avalie cada um dos critérios segundo a tabela:

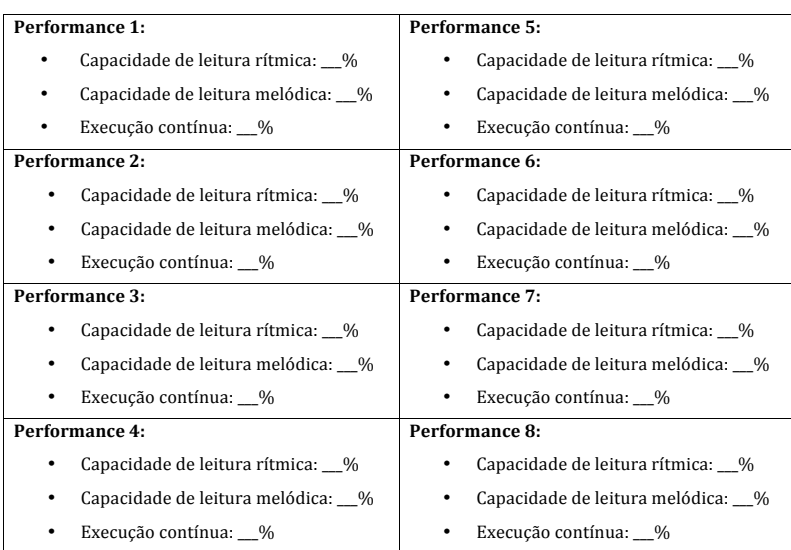

### **6.7.Questionário para os alunos**

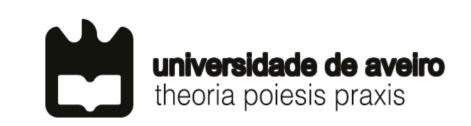

**PROJETO EDUCATIVO DO PROFESSOR ANDRÉ SILVA O Impacto do Software Smartmusic na Consolidação de Competências Performativas em Percussão**

### QUESTIONÁRIO PARA OS ALUNOS

Este questionário insere-se num projeto educativo no âmbito do Mestrado em Ensino de Música da Universidade de Aveiro, com o objetivo de perceber a tua opinião sobre o programa que usaste - SmartMusic. As respostas fornecidas neste questionário são anónimas e serão apenas utilizadas para este estudo. Peço que respondas às perguntas que se seguem, contudo, se não quiseres responder a alguma delas, poderás deixá-la em branco.

1. Após a explicação do professor, ficaste esclarecido? Porquê?

2. Sentiste dificuldade em utilizar o programa SmartMusic? Se sim, quais as dificuldades que sentiste?

 $\mathcal{L}_\mathcal{L} = \{ \mathcal{L}_\mathcal{L} = \{ \mathcal{L}_\mathcal{L} = \{ \mathcal{L}_\mathcal{L} = \{ \mathcal{L}_\mathcal{L} = \{ \mathcal{L}_\mathcal{L} = \{ \mathcal{L}_\mathcal{L} = \{ \mathcal{L}_\mathcal{L} = \{ \mathcal{L}_\mathcal{L} = \{ \mathcal{L}_\mathcal{L} = \{ \mathcal{L}_\mathcal{L} = \{ \mathcal{L}_\mathcal{L} = \{ \mathcal{L}_\mathcal{L} = \{ \mathcal{L}_\mathcal{L} = \{ \mathcal{L}_\mathcal{$  $\mathcal{L}_\mathcal{L} = \{ \mathcal{L}_\mathcal{L} = \{ \mathcal{L}_\mathcal{L} = \{ \mathcal{L}_\mathcal{L} = \{ \mathcal{L}_\mathcal{L} = \{ \mathcal{L}_\mathcal{L} = \{ \mathcal{L}_\mathcal{L} = \{ \mathcal{L}_\mathcal{L} = \{ \mathcal{L}_\mathcal{L} = \{ \mathcal{L}_\mathcal{L} = \{ \mathcal{L}_\mathcal{L} = \{ \mathcal{L}_\mathcal{L} = \{ \mathcal{L}_\mathcal{L} = \{ \mathcal{L}_\mathcal{L} = \{ \mathcal{L}_\mathcal{$  $\mathcal{L}_\mathcal{L} = \{ \mathcal{L}_\mathcal{L} = \{ \mathcal{L}_\mathcal{L} = \{ \mathcal{L}_\mathcal{L} = \{ \mathcal{L}_\mathcal{L} = \{ \mathcal{L}_\mathcal{L} = \{ \mathcal{L}_\mathcal{L} = \{ \mathcal{L}_\mathcal{L} = \{ \mathcal{L}_\mathcal{L} = \{ \mathcal{L}_\mathcal{L} = \{ \mathcal{L}_\mathcal{L} = \{ \mathcal{L}_\mathcal{L} = \{ \mathcal{L}_\mathcal{L} = \{ \mathcal{L}_\mathcal{L} = \{ \mathcal{L}_\mathcal{$ 

 $\mathcal{L}_\text{max} = \mathcal{L}_\text{max} = \mathcal{$  $\mathcal{L}_\mathcal{L} = \{ \mathcal{L}_\mathcal{L} = \{ \mathcal{L}_\mathcal{L} = \{ \mathcal{L}_\mathcal{L} = \{ \mathcal{L}_\mathcal{L} = \{ \mathcal{L}_\mathcal{L} = \{ \mathcal{L}_\mathcal{L} = \{ \mathcal{L}_\mathcal{L} = \{ \mathcal{L}_\mathcal{L} = \{ \mathcal{L}_\mathcal{L} = \{ \mathcal{L}_\mathcal{L} = \{ \mathcal{L}_\mathcal{L} = \{ \mathcal{L}_\mathcal{L} = \{ \mathcal{L}_\mathcal{L} = \{ \mathcal{L}_\mathcal{$  $\mathcal{L}_\mathcal{L} = \{ \mathcal{L}_\mathcal{L} = \{ \mathcal{L}_\mathcal{L} = \{ \mathcal{L}_\mathcal{L} = \{ \mathcal{L}_\mathcal{L} = \{ \mathcal{L}_\mathcal{L} = \{ \mathcal{L}_\mathcal{L} = \{ \mathcal{L}_\mathcal{L} = \{ \mathcal{L}_\mathcal{L} = \{ \mathcal{L}_\mathcal{L} = \{ \mathcal{L}_\mathcal{L} = \{ \mathcal{L}_\mathcal{L} = \{ \mathcal{L}_\mathcal{L} = \{ \mathcal{L}_\mathcal{L} = \{ \mathcal{L}_\mathcal{$ 

3. Sentes que o uso do programa modificou a forma como tocaste? Queres dar algum exemplo?

 $\mathcal{L}_\text{max} = \mathcal{L}_\text{max} = \mathcal{$  $\mathcal{L}_\mathcal{L} = \{ \mathcal{L}_\mathcal{L} = \{ \mathcal{L}_\mathcal{L} = \{ \mathcal{L}_\mathcal{L} = \{ \mathcal{L}_\mathcal{L} = \{ \mathcal{L}_\mathcal{L} = \{ \mathcal{L}_\mathcal{L} = \{ \mathcal{L}_\mathcal{L} = \{ \mathcal{L}_\mathcal{L} = \{ \mathcal{L}_\mathcal{L} = \{ \mathcal{L}_\mathcal{L} = \{ \mathcal{L}_\mathcal{L} = \{ \mathcal{L}_\mathcal{L} = \{ \mathcal{L}_\mathcal{L} = \{ \mathcal{L}_\mathcal{$  4. Preferes estudar com o programa? Porquê?

5. Com a utilização do programa conseguiste tocar mais ritmos e notas corretas? Podes referir o que mais ajudou a tocá-las de forma correta?

6. O programa ajudou a tocares a música do início ao fim? Porquê?

7. Que diferenças notaste entre utilizar as partituras do programa e do papel?

8. No próximo ano gostavas de voltar a usar este programa no estudo individual? Podes enumerar os motivos?

<u> 1989 - Johann Stoff, amerikansk politiker (d. 1989)</u>